## **TOSHIBA Leading Innovation >>>**

# REGZA

地上・BS・110度CS デジタルハイビジョン液晶テレビ 取扱説明書

<sup>形名</sup> 32AC4

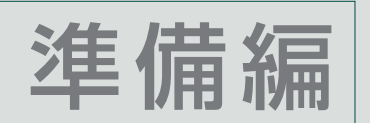

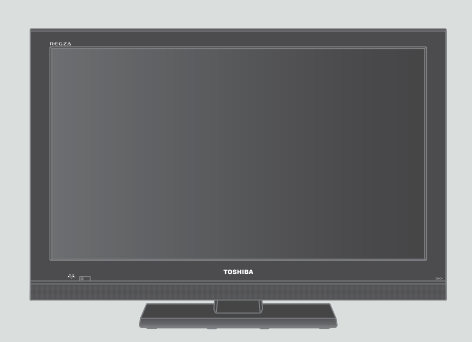

::必ず最初にこの「準備編」をお読みください。

::本書では安全上のご注意、 設置、 接続、 設定などについて説明しています。

::映像や音声が出なくなった、操作ができなくなったなどの場合は、別冊「操作編」の「困ったときは」をご覧ください。

このたびは東芝テレビをお買い上げいただきまして、 まことにありがとうございます。 お求めのテレビを安全に正しく使っていただくため、お使いになる前にこの取扱説明書「準備編」と別冊の「操作編」をよくお読みください。 お読みになったあとは、いつも手元に置いてご使用ください。

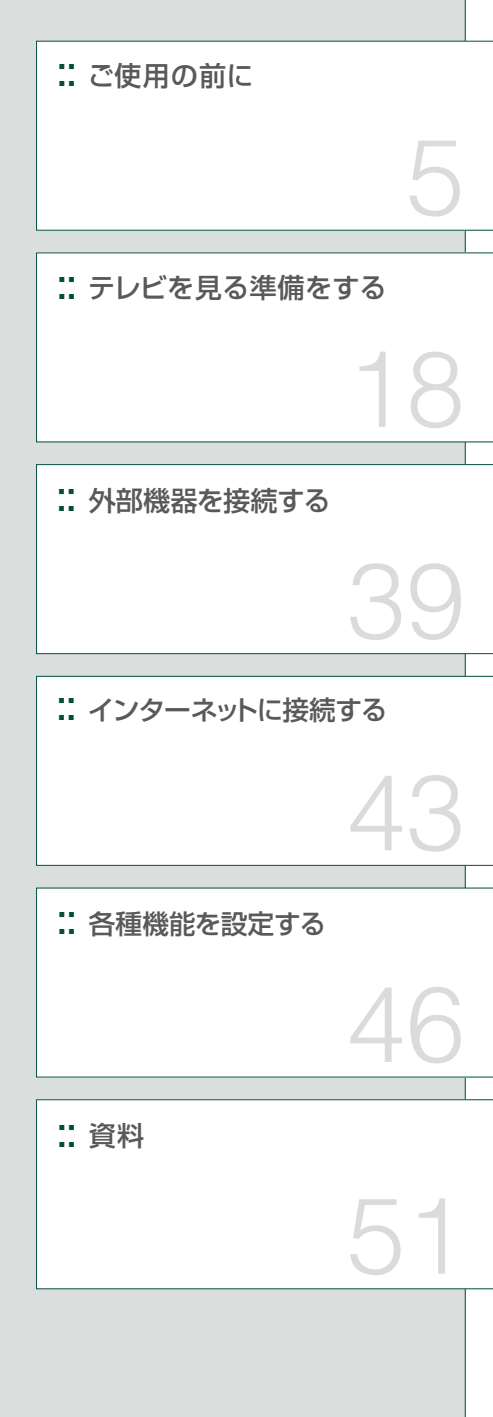

# **もくじ**

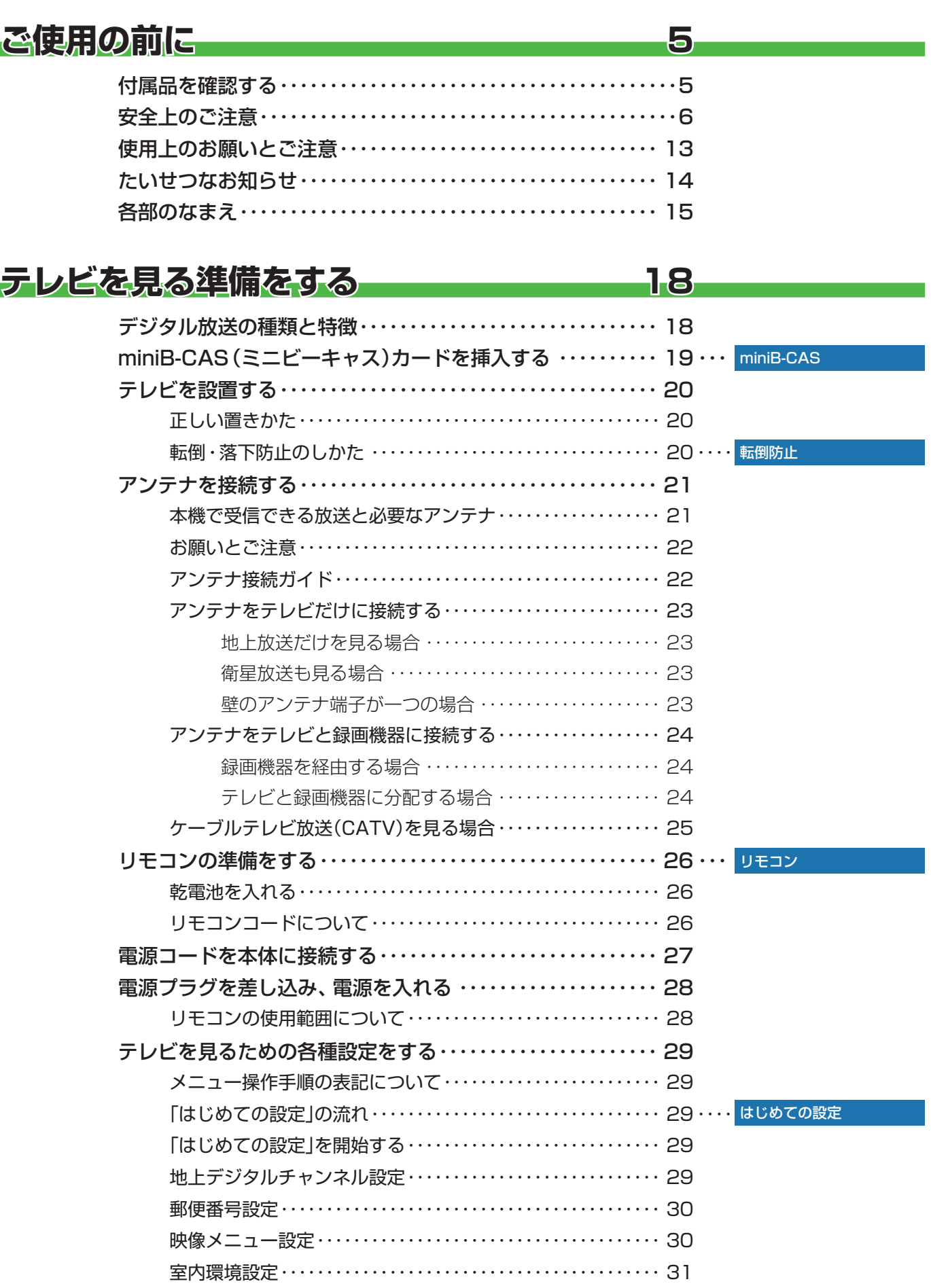

「はじめての設定」をやり直すとき ・・・・・・・・・・・・・・・・・・・・・・・・ 31 テレビが正しく映らないとき ・・・・・・・・・・・・・・・・・・・・・・・・・・・・ 31

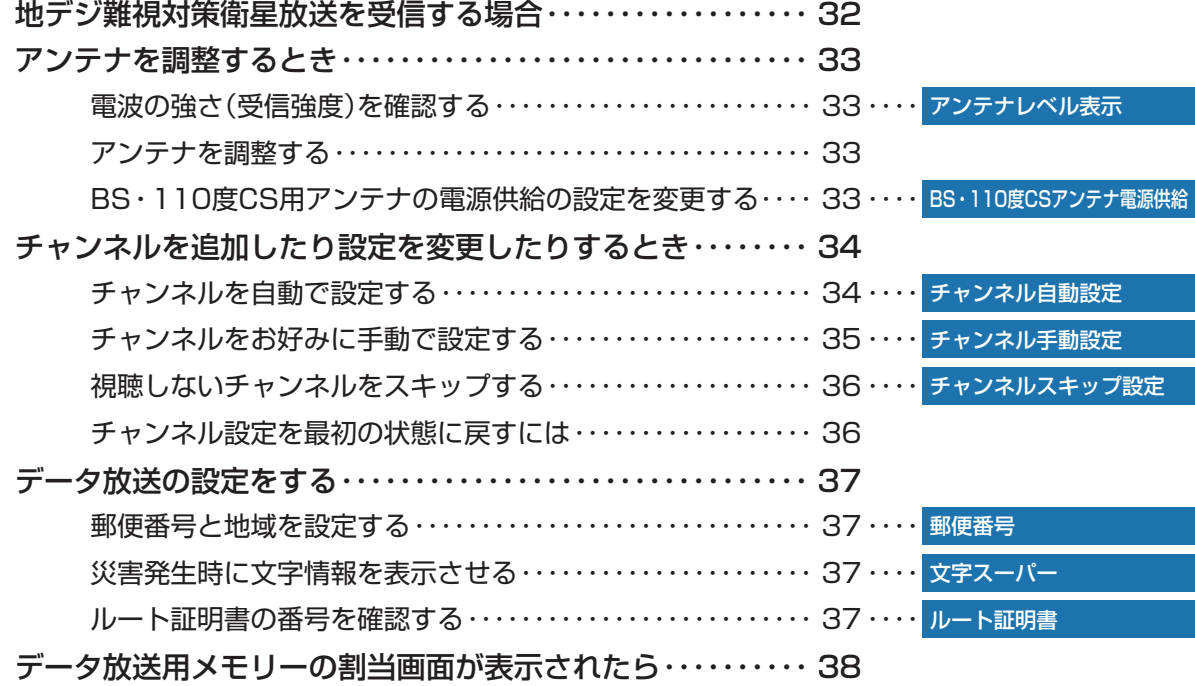

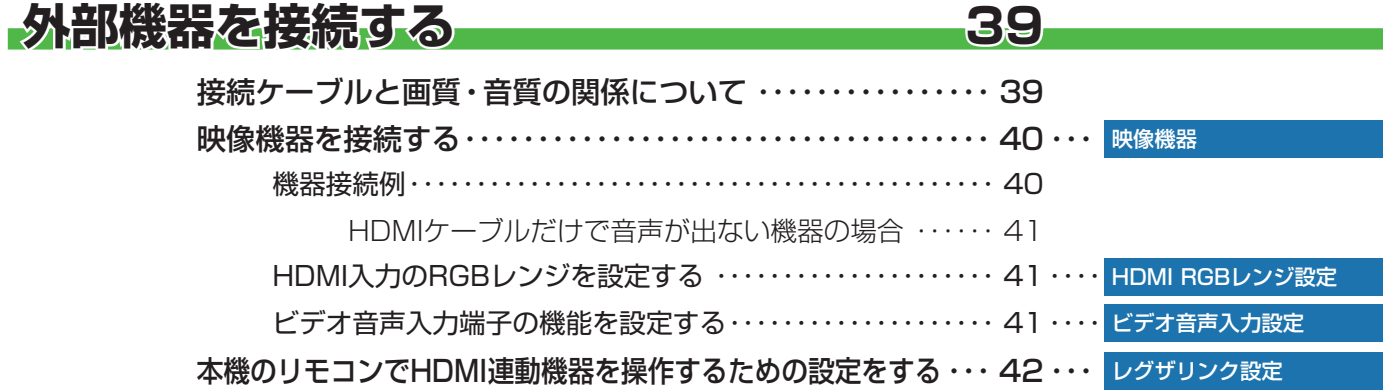

## インターネットに接続する 43

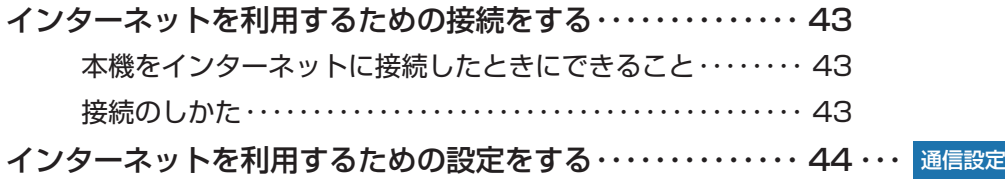

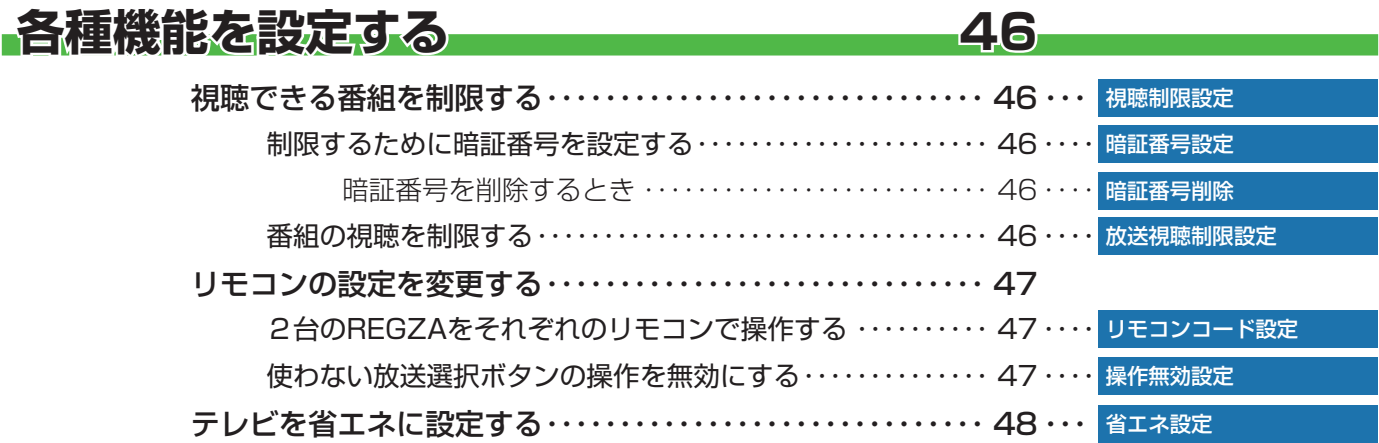

# **もくじ つづき**

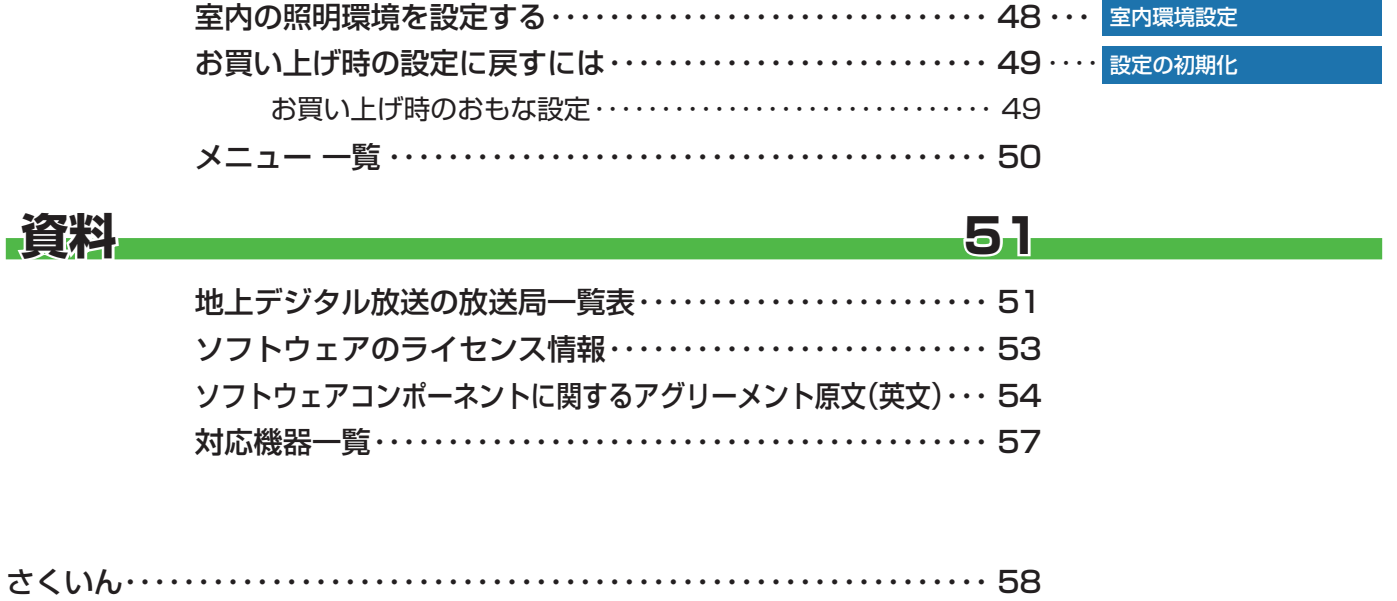

保証とアフターサービス・・・・・・・・・・・・・・・・・・・・・・・・・・・・・・・・・・・・・・・・・・ 裏表紙

#### **この取扱説明書内のマークの見かた** 機能などの補足説明、 参考にしていただきたいこと、 お知らせ 取扱上のお願いを記載しています。  $\mathcal{U}$ 制限事項などを記載しています。 用語の説明をしています。(分野によっては、同じ用 用語 用語の説明をしています。(ガ野によっては、向し用 *電話* 取扱上のご注意を記載しています。<br>語を別の意味で使用していることがあります)

関連する内容が記載されているページの番号を示し

ています。

 $\overline{\vec{z}}$ 

## **ご使用の前に 付属品を確認する**

- 本機には以下の付属品があります。お確かめください。
- アンテナや外部機器などに接続するためのケーブルやコード、器具·機器などは付属されておりません。機器の配置や端子の 形状、使用環境などに合わせて適切な市販品を別途お買い求めください。

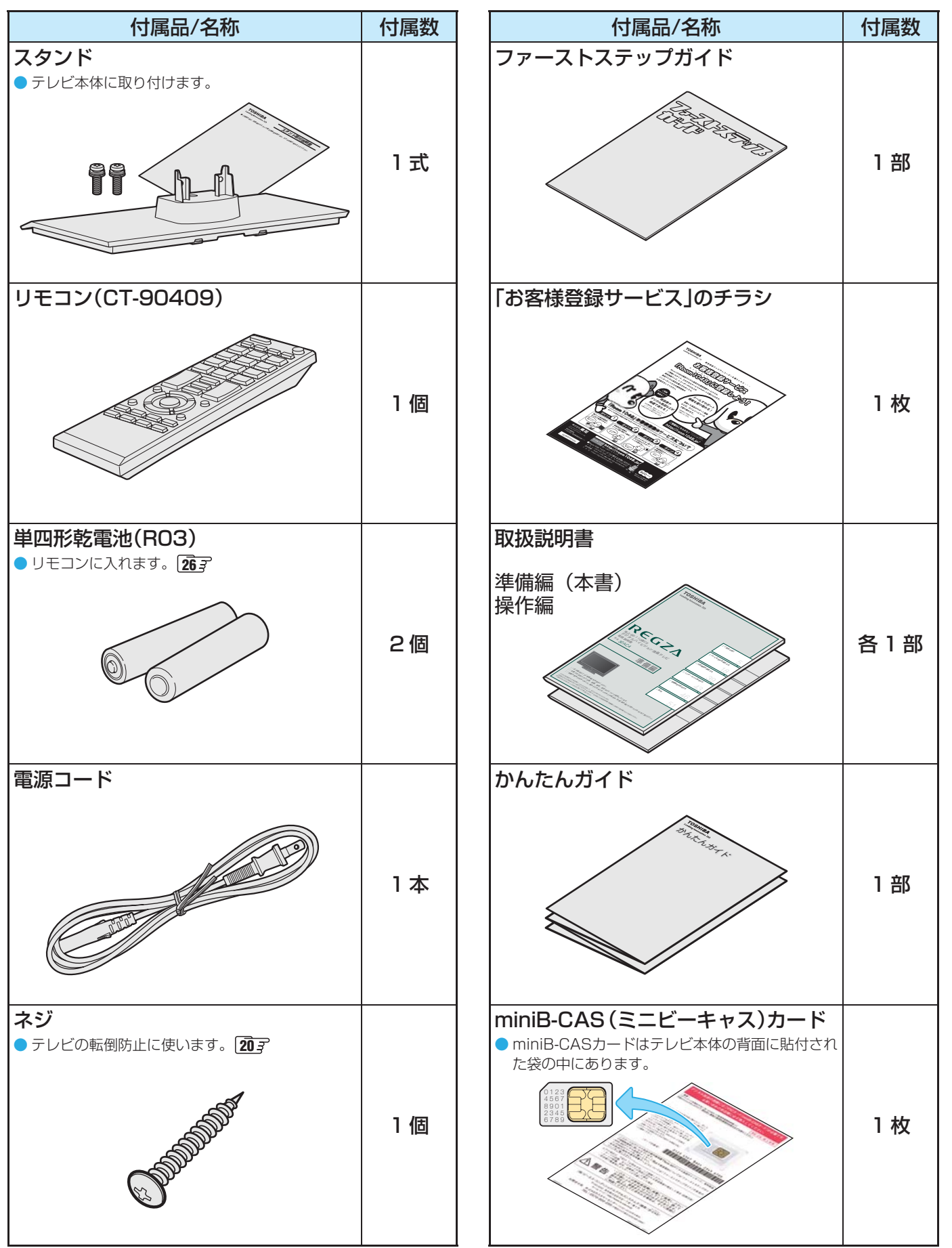

#### **ご使用の前に ~最初に必ずお読みください~**

## **安全上のご注意**

商品および取扱説明書には、お使いになるかたや他の人への危害と財産の損害を未然に防ぎ、安全に正しくお使い いただくために、重要な内容を記載しています。

次の内容(表示・図記号)をよく理解してから本文をお読みになり、記載事項をお守りください。

#### 【表示の説明】

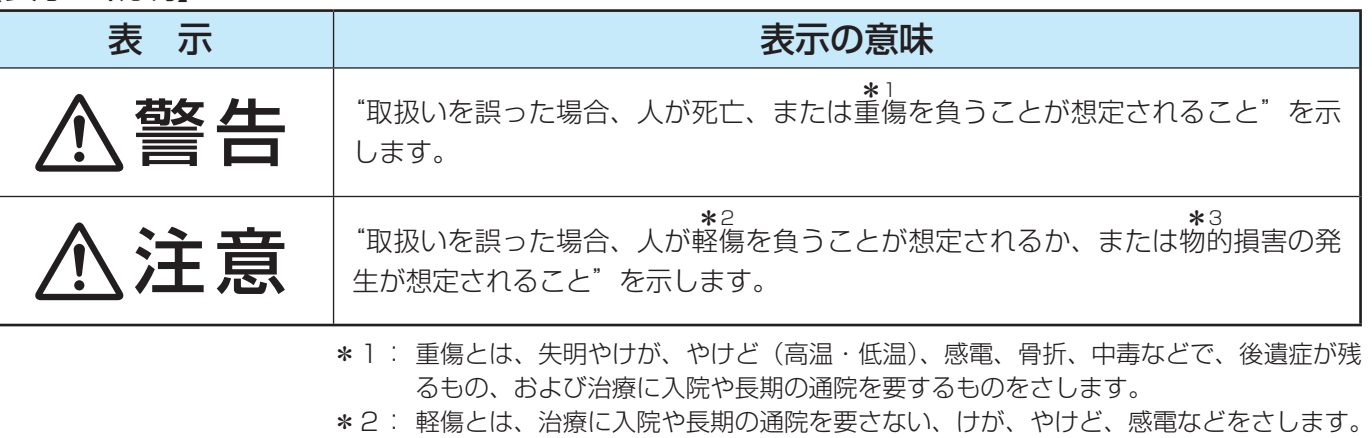

\*3: 物的損害とは、家屋・家財および家畜・ペットなどにかかわる拡大損害をさします。

#### 【図記号の例】

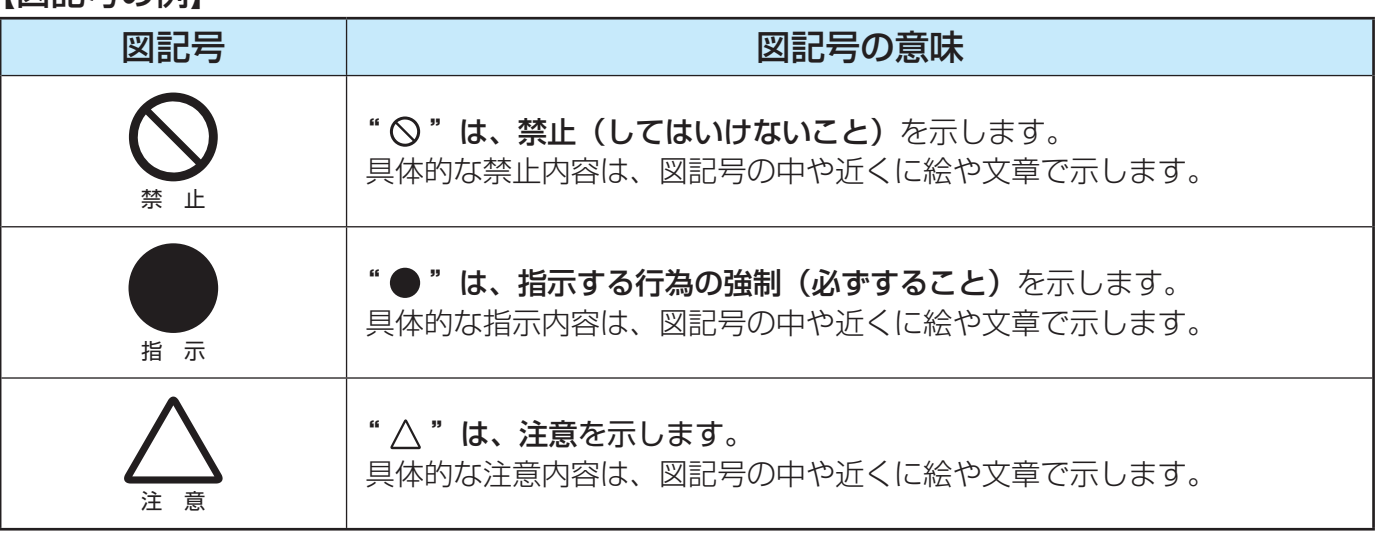

警告

#### **異常や故障のとき**

■ 煙が出ている、変なにおいがするときは、すぐに電源プラグをコ ンセントから抜く

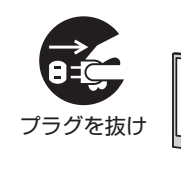

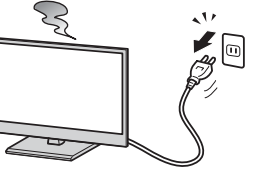

そのまま使用すると、火災・感電の原因となります。 煙が出なくなるのを確認し、お買い上げの販売店にご連絡ください。

#### ■ 画面が映らない、音が出ないときは、すぐに電源プラグをコンセ ントから抜く

そのまま使用すると、火災の原因となります。 お買い上げの販売店に、点検をご依頼ください。

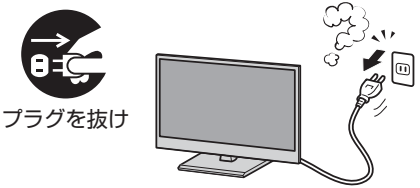

**ご使用の前に**

ご使用の前に

プラグを抜け

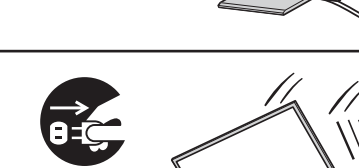

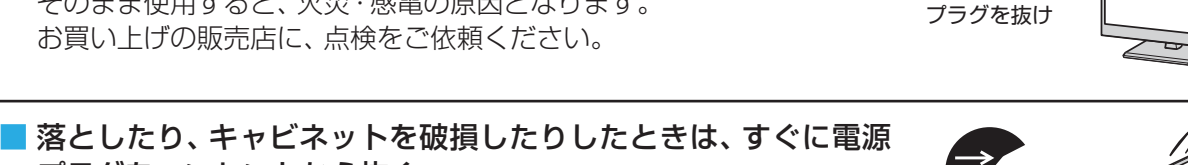

# ■ 内部に水や異物がはいったら、すぐに電源プラグをコンセントか

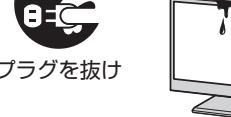

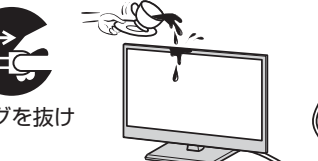

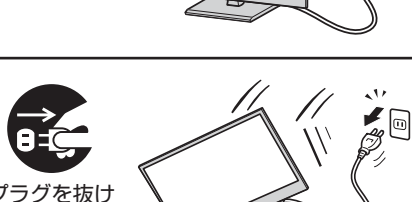

■ 電源コードや電源プラグが傷んだり、発熱したりしたときは、本 体の電源ボタンを押して電源を切り、電源プラグが冷えたことを 確認し、コンセントから抜く

キャビネットが破損したままで取り扱うと、けがのおそれがあります。

そのまま使用すると、火災・感電の原因となります。 電源コードや電源プラグが傷んだら、お買い上げの販売店に交換をご依 頼ください。

#### **設置するとき**

ら抜く

■ 本機はコンセントから電源プラグが抜きやすいように設置する 万一の異常や故障のとき、または長期間使用しないときなどに役立ちます。

■ 屋外や浴室など、水のかかるおそれのある場所には置かない 火災・感電の原因となります。

■ ぐらつく台の上や傾いた所など、不安定な場所に置かない

テレビが落ちて、けがの原因となります。 水平で安定したところに据え付けてください。 テレビ台を使用するときは、その取扱説明書もよくお読みください。

#### ■ 振動のある場所に置かない

振動でテレビが移動・転倒し、けがの原因となります。

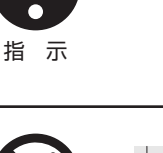

風呂、シャワー

振動禁止

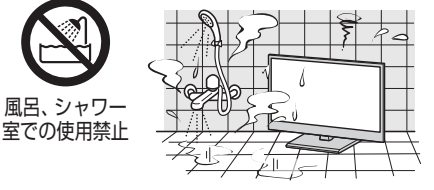

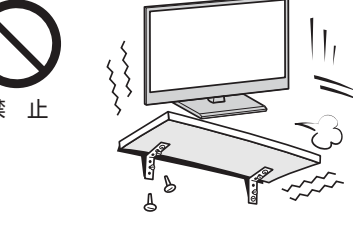

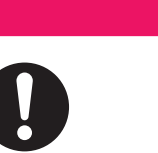

プラグを抜け

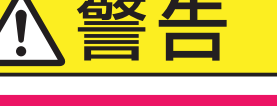

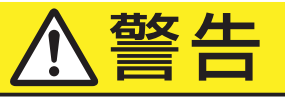

**異常や故障のとき つづき**

そのまま使用すると、火災・感電の原因となります。 お買い上げの販売店に、点検をご依頼ください。

そのまま使用すると、火災・感電の原因となります。

お買い上げの販売店に、点検・修理をご依頼ください。

プラグをコンセントから抜く

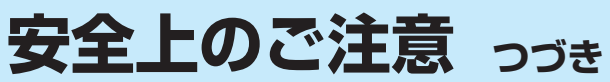

# 警告

**82 「備編」「安全上のご注意** 安全上のご注意

## **設置するとき つづき**

#### ■ 電源プラグは交流100Vコンセントに根元まで確実に差し込む

- 交流100V以外を使用すると、火災·感電の原因となります。 ● 差し込みかたが悪いと、発熱によって火災の原因となります。本機を
- 移動したりしたときは、本体側の差込部分もご確認ください。 ● 傷んだ電源プラグ、ゆるんだコンセントは使わないでください。

#### ■ 上に物を置いたり、ペットをのせたりしない

- 金属類や、花びん・コップ・化粧品などの液体、ペットの尿・体毛など が内部にはいった場合、火災・感電の原因となります。
- 重いものなどが置かれて落下した場合、けがの原因となります。

#### ■ 転倒・落下防止の処置をする

転倒・落下防止の処置をしないと、テレビの転倒・落下によってけがな どの危害が大きくなることがあります。 転倒防止のしかたは **20** をご覧ください。

#### ■ miniB-CASカードを乳幼児の手の届く所に置かない インコンクリック miniB-CASカード

- ●誤って飲み込むと窒息またはけがのおそれがあります。万一、飲み込 んだと思われる場合は、すぐに医師にご相談ください。
- miniB-CASカードは、台紙(説明書)から取り出し、すみやかに本機 のminiB-CASカード挿入口に挿入してください。 **19**

#### **使用するとき**

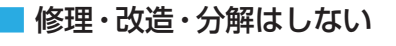

内部には電圧の高い部分があり、感電・火災の原因となります。 内部の点検・調整および修理は、お買い上げの販売店にご依頼ください。

## ■ 雷源コード・雷源プラグは、

● 傷つけたり、延長するなど加工したり、加熱したり(熱器具に近 づけるなど)しない

●引っ張ったり、重いものを載せたり、はさんだりしない

●無理に曲げたり、ねじったり、束ねたりしない

火災・感電の原因となります。

#### ■ 異物を入れない

通風孔などから金属類や紙などの燃えやすいものが内部にはいった場 合、火災・感電の原因となります。 特にお子様にはご注意ください。

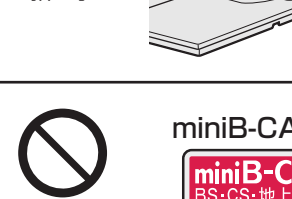

gleo

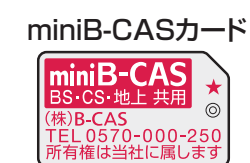

 $\mathcal{M}_\sigma$ 

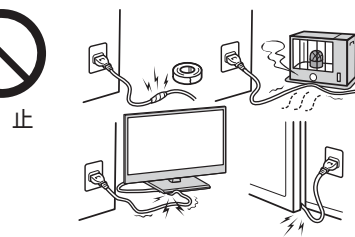

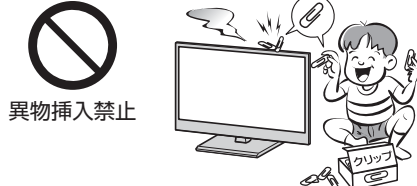

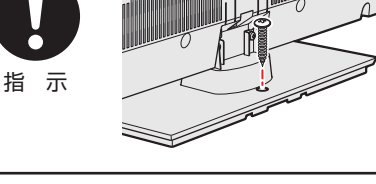

**交流100V** 

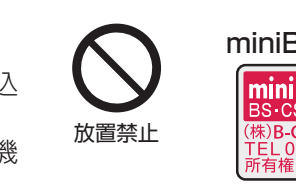

分解禁止

指 示

上載せ禁止

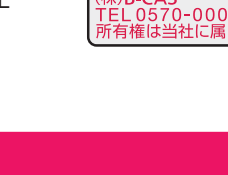

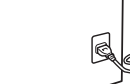

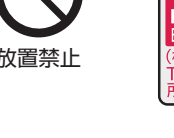

注意する

**使用するとき つづき**

感電の原因となります。

■ ときどき電源プラグを抜いて点検し、刃や刃の取付け面にゴミや ほこりが付着している場合は、きれいに掃除する

■ 包装に使用しているビニール袋でお子様が遊んだりしないように

かぶったり、飲み込んだりすると、窒息のおそれがあります。 万一、飲み込んだ場合は、直ちに医師に相談してください。

電源プラグの絶縁低下によって、火災の原因となります。

に接続した機器やケーブル・コードに触れない

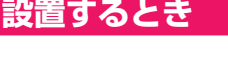

#### ■ 温度の高い場所に置かない

直射日光の当たる場所やストーブのそばなど、温度の高い場所に置くと 火災の原因となることがあります。 また、キャビネットの変形や破損などによって、感電の原因となること があります。

#### ■ 湿気・油煙・ほこりの多い場所に置かない

加湿器・調理台のそばや、ほこりの多い場所などに置くと、火災・感電の 原因となることがあります。

#### ■ 通風孔をふさがない

通風孔をふさぐと内部に熱がこもり、火災の原因となることがあります。 ● 壁に押しつけないでください。(10cm以上の間隔をあける) ● 押し入れや本箱など風通しの悪い所に押し込まないでください。 ● テーブルクロス・カーテンなどを掛けたりしないでください。 ● じゅうたんや布団の上に置かないでください。 ● あお向け·横倒し·逆さまにしないでください。

## **お手入れについて**

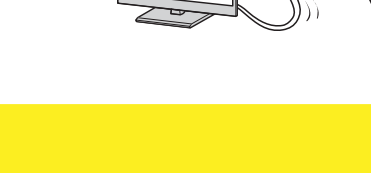

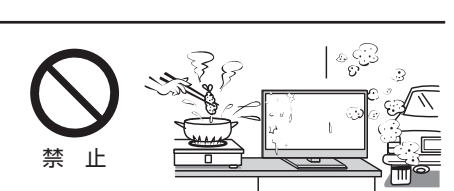

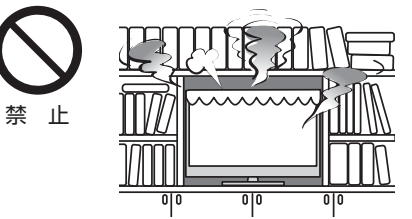

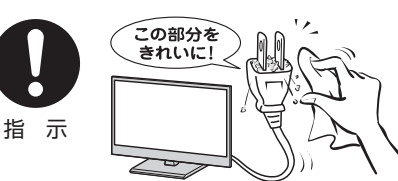

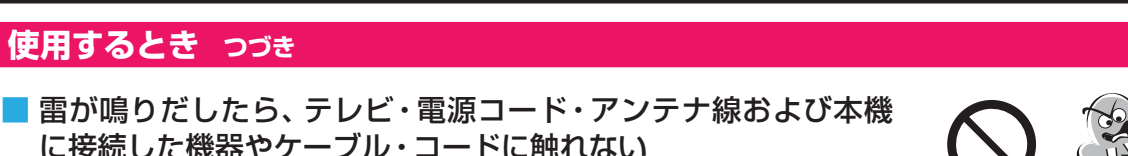

指 示

禁 止

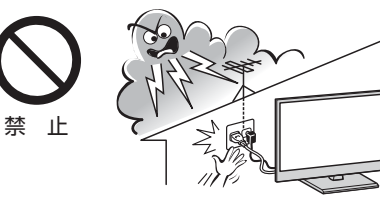

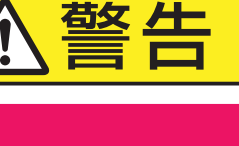

注意

**安全上のご注意 つづき**

# 注意

#### **設置するとき つづき**

#### ■ 電源コードは本機の付属品を使用する

付属品以外の電源コードを使用すると、感電・火災の原因となることが あります。

### ■ 本機に付属されている電源コードを他の機器に使用しない

他の機器に使用すると、感電・火災の原因となることがあります。

#### ■ 移動したり持ち運んだりする場合は、

- 包装箱から出すとき、持ち運ぶときは、2人以上で取り扱う ひとりで取り扱うと、からだを痛めたり、テレビを落としてけがをし たりする原因となることがあります。
- 離れた場所に移動するときは電源プラグ・アンテナ線・機器と の接続線および転倒防止をはずす

はずさないまま移動すると、電源コードが傷つき火災・感電の原因 となったり、テレビが転倒してけがの原因となったりすることがあ ります。

●車(キャスター)付きのテレビ台に設置している場合、移動させ るときは、キャスターの固定を解除し、テレビを支えながら、 テレビ台を押す

テレビを押したり、テレビを支えていなかったりすると、テレビが落 下してけがの原因となることがあります。

#### ●衝撃を与えないように、ていねいに取り扱う テレビが破損してけがの原因となることがあります。

#### ■ 車(キャスター)付きのテレビ台に設置する場合は、キャスターが 動かないように固定する

固定しないとテレビ台が動き、けがの原因となることがあります。 畳やじゅうたんなど柔らかいものの上に置くときは、キャスターをはず してください。キャスターをはずさないと、揺れたり、傾いたりして倒 れることがあります。

#### **使用するとき**

- テレビ台を使用するときは、
	- 不安定な台を使わない
	- 片寄った載せかたをしない
	- テレビ台のトビラを開けたままにしない

倒れたり、破損したり、指をはさんだり、引っ掛けたりして、けがの原因 となることがあります。特にお子様にはご注意ください。

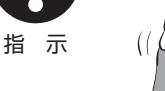

指 示

禁 止

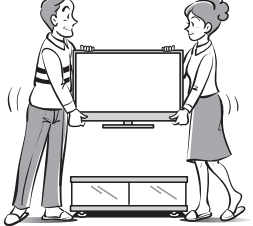

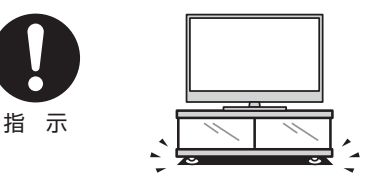

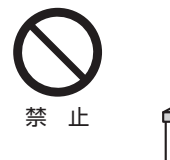

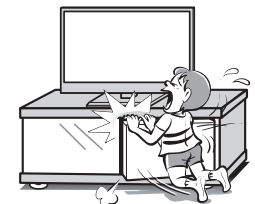

準備編

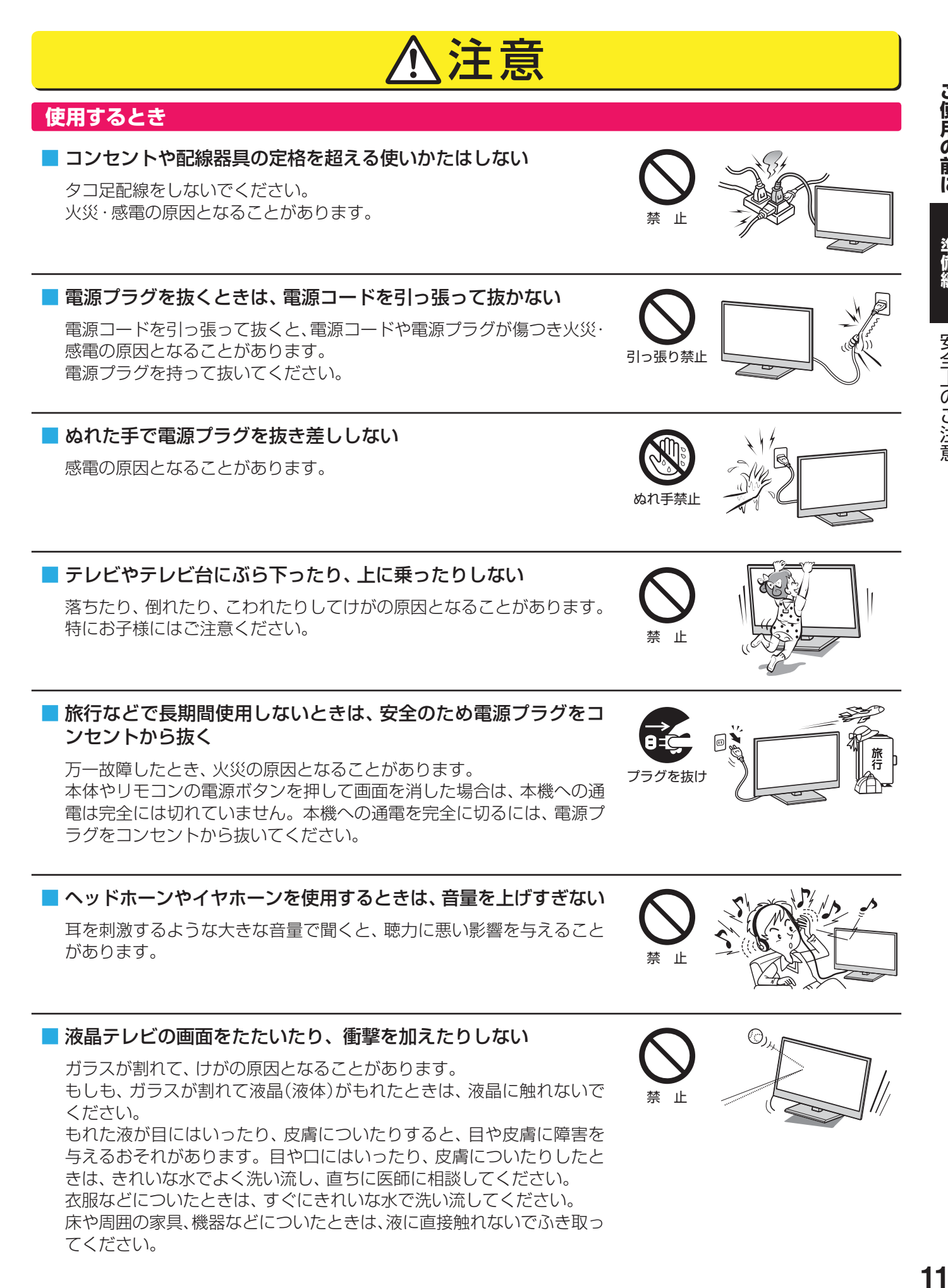

きは、きれいな水でよく洗い流し、直ちに医師に相談してください。 衣服などについたときは、すぐにきれいな水で洗い流してください。 床や周囲の家具、機器などについたときは、液に直接触れないでふき取っ てください。

準備編

安全上のご注意

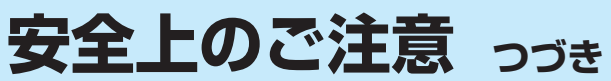

# 注意

#### **使用するとき つづき**

#### ■ リモコンに使用している乾電池は、

- 指定以外の乾雷池は使用しない
- ●極性表示3と●を間違えて挿入しない
- 充電・加熱・分解したり、ショートさせたりしない
- 火や直射日光などの過激な熱にさらさない
- 表示されている「使用推奨期限」の過ぎた乾電池や、使い切った 乾電池はリモコンに入れておかない
- 種類の違う乾雷池、新しい乾雷池と使用した乾雷池を混ぜて使 用しない

これらを守らないと、液もれ・破裂などによって、やけど・けがの原因と なることがあります。

もれた液が目にはいったり、皮膚についたりすると、目や皮膚に障害を 与えるおそれがあります。目や口にはいったり、皮膚についたりしたと きは、きれいな水でよく洗い流し、直ちに医師に相談してください。 衣服についたときは、すぐにきれいな水で洗い流してください。 器具についたときは、液に直接触れないでふき取ってください。

#### ■ テレビの周囲に薬品・芳香剤・消臭剤・化粧品・洗剤などを置か ない

薬品・芳香剤・消臭剤・化粧品・洗剤などの中には、プラスチックに付着 すると劣化やひび割れを生じさせるものがあります。(詳しくは、下の「お 知らせ」をご覧ください)

テレビのキャビネットやスタンド部分が破損すると、感電の原因となっ たり、テレビが転倒してけがの原因となったりすることがあります。 薬品・芳香剤・消臭剤・化粧品・洗剤などがテレビに付着したときは、す ぐにきれいにふき取ってください。

テレビのキャビネットやスタンド部分などにひび割れなどの破損が生じ たときは、すぐにお買い上げの販売店に修理をご依頼ください。

#### **お手入れについて**

#### ■ お手入れのときは、 雷源プラグをコンセントから抜く

感電の原因となることがあります。 お手入れのしかたは操作編の **58** をご覧ください。

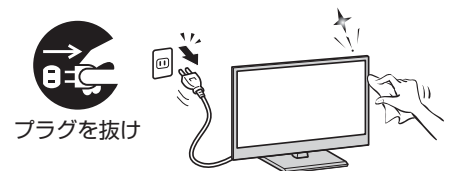

## ■ 1年に一度は内部の清掃を、お買い上げの販売店にご相談ください

本体の内部にほこりがたまったまま使用すると、火災や故障の原因とな ることがあります。 特に湿気の多くなる梅雨期の前に行うと効果的です。内部清掃費用につ

いては、お買い上げの販売店にご相談ください。

お知らせ ● 本機のキャビネット、スタンドなどにはプラスチックが多く使われています。薬品・芳香剤・消臭剤・化粧品・洗剤などの中にはプラ スチックに付着したままにしておくと、プラスチックの劣化・ひび割れ(ケミカルストレスクラック)の原因となる物もあります。 「ケミカルストレスクラック」とは、製品荷重などの応力が加わっているプラスチック部分に、薬品・芳香剤・消臭剤・化粧品・洗剤な どが付着すると、付着物がプラスチック内部に浸透して応力との相互作用でひび割れや破損が発生する現象です。こぼれたこれらの 液体などが、製品底面のプラスチック部分と設置台のすき間に浸み込んだ場合でも、放置すると発生することがあります。

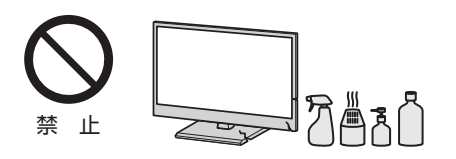

禁 止

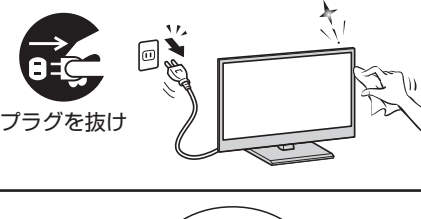

尤

# **使用上のお願いとご注意**

#### **取扱いについて**

- 本機をご使用中、製品本体で熱くなる部分がありますので、 ご注意ください。
- 引越しなど、遠くへ運ぶときは、傷がつかないように毛布な どでくるんでください。また、衝撃・振動をあたえないでく ださい。
- ●本機に殺虫剤など、揮発性のものをかけないでください。 また、ゴムやビニール製品などを長時間接触させないでく ださい。変質したり、塗装がはげたりすることがあります。
- 電源プラグは非常時と長期間ご使用にならないとき以外は、 常時コンセントに接続してください。(番組情報を取得する ためです)
- 本機の近くにキャッシュカードなどの磁気カードやビデオ テープなどを置かないでください。本機から出る磁気の影 響でデータや録画内容などが損なわれる可能性があります。
- 本機から「ジー」という液晶パネルの駆動音が聞こえる場合 がありますが、故障ではありません。
- 外部入力(ビデオ入力、HDMI入力)の映像や音声には若干の 遅れが生じます。以下の場合にはこの遅れによる違和感を 感じることがあります。
	- ゲーム、カラオケなどを接続して楽しむ場合
	- DVDやビデオなどの音声を直接オーディオ機器に接続 して視聴する場合

#### **本機を廃棄、または他の人に譲渡するとき**

- ●「すべての初期化」**49** をして、暗証番号や双方向サービ スの情報(お客様が本機に記憶させた住所・氏名などの個人 情報、お客様のポイント数など)なども含めて、初期化する ことをおすすめします。
- 廃棄時にご注意願います

家電リサイクル法では、ご使用済の液晶テレビを廃棄する 場合は、収集・運搬料金、再商品化等料金(リサイクル料金) をお支払いの上、対象品を販売店や市町村に適正に引き渡 すことが求められています。

#### **免責事項について**

- 地震·雷などの自然災害、火災、第三者による行為、その他 の事故、お客様の故意または過失、誤用、その他異常な条件 下での使用によって生じた損害に関して、当社は一切の責 任を負いません。
- 本製品の使用または使用不能から生じる付随的な損害(事 業利益の損害、事業の中断、視聴料金の損失など)に関して、 当社は一切の責任を負いません。
- 取扱説明書の記載内容を守らないことによって生じた損害 に関して、当社は一切の責任を負いません。
- 他の接続機器との組合せによる誤動作や動作不能、誤操作 などから生じた損害(録画機器などの故障、録画内容の変化・ 消失など)に関して、当社は一切の責任を負いません。
- 誤操作や、静電気などのノイズによって本機に記憶された データなどが変化・消失することがあります。これらの場 合について、当社は一切の責任を負いません。
- ●故障·修理のときなどに、データ放送の双方向サービスなど で本機に記憶されたお客様の登録情報やポイント情報など の一部あるいはすべてが変化・消失した場合の損害や不利 益について、当社は責任を負いかねますのであらかじめご 了承ください。

準備編

#### **アナログ放送について**

● 本機はアナログ放送(地上放送、衛星放送、CATV放送)には対応しておりません。

#### **デジタル放送の番組情報取得について**

- 番組情報を取得するために、「番組情報取得設定」**48** を「取得する」にして、毎日2時間以上本機の電源を「切」または「待機」に しておくことをおすすめします。
- デジタル放送では、番組情報(番組名や放送時間など)が放送電波の中にはいって送られてきます。 本機は、電源が「切」または「待機」のときに番組情報を自動的に取得して、番組表表示や番組検索などに使用します。電源が 「入」のときにも番組情報は取得しますが、視聴中のデジタル放送以外の放送の番組情報は取得できない場合があります。
	- 電源プラグを抜いている場合、および「番組情報取得設定」を「取得しない」に設定している場合には、番組情報は取得できま せん。番組情報が取得できていない場合には、番組表が正しく表示されなかったり、番組検索などができなかったりするこ とがあります。

#### **同梱のminiB-CAS(ミニビーキャス)カードについて**

- miniB-CASカードはデジタル放送の受信に必要です。常に本体に挿入しておいてください。 193
- miniB-CASカードは、(株)ビーエス・コンディショナルアクセスシステムズから供給されたものを同梱しています。 miniB-CASカードの取扱いやお問い合わせ先など、詳細についてはカードが貼ってある台紙(説明書)をご覧ください。

#### **HDMI連動機能について**

● 推奨機器以外の機器を本機のHDMI入力端子に接続した場合に、本機がHDMI連動対応機器として認識し、一部の連動操作がで きることがありますが、その動作については保証いたしかねます。 **42**

#### **お問い合わせ先について**

● 受信契約など放送受信については、各放送事業者にお問い合わせください。(同梱の冊子「ファーストステップガイド」をご覧く ださい)

#### **取扱説明書(本書および別冊の操作編)について**

- 記載されているテレビ画面表示は、実際に表示される画面と文章表現などが異なる場合があります。画面表示については実際 のテレビ画面でご確認ください。
- 受信画面の図などに記載されている番組名などは架空のものです。
- 記載されている機能の中には、放送サービス側がその運用をしていない場合には使用できないものがあります。
- 画面に表示されるアイコン(絵文字や絵記号)については、「アイコン一覧」(操作編 537)をご覧ください。
- 本書および別冊の操作編、画面表示、リモコンの操作ボタン名などでは、以下の略語を使用しています。

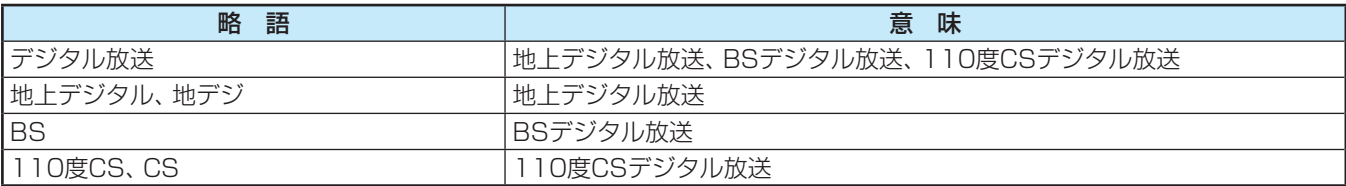

#### 

- お買い上げ後、より快適な環境でお使いいただくために、本機内部のソフトウェア(制御プログラム)を更新する場合がありま す。本機の自動ダウンロード機能を「する」に設定しておくと、放送電波で送られる更新用のソフトウェアを本機が受信し、自 動的にソフトウェアを更新することができます。(お買い上げ時は、「する Iに設定されています) (操作編 **51 デ**)
- 背表紙に記載の「東芝テレビご相談センター |にご相談いただいた際に、ソフトウェアのバージョンをお聞きすることがあります。 ソフトウェアバージョンの確認方法については、「ソフトウェアのバージョンを確認するには」(操作編 52 7)をご覧ください。

#### **インターネットで情報を・・・**

- ホームページに最新の商品情報やサービス·サポート情報、その他のお知らせなどを掲載しておりますので、ご覧ください。 ■ www.toshiba.co.jp/regza/
	- ※ 上記アドレスは予告なく変更される場合があります。その場合は、お手数ですが東芝総合ホームページ(www.toshiba. co.jp/)をご覧ください。
- 東芝総合ホームページからもさまざまな情報を提供しています。

準備編

## **ご使用の前に 各部のなまえ**

●詳しくは → ア内のページをご覧ください。(代表的なページを示しています)

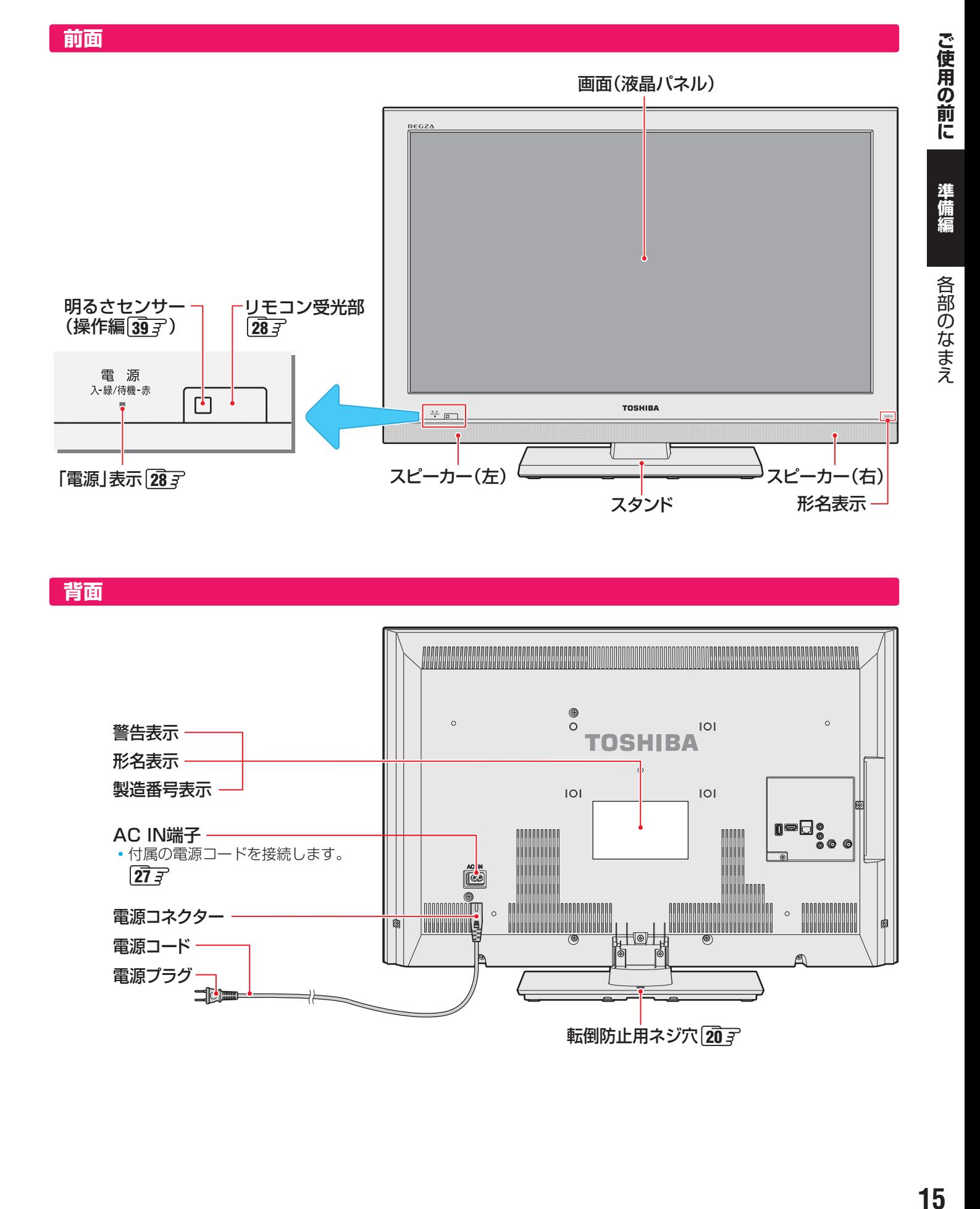

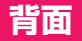

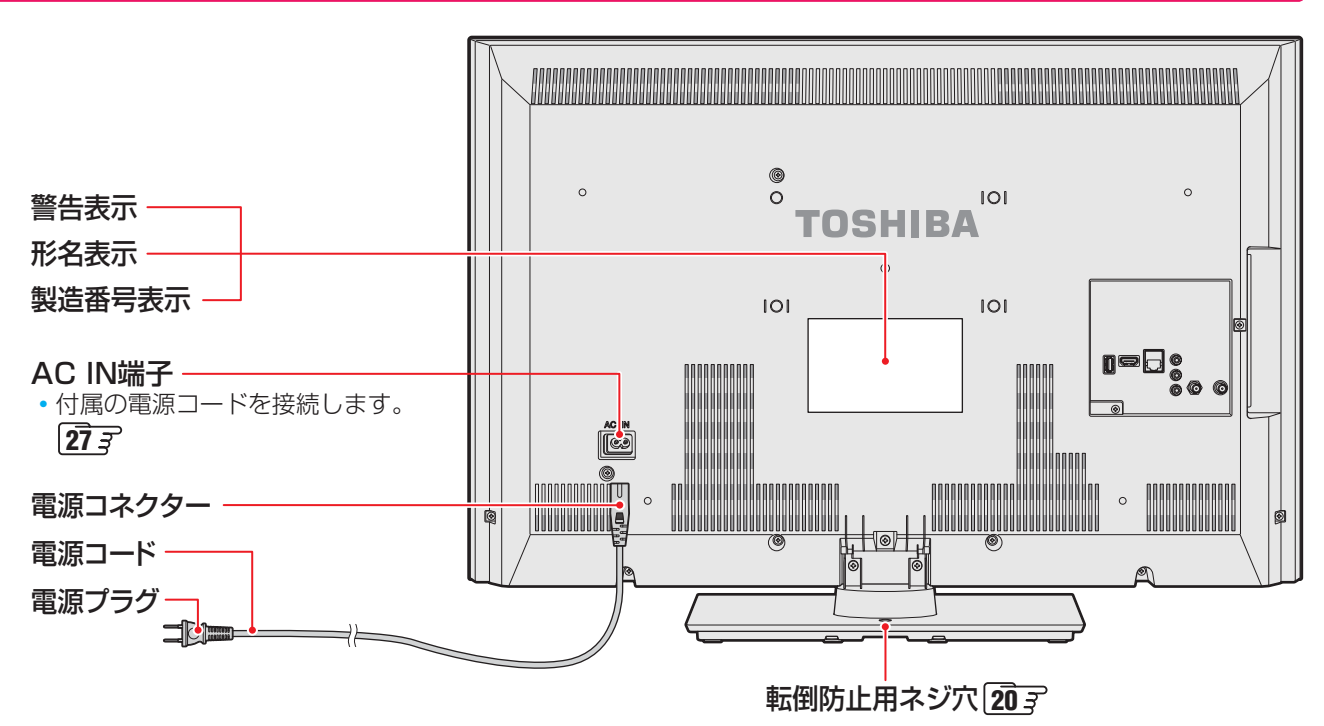

## **ご使用の前に 各部のなまえ つづき**

**本体操作ボタン、入出力端子**

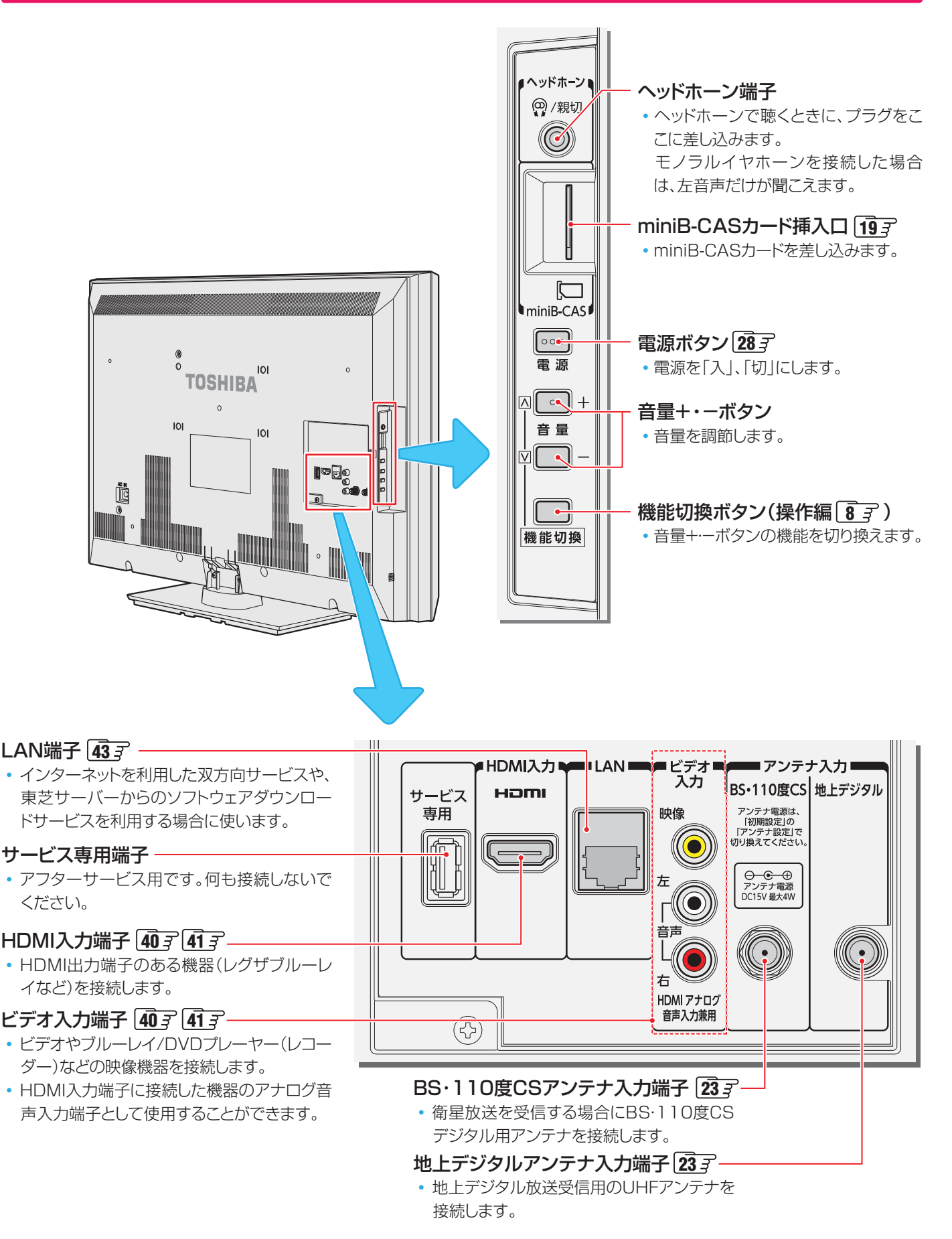

各部のなまえ

#### **リモコン**

- この準備編に記載している操作で使用するリモコンのボタンと、そのおもな機能は以下のとおりです。(ボタンによっては、通 常の操作時と機能の異なるものがあります)
- ●詳しくは コマ内のページをご覧ください。(代表的なページを示しています)

#### リモコン発光部

•操作するとき、本体のリモコン受光部に向けます。

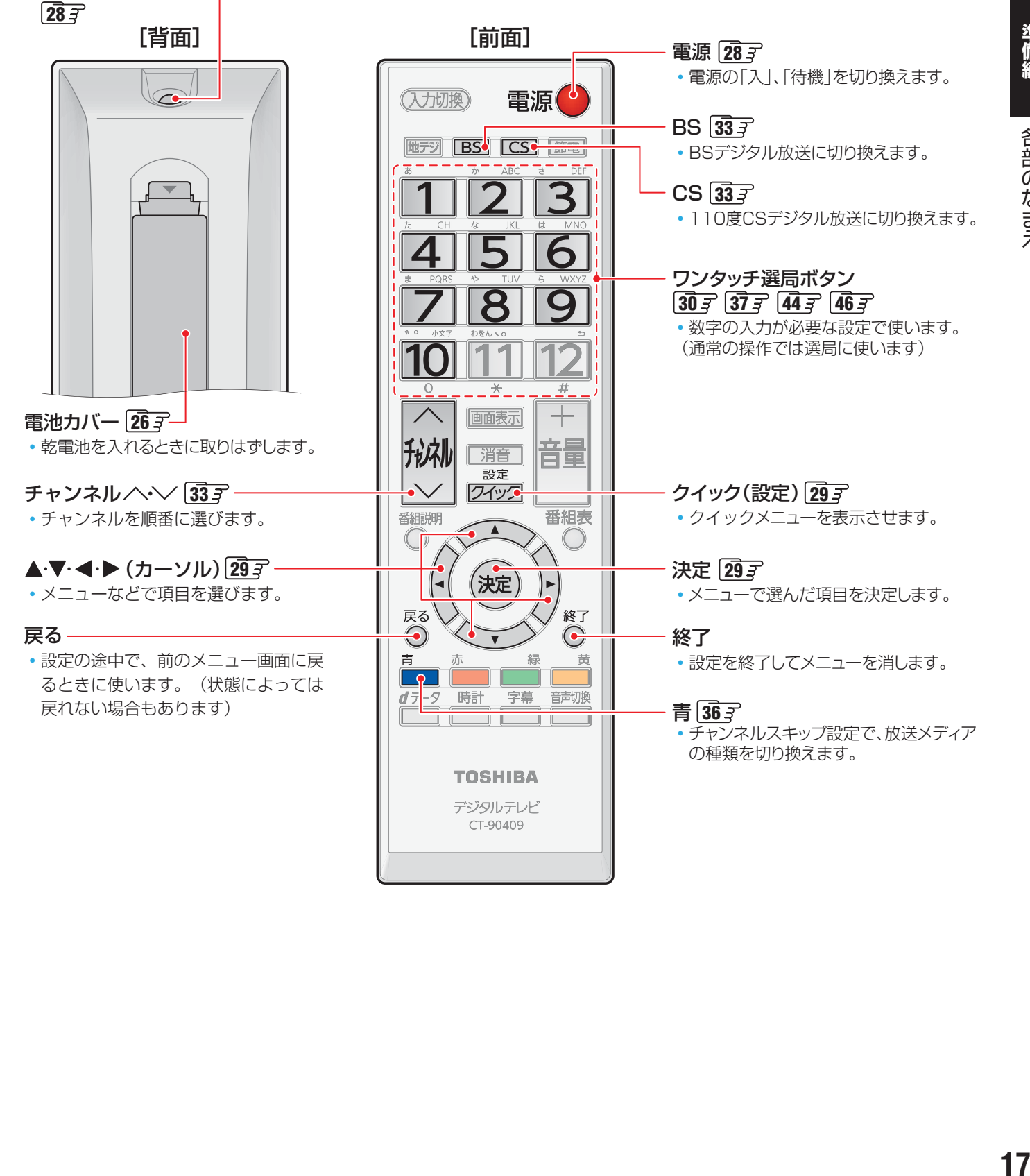

## **テレビを見る準備をする デジタル放送の種類と特徴**

● 本機は以下の3種類のデジタル放送を受信することができます。アナログ放送(地上放送、衛星放送、CATV放送)は受信できま せん。

#### 地上デジタル放送

2003年12月から関東、中京、近畿の三大広域圏の一部で開始され、2006年末までにその他の都道府県の県庁所在地で開始 された、地上波のUHF帯を使用したデジタル放送です。

● これまでの地上アナログ放送と比べて、以下の特徴があります。

- デジタルハイビジョン放送を中心とした高画質放送
- 高音質放送、マルチチャンネルのサラウンド放送
- ゴーストのない鮮明な映像
- 電子番組表(EPG)

放送電波で送られる番組情報で画面に番組表を表示させ、視聴番組を選んだり予約をしたりすることができます。 • 天気予報や番組案内などのデータ放送、番組に連動したデータ放送、視聴者参加型の双方向サービス

通常の番組に加えて、地域に密着したニュースや天気予報などのデータ放送があります。また、双方向サービスによる オンラインショッピングや、視聴者参加型のクイズ番組などもあります。

- 受信にはUHFアンテナを使用します 従来のUHF放送受信に使用していたUHFアンテナをそのまま使用できる場合と、交換または調整が必要な場合があります。 ● 本機は「CATVパススルー対応」です
- ケーブルテレビ局が再送信する地上デジタル放送を受信することができます。

#### BSデジタル放送

デジタル方式の放送衛星(Broadcasting Satellite:通称BS)を使用したデジタル衛星放送です。

● 地上デジタル放送と同様の特徴のほかに、以下の特徴があります。

- 日本全国どこでも同じ放送が楽しめます
- 一部に視聴契約が必要な有料チャンネルがあります
- 2種類のデータ放送(連動データ放送、独立データ放送)や双方向サービスがあります
- ラジオ放送が運用されることがあります
- 受信にはBS·110度CS共用アンテナを使用します。

#### 110度CSデジタル放送

BSデジタル放送の衛星と同じ東経110度に打ち上げられている通信衛星(Communication Satellite:通称CS)を利用して、 (株)スカイパーフェクト・コミュニケーションズが運用しているデジタル衛星放送です。

● 以下の特徴があります。

- さまざまなテレビ番組や専門チャンネル、データ放送などの多彩な放送があります
- 多くのチャンネルで有料の視聴契約が必要です
- ラジオ放送が運用されることがあります
- 受信にはBS・110度CS共用アンテナを使用します。

● デジタル放送には以下の4種類の放送フォーマットがあります。

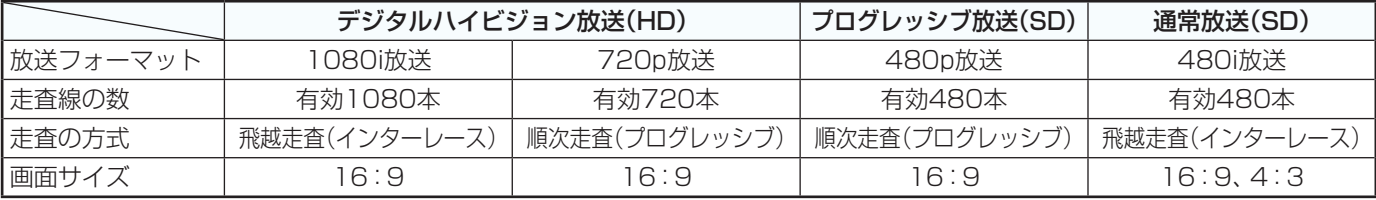

• 本機はすべての放送フォーマットをデジタル処理によって液晶パネルの画素数に合わせて表示します。

• ハイビジョン放送には1035iの放送信号もあります。1035iの放送信号を受信した場合は、画面上部が黒く表示されます。

• デジタルハイビジョン放送1番組と通常放送3番組程度を時間帯によって切り換えて放送する、マルチチャンネル放送もあり ます。

# **miniB-CAS(ミニビーキャス)カードを挿入する**

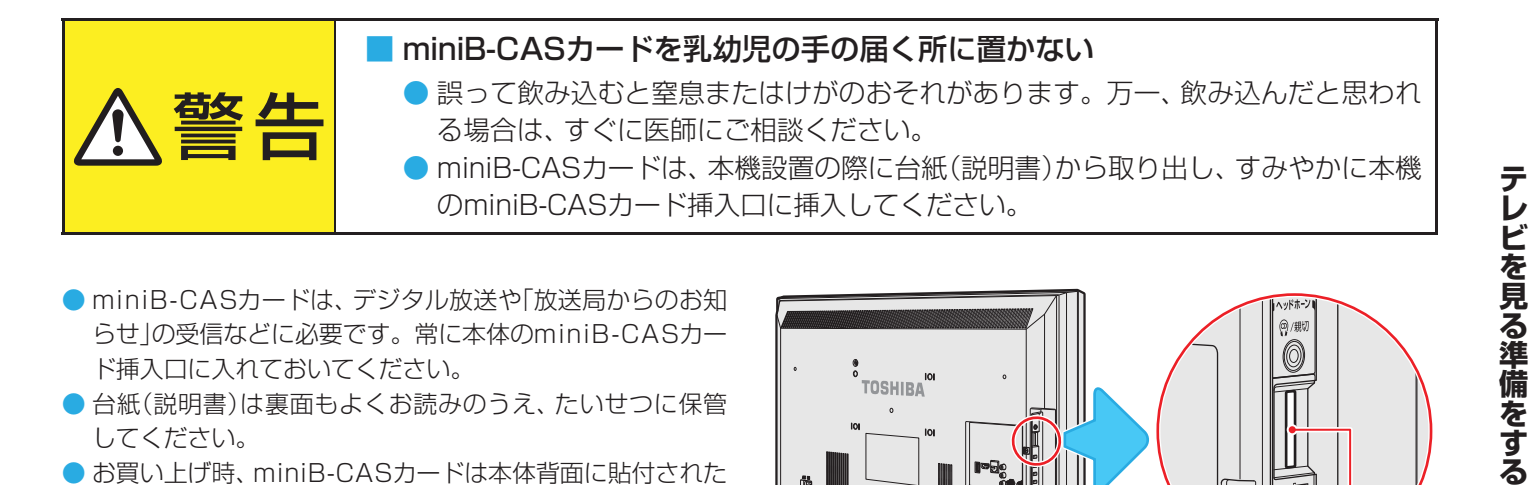

- miniB-CASカードは、デジタル放送や「放送局からのお知 らせ」の受信などに必要です。常に本体のminiB-CASカー ド挿入口に入れておいてください。
- 台紙(説明書)は裏面もよくお読みのうえ、たいせつに保管 してください。
- お買い上げ時、miniB-CASカードは本体背面に貼付された 袋の中にはいっています。
- miniB-CASカードを台紙(説明書)から取り出してご使用く ださい。

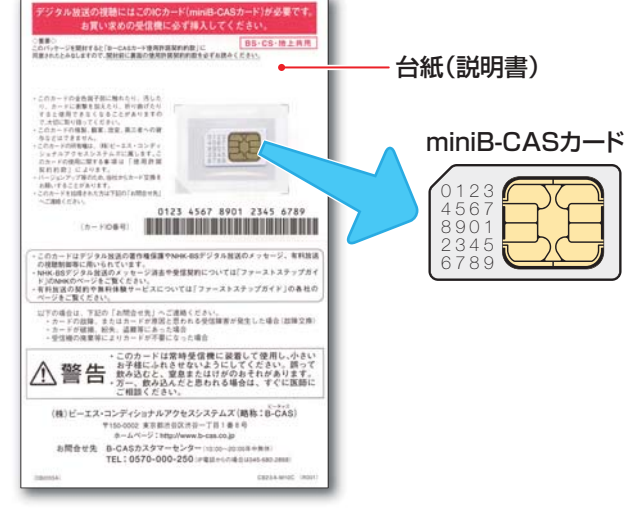

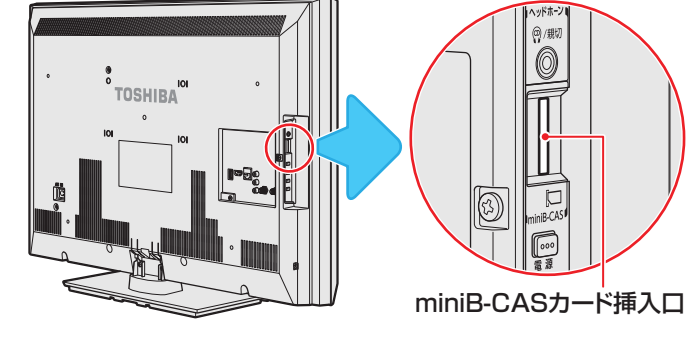

#### **挿入のしかた**

*1* miniB-CASロゴ印刷面を本体の背面側 に向け、角が欠けたほうから差し込む

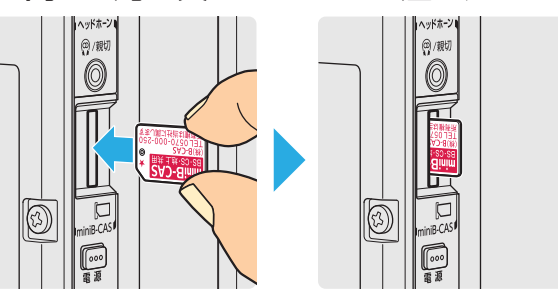

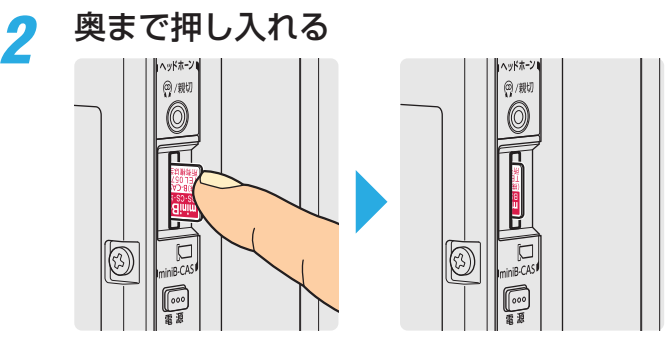

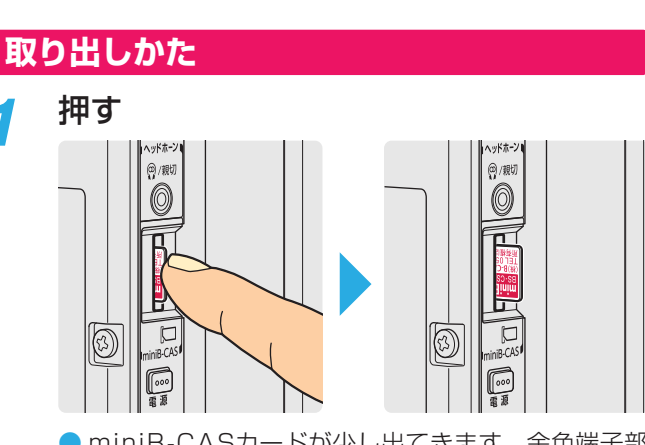

● miniB-CASカードが少し出てきます。金色端子部 に触れないように注意しながら取り出します。

準備編

m j. n j.

■ miniB-CASカードの取扱いについて

- miniB-CASカードを抜き差しするときは、本機の電源を 切って、電源プラグをコンセントから抜いてください。
- ●抜き差しの際は、落として紛失することがないようにご 注意ください。
- 金色端子部がよごれるとデジタル放送を受信できなくな ることがあります。金色端子部に触れないようにご注意 ください。

金色端子部

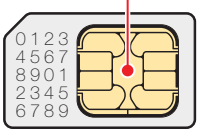

- 乾いたきれいな手で取り扱ってください。
- 金色端子部に指紋がつくなど、よごれてしまった場合 は、乾いたきれいな柔らかい布でふき取ってください。

## **テレビを見る準備をする テレビを設置する**

**● 設置の前に「安全上のご注意」「6 子 ~ イ2子 を必ずお読みください。** 

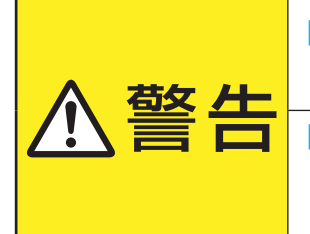

#### ■ 本機はコンセントから電源プラグが抜きやすいように設置する

万一の異常や故障のとき、または長期間使用しないときなどに役立ちます。

#### ■ 転倒・落下防止の処置をする

地震などでのテレビの転倒・落下によるけがなどの危害を軽減するために、転倒・落下 防止の処置をしてください。

■ 周囲からはなして置いてください

#### **正しい置きかた**

■ 丈夫で水平な安定した所に設置してください

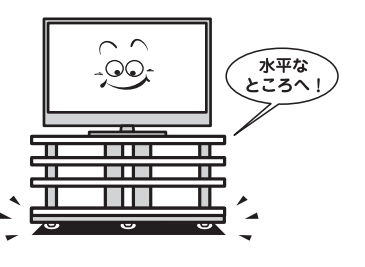

#### ■ テレビ台を使用する場合

● テレビ台の取扱説明書をご覧ください。

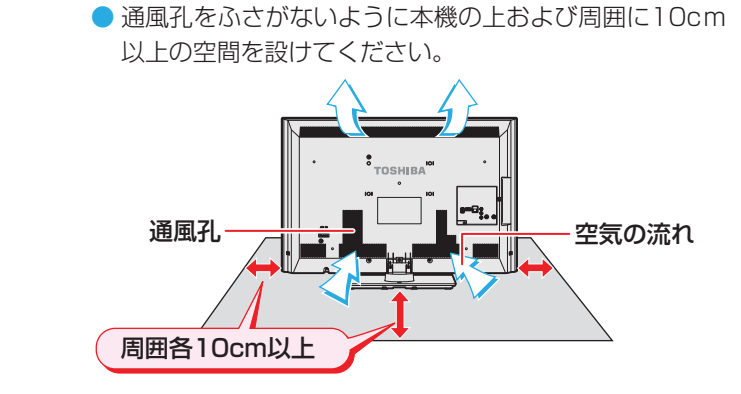

#### **転倒・落下防止のしかた**

- 以下に記載した転倒·落下防止のしかたは、けがなどの危害の軽減を意図したものですが、すべての地震に対してその効果を保 証するものではありません。
- ●設置面の強度によっては転倒・落下防止効果が減少します。材質のしっかりした、十分に厚い場所に固定してください。
- スタンド背面の転倒防止用ネジ穴を利用して、付属のネジで設置面にしっかりと固定します。
- ※ 固定後は、本機を押したり、持ち上げたりしないでください。破損の原因になります。

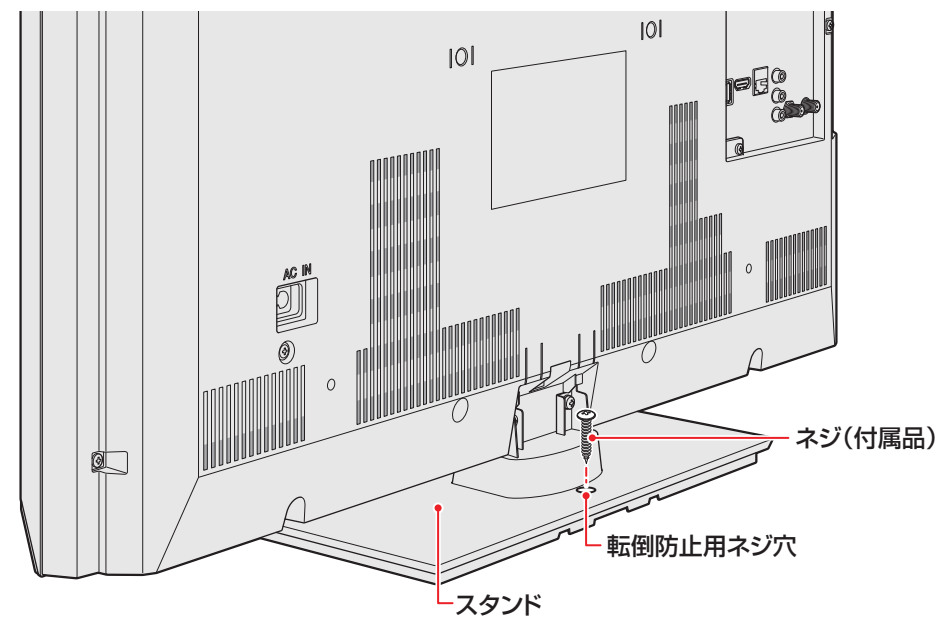

**テレビを見る場所には、その他の意味を見る場所になる。** 

他のデジタル機器や電子レンジなどから出る電磁波によって、本機の映像が乱れたり、雑音が出たりする場合があります。相互に影

## **テレビを見る準備をする**

## **アンテナを接続する**

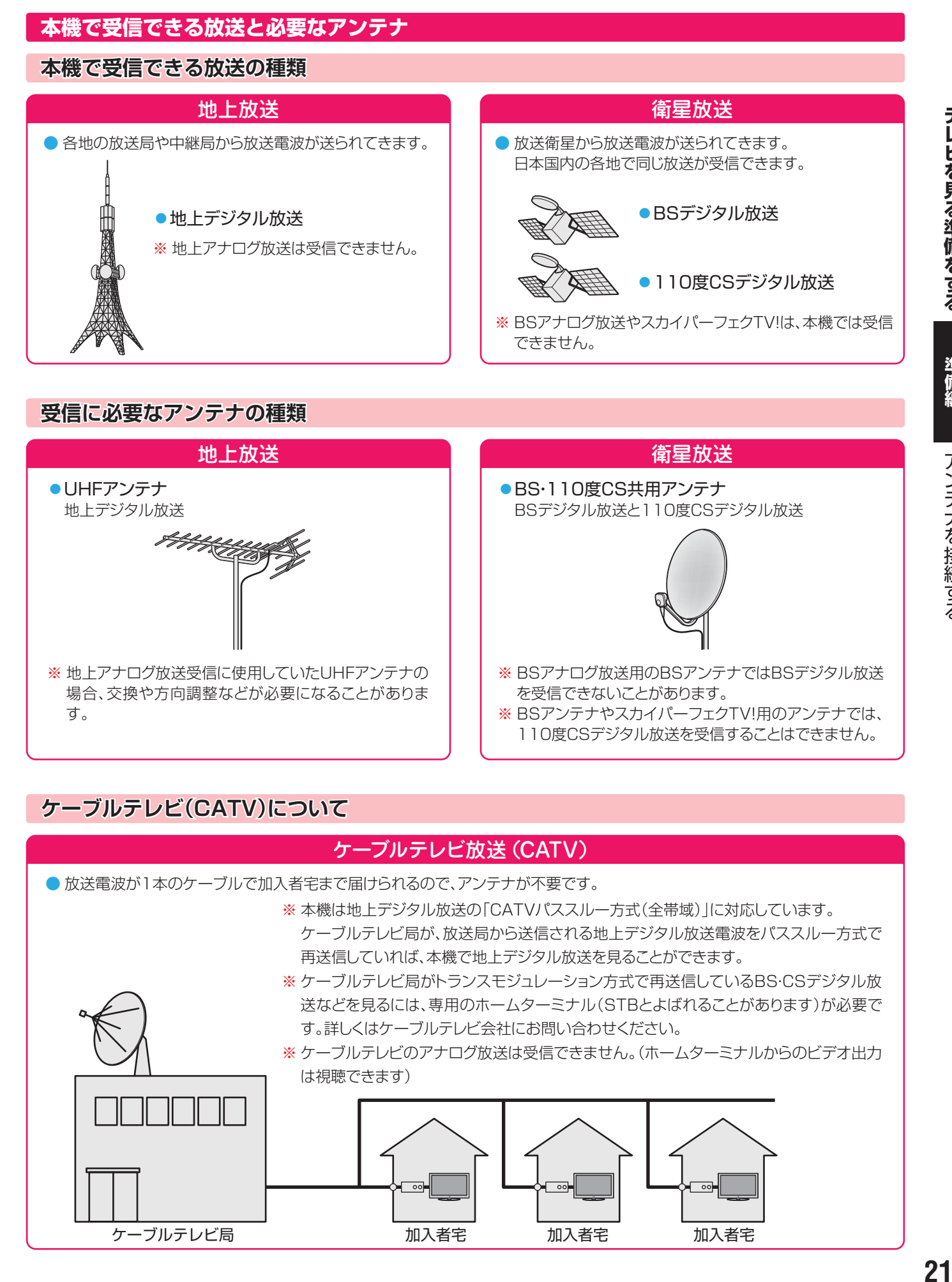

### **ケーブルテレビ(CATV)について**

#### ケーブルテレビ放送(CATV)

● 放送電波が1本のケーブルで加入者宅まで届けられるので、アンテナが不要です。

※ 本機は地上デジタル放送の「CATVパススルー方式(全帯域)」に対応しています。

 ケーブルテレビ局が、放送局から送信される地上デジタル放送電波をパススルー方式で 再送信していれば、本機で地上デジタル放送を見ることができます。

- ※ ケーブルテレビ局がトランスモジュレーション方式で再送信しているBS・CSデジタル放 送などを見るには、専用のホームターミナル(STBとよばれることがあります)が必要で す。詳しくはケーブルテレビ会社にお問い合わせください。
- ※ ケーブルテレビのアナログ放送は受信できません。(ホームターミナルからのビデオ出力 は視聴できます)

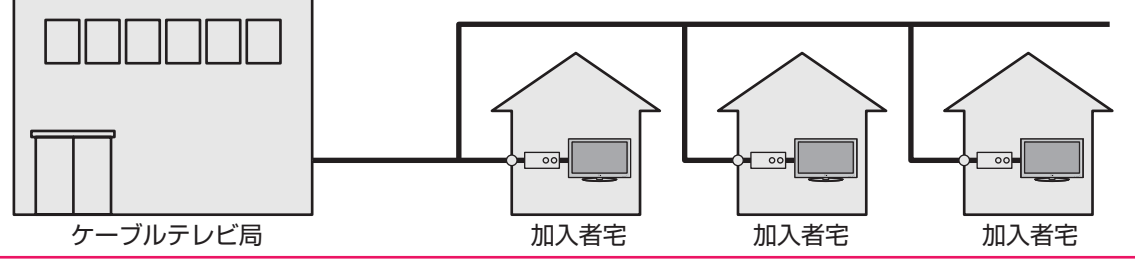

**テレビを見る場合をする。** 

テレビを見る準備をする

準備編

アンテナを接続する

#### **お願いとご注意**

- ※ アンテナ工事には技術と経験が必要です。アンテナの設置・ 調整については、お買い上げの販売店にご相談ください。
- アンテナや接続に必要なアンテナ線(同軸ケーブル)、混合 器、分波器、分配器などは付属されておりません。 機器の配置や端子の形状、受信する放送の種類(電波の種類) などに合わせて適切な市販品を別途お買い求めください。
- F型コネクターがネジ式のアンテナ線をおすすめします。 差込式のものを使用する場合は、本機のアンテナ端子のネ ジ部分と確実に接触するものをご使用ください。接触が悪 いと、受信できなかったり、ときどき映らなくなったりする ことがあります。

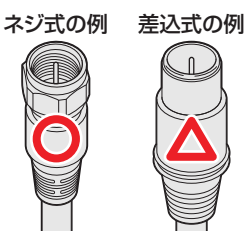

※ 平行フィーダー線は受信障害の原因になることがあるの で、使用しないでください。

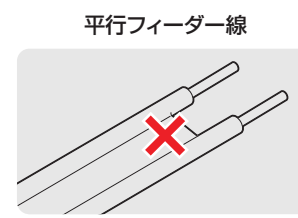

● 壁のアンテナ端子はネジ式の端子が突き出たタイプをおす すめします。平行フィーダー用のアンテナ端子①や接続部 分がむき出しのアンテナ端子②は、受信障害の原因になる ことがあります。交換については、電気店などにご相談く ださい。

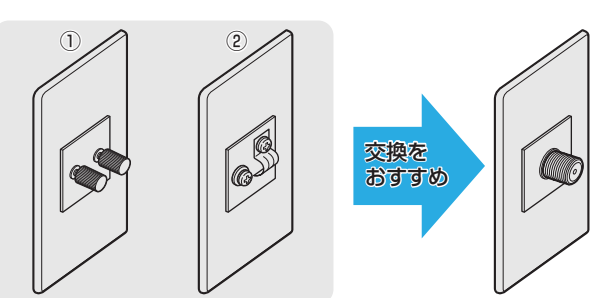

● アンテナ線のF型コネクターは、ゆるまない程度に手で締め つけてください。工具などで締めつけすぎると、壁のアン テナ端子や本機内部が破損するおそれがあります。

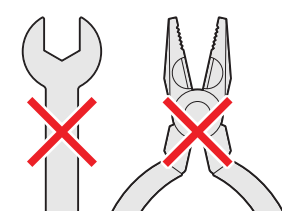

● F型コネクターのピンが曲がっていないか確認してくださ い。曲がったままで接続すると、折れたり、ショートしたり することがあります。

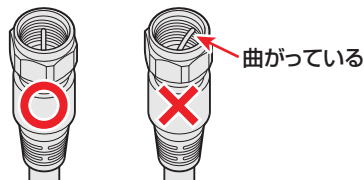

● 同軸ケーブルにF型コネクターを取付加工する場合は、 **芯線** とアース線(網線)がショートしないようにしてください。

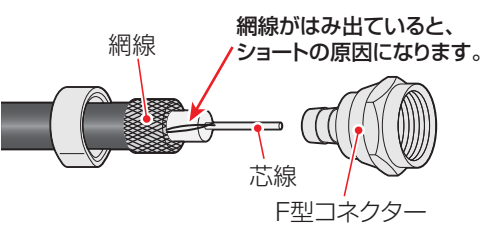

● アンテナを接続するときは必ず本機の電源を切り、電源プ ラグをコンセントから抜いてください。

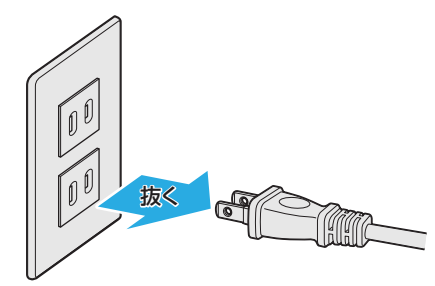

#### **アンテナ接続ガイド**

● 視聴条件に合わせて以下の該当ページをご覧ください。

#### **アンテナをテレビだけに接続する ・・・・・・・・ 23**

地上放送だけを見る場合 衛星放送も見る場合 壁のアンテナ端子が一つの場合

#### **アンテナをテレビと録画機器に接続する ・・ 24**

録画機器を経由する場合 テレビと録画機器に分配する場合

**ケーブルテレビ放送(CATV)を見る場合 ・・ 25**

#### **アンテナをテレビだけに接続する**

#### **地上放送だけを見る場合**

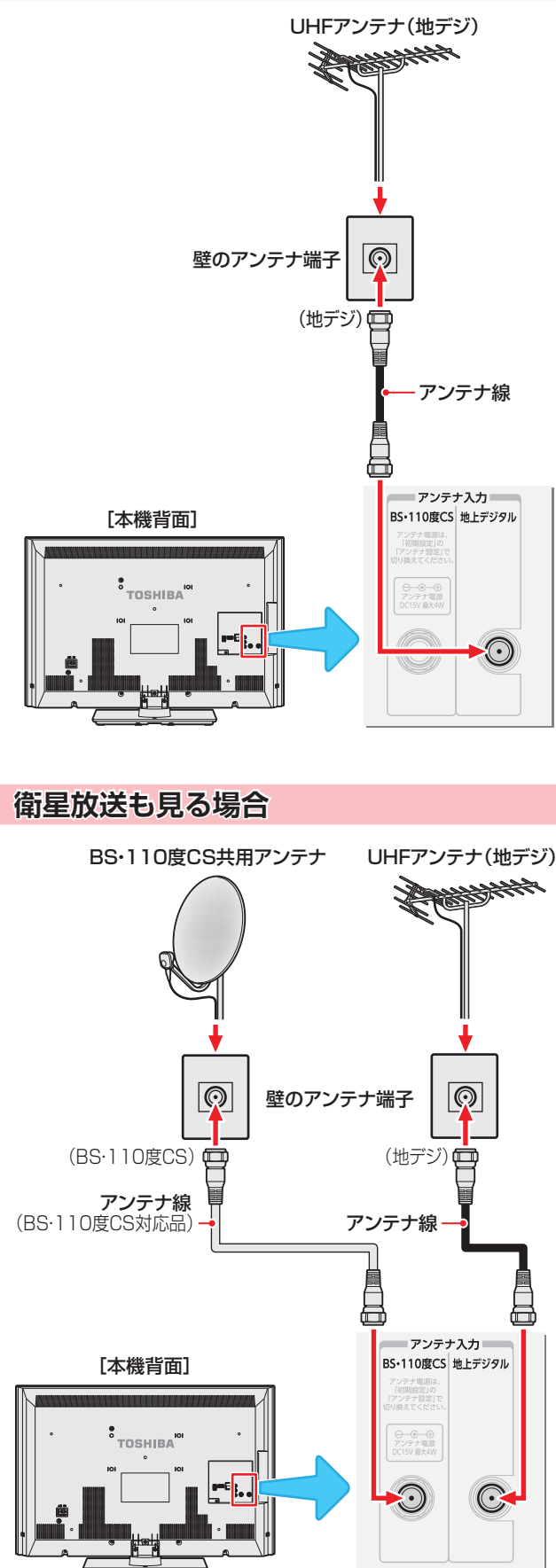

#### **壁のアンテナ端子が一つの場合**

- 地上放送と衛星放送の電波が混合されて壁のアンテナ端子 に届いている場合は、以下のように接続します。
- マンションなどでの共聴システムの場合は、視聴できる放 送の種類についてマンションなどの管理会社にご確認くだ さい。
- BS·110度CS共用アンテナは電源を必要とします。 BS・CS/U・V混合器や分波器は、本機のBS・110度CSア ンテナ入力端子からアンテナ電源が供給できるように、電 流通過型のものが必要になります。
- ※ マンションなどでの共聴システムの場合は、本機からBS・ 110度CS共用アンテナ用の電源を供給する必要はありま せん。(「はじめての設定」**29** のあとで「BS・110度CSア ンテナ電源供給」を「供給しない」に設定してください。詳し くは **33** をご覧ください)

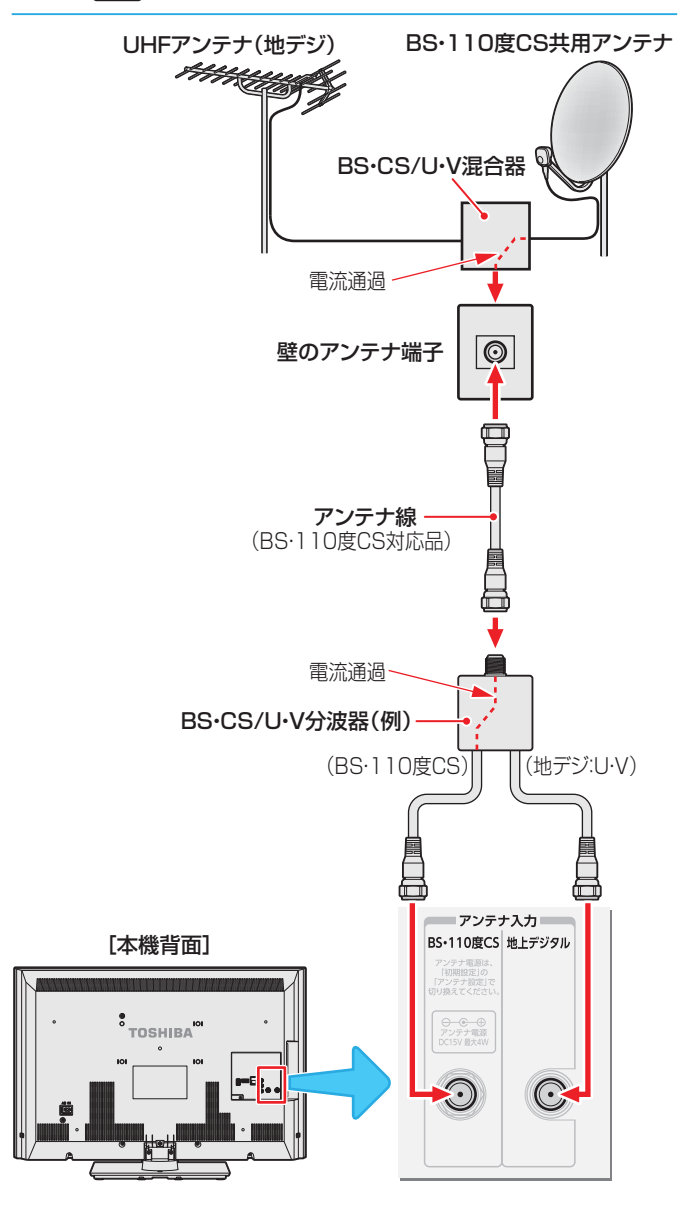

## **テレビを見る準備をする アンテナを接続する つづき**

#### **アンテナをテレビと録画機器に接続する**

#### **録画機器を経由する場合**

● 録画機器のBS・110度CSアンテナ電源が供給される設定 になっていることを確認してください。詳しくは、録画機 器の取扱説明書をご覧ください。

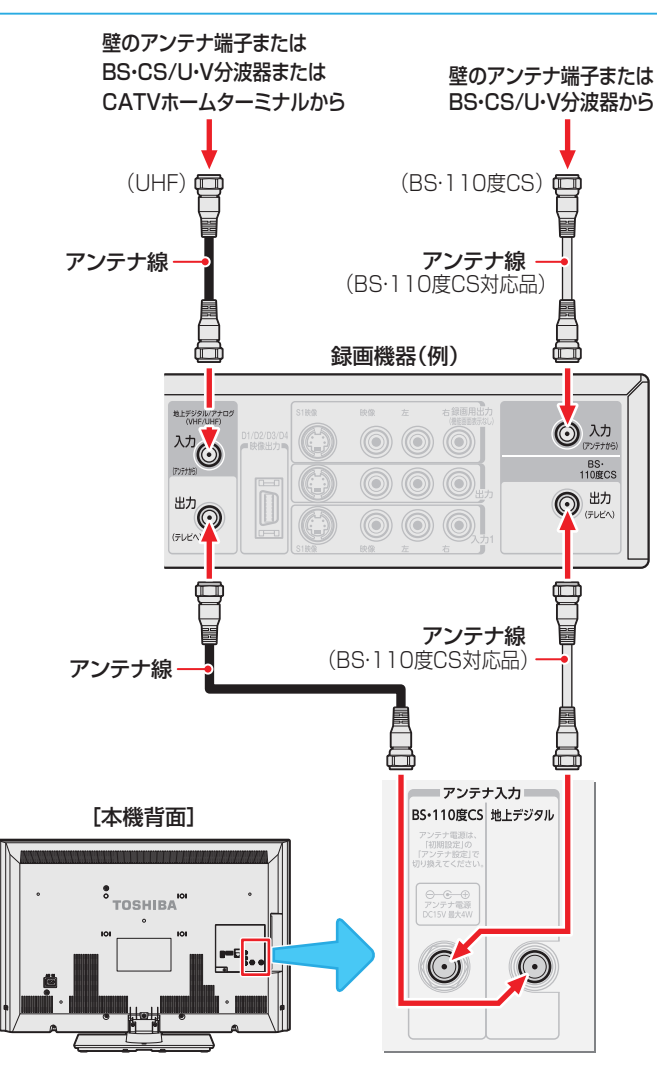

#### **テレビが映らないとき**

- ●「はじめての設定」**29** をしてもテレビが映らない、また は映りが悪いような場合は、録画機器を経由しないで本機 に直接接続してみてください。改善される場合、本機の問 題ではありません。
	- ・ 右記の「テレビと録画機器に分配する場合」もお試しくだ さい。
	- ・ 録画機器の電源プラグが抜けていると、アンテナ出力端 子に電波が出力されない場合があります。
- 症状が改善されない場合は、「テレビが正しく映らないとき」 **317** をご覧ください。

#### **テレビと録画機器に分配する場合**

- 録画機器にアンテナ出力端子がない場合や、録画機器やテ レビが複数ある場合などは、分配器を使って接続すること もできます。分配器は「全端子通電型」をご使用ください。
- 録画機器を経由するとテレビがよく映らない場合などにも この接続をお試しください。

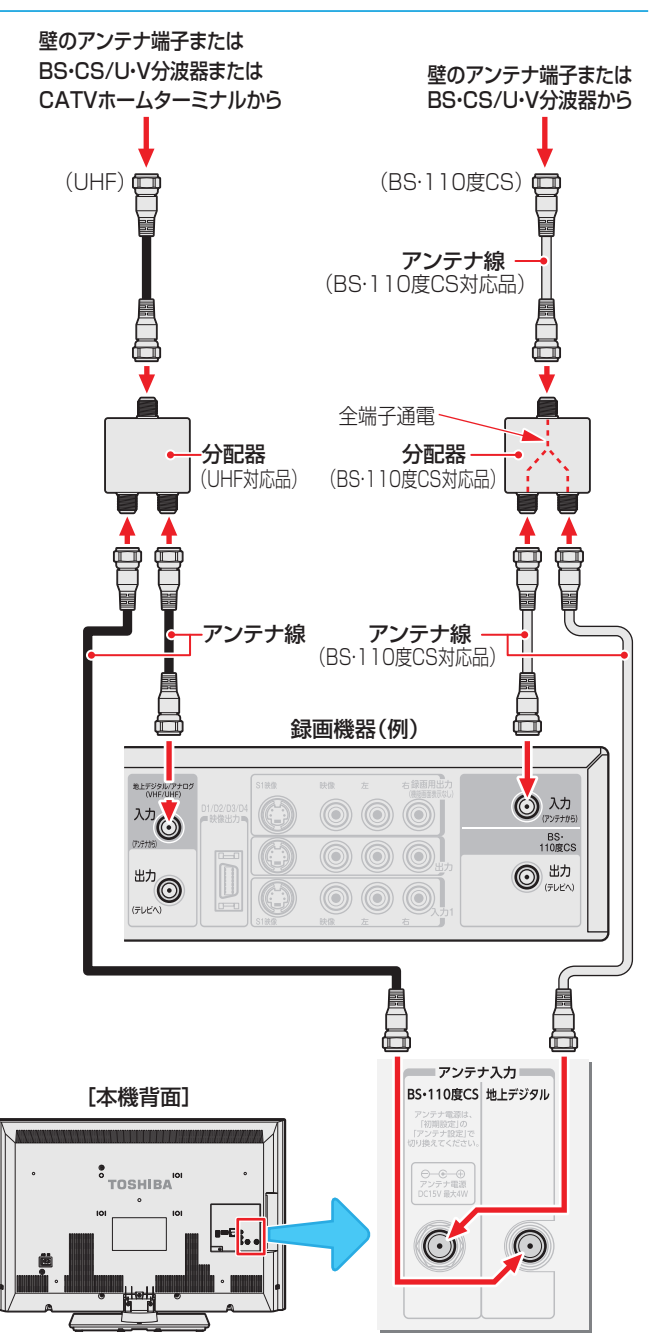

**テレビを見る場所には、その他の意味を見る場所になる。** 

• 録画機器で受信した番組や録画した番組を見るための接続については、「映像機器を接続する」 | 40 了 をご覧ください。

お知らせ

#### **ケーブルテレビ放送(CATV)を見る場合**

- ケーブルテレビ局から地上デジタル放送の電波がパスス ルー方式で再送信されている場合、ホームターミナルのケー ブル出力端子(端子名は例です)と本機の地上デジタルアン テナ入力端子を接続すれば地上デジタル放送が見られます。
- ケーブルテレビ局が独自の方式で送信している放送を見る には、ホームターミナルの映像・音声出力端子などと本機の ビデオ入力端子を接続します。(視聴する番組は、ホームター ミナルで選びます)
- ※ 本機のビデオ入力端子やHDMI入力端子に接続して見る番組 では、本機の番組表機能や予約機能などは使用できません。

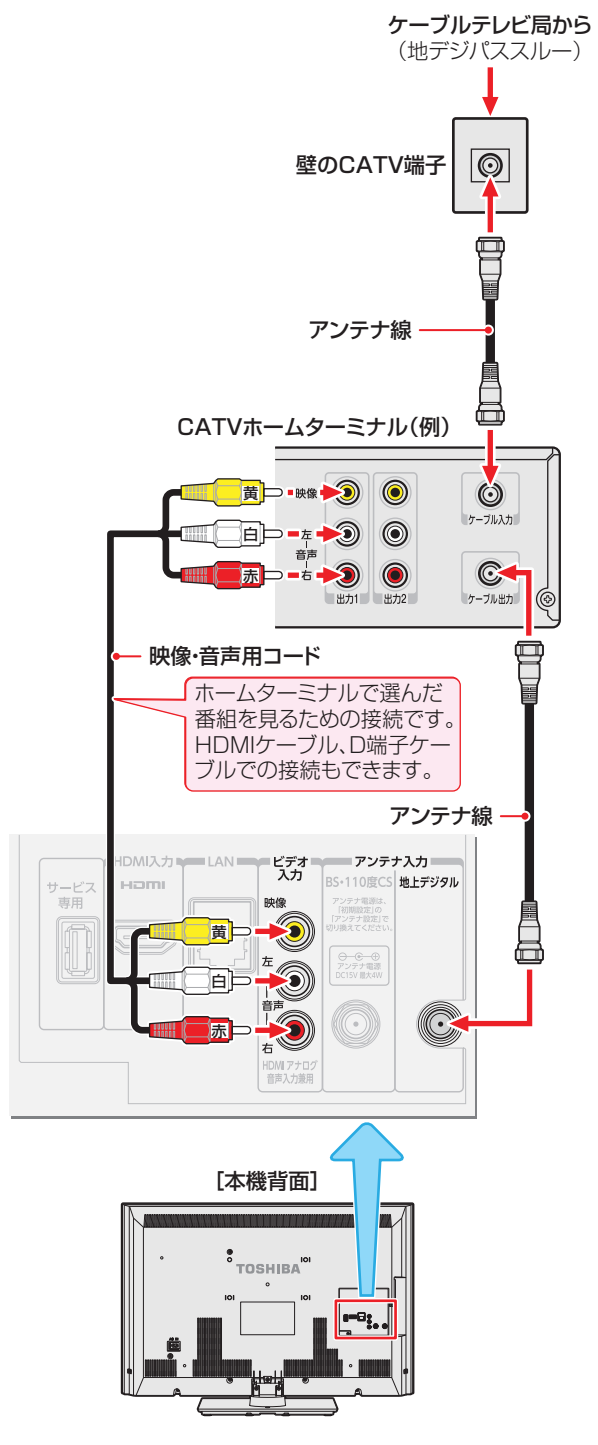

#### **ホームターミナルから地デジの電波が出ないとき**

●ケーブル出力端子に地デジの再送信電波が出力されない ホームターミナルの場合は、UHFに対応した市販の分配器 を使用して、以下のように接続します。

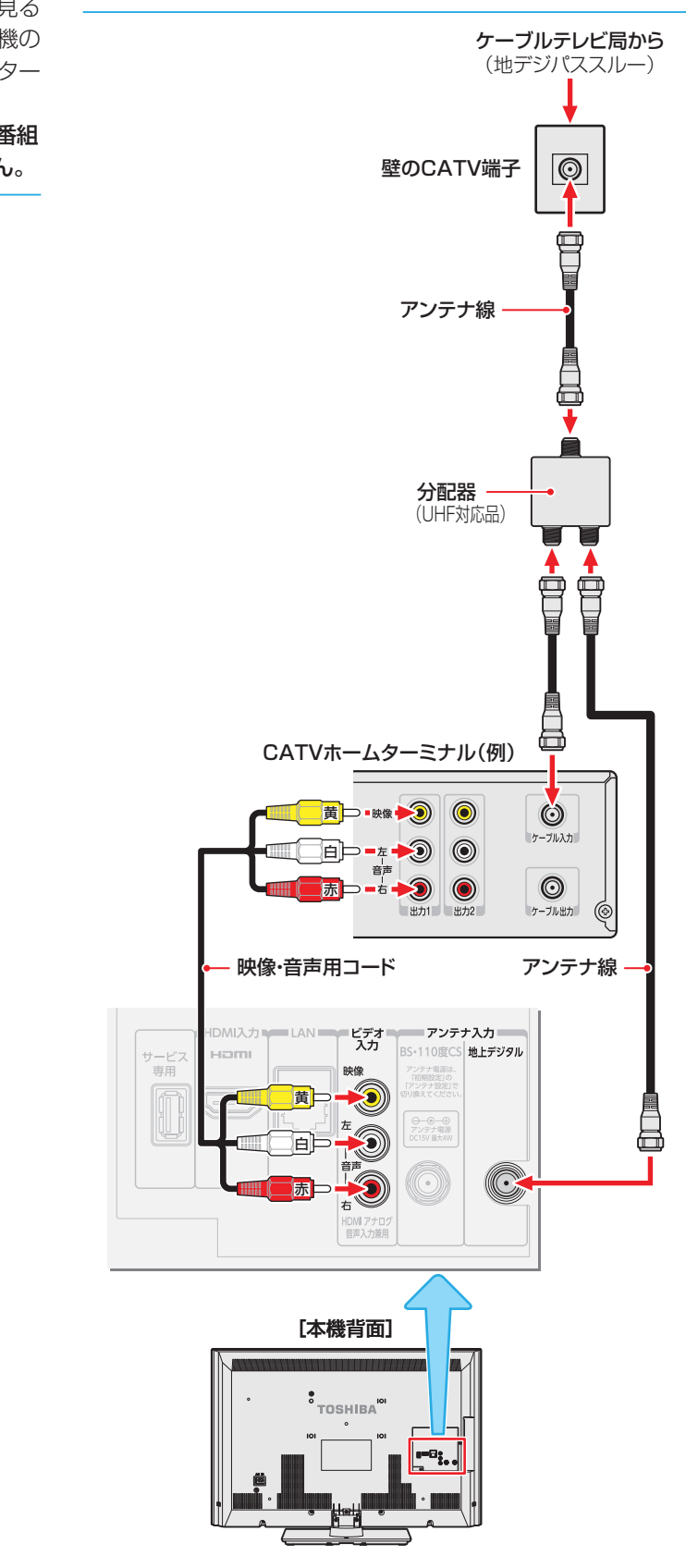

25

## **リモコンの準備をする**

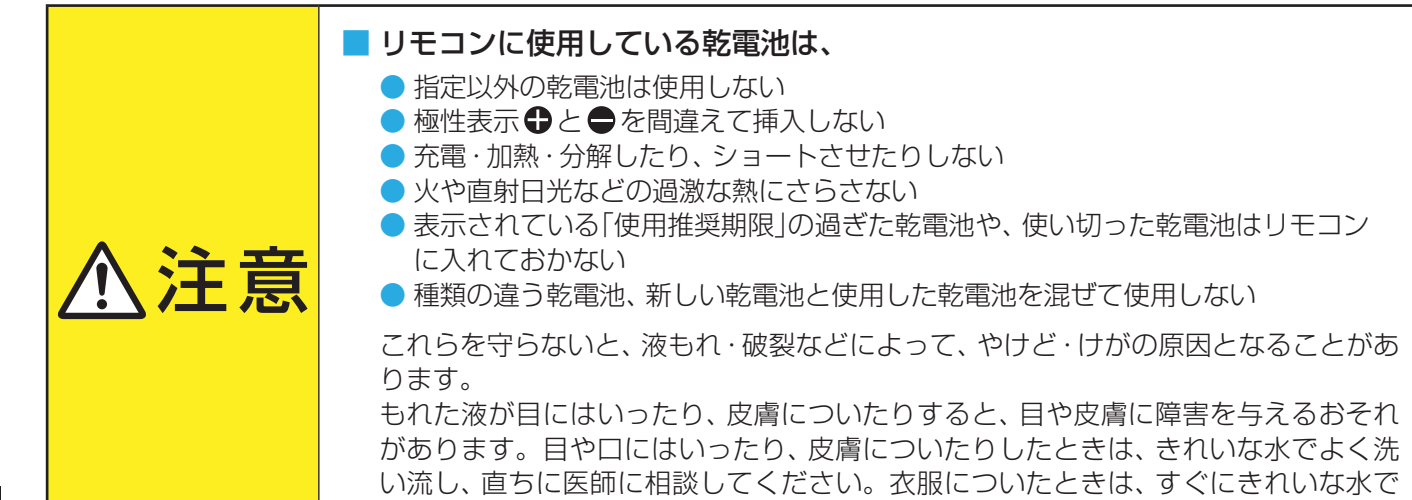

洗い流してください。器具についたときは、液に直接触れないでふき取ってください。

 **乾電池を入れる**

● 単四形乾電池R03またはLR03を2個ご使用ください。 お買い上げ時は単四形乾電池R03が2個付属されています。

#### *1* 電池カバーをはずす

**●** カバー上部のツメをカバー下部方向に押しながらすくい上げ、 電池カバーを取りはずします。

## *2* 乾電池を入れる

● 極性表示  $\bigcirc$  と● を確かめて、間違えないように入れます。

#### *3* 電池カバーを閉める

● カバー下部の突起をリモコン本体のみぞに差し込んで、パチン と音がするまでカバー上部を押し込みます。

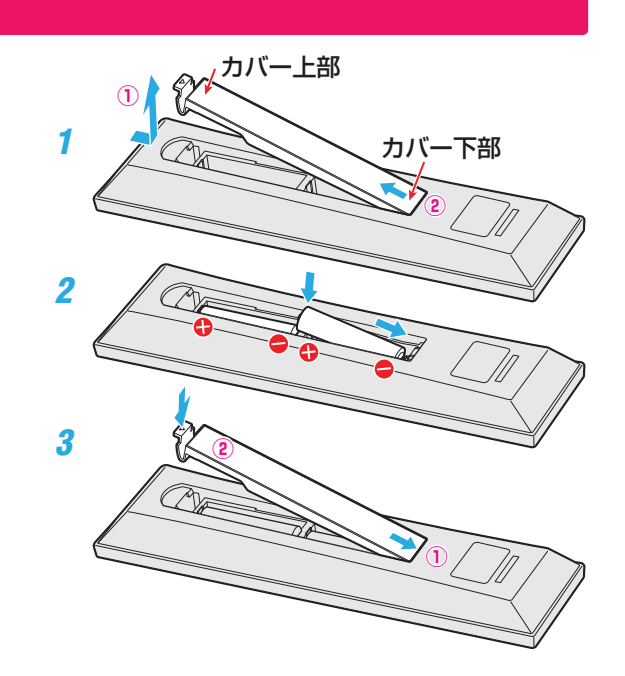

#### **リモコンコードについて**

- 本機のリモコンは、リモコンコードの切換えができます。 *■*7*3*
- お買い上げ時は「リモコンコード1」に設定されています。
- ※「リモコンコード2」に設定して使用していた場合、電池交換などでリモコンから乾電池を取りはずすと「リモコンコード1」に戻 ることがありますので、ご確認ください。

乾電池について

- |乾電池の寿命はご使用状態によって変わります。リモコンが動作しにくくなったり、操作できる距離が短くなったりしたら2個と も新しい乾電池と交換してください。
- 使用済の乾電池は、地方自治体またはお住まいの地域で定められた規則に従って廃棄してください。

**テレビを見る準備をする**

## **電源コードを本体に接続する**

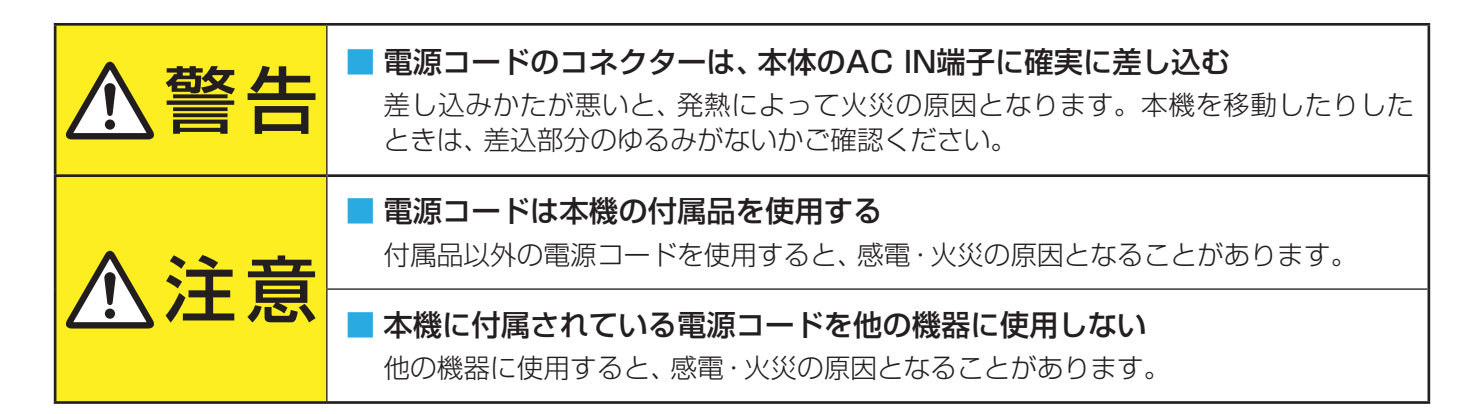

● 付属の電源コードのコネクターを本機背面のAC IN端子に接続します。

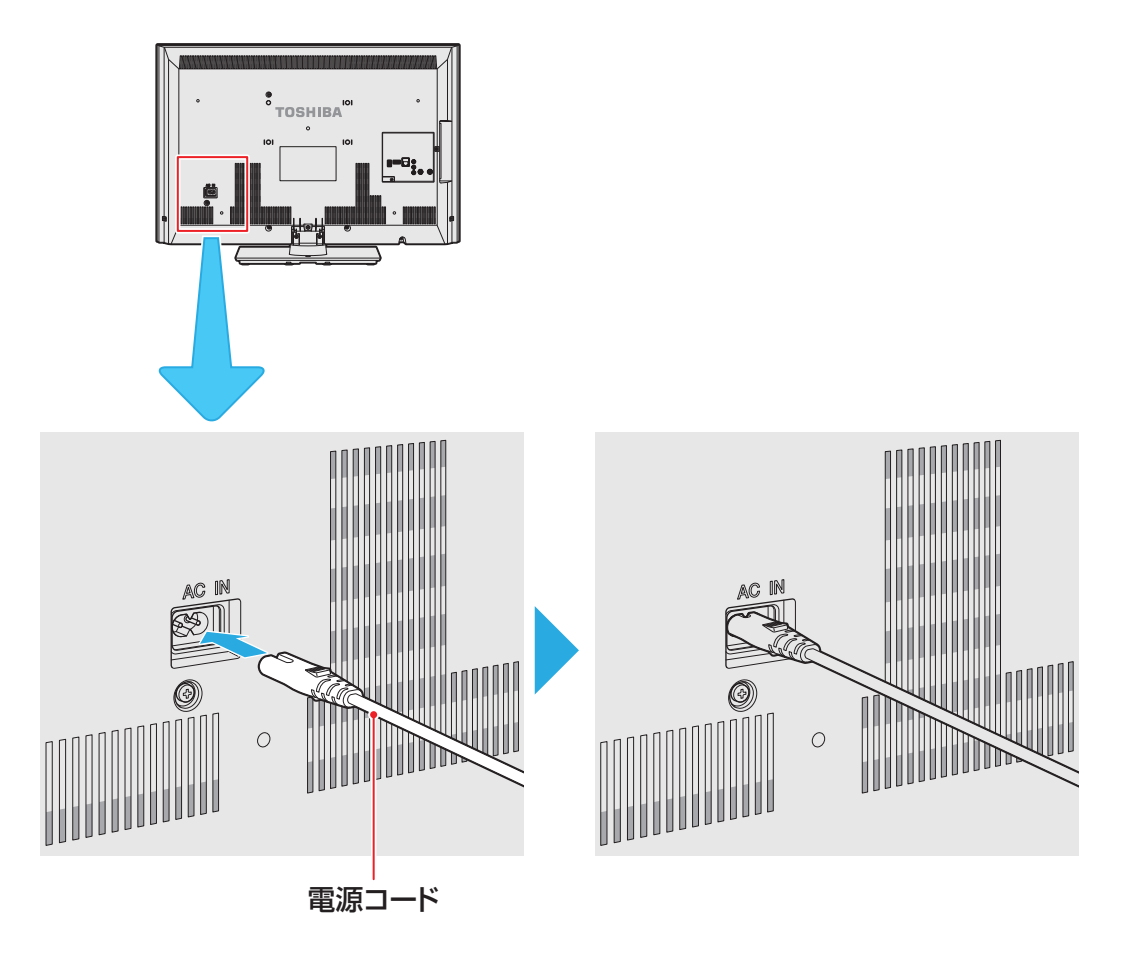

テレビを見る準備をする **テレビを見る場合をする。** 

## **テレビを見る準備をする** 電源プラグを差し込み、 電源を入れる

● アンテナと電源コードの接続が終わったら、本機の電源を 入れます。

#### *1* 電源プラグをコンセントに差し込む

● 電源プラグは交流100Vコンセントに根元まで確実 に差し込んでください。

## 本体の ෨<mark>® </mark>を押す

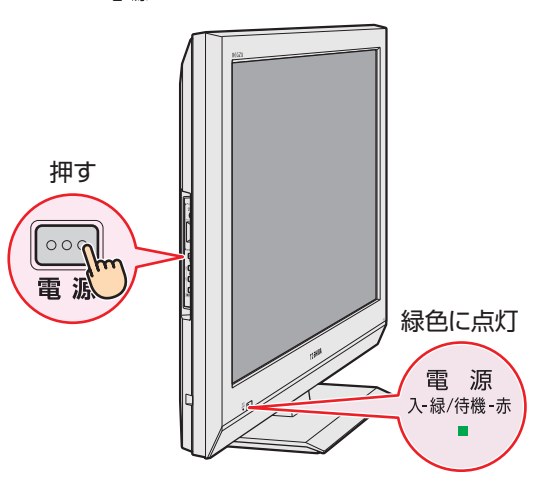

- 電源がはいり、本体前面の「電源 |表示が緑色に点灯 します。
- もう一度本体の を押すと電源が「切」になり、「電 源」表示が消灯します。

#### **はじめて電源を入れたとき**

●「はじめての設定」の画面が表示されます。 次ページ以降の手順に従って設定してください。

#### **リモコンで電源を入/待機にするには**

- 電源「入」のときにリモコンの電源∩ を押すと「待機 |にな り、「電源」表示が赤色に点灯します。
- ●「待機」のときにリモコンの電源●を押すと電源がはいり、 「電源」表示が緑色に点灯します。

#### ※ 本体の で電源を切っているときは、リモコンで電源 を入れることはできません。 電源が「切」のときは、「電源」表示が消えています。

#### **リモコンの使用範囲について**

- リモコンは、本体のリモコン受光部に向けて使用してくだ さい。
- リモコン受光部に強い光を当てないでください。強い光が 当たっていると、リモコンが動作しないことがあります。
- リモコン受光部とリモコンの間に障害物を置かないでくだ さい。動作しなかったり、動作しにくくなったりします。

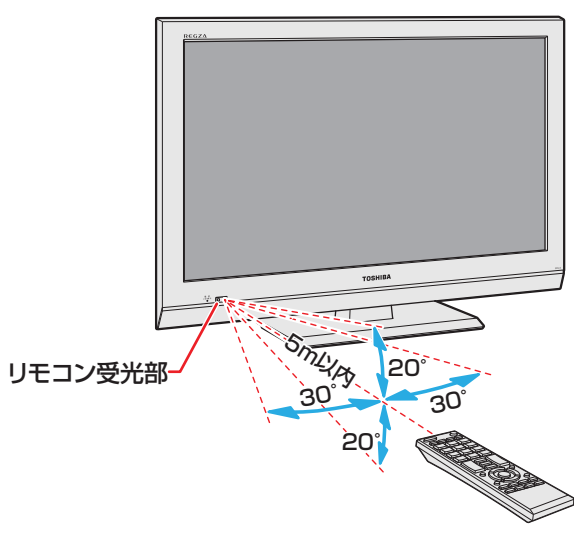

● リモコン受光部から 距離 ······ 5m以内 角度 ······ 左右30°以内、上下20°以内

#### ご注意

- ■リモコンについて
	- 落としたり、振りまわしたり、衝撃などを与えたりしない でください。
	- 水をかけたり、ぬれたものの上に置いたりしないでくだ さい。
	- 分解しないでください。
	- ●高温になる場所や湿度の高い場所に置かないでください。

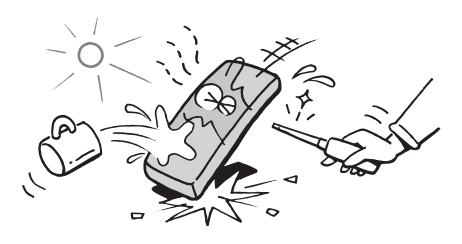

## **テレビを見る準備をする テレビを見るための各種設定をする**

#### **メニュー操作手順の表記について**

- 目的のメニューが表示されるまでの手順を簡略化して記載 しています。
	- 右記の手順*1* の場合、以下の手順内容を簡略表記してい ます。
		- 1. クイックレニューを表示させる
		- 2. ▲▼で「設定」を選んで、(決定)を押す
		- 3. ▲▼で「初期設定」を選んで、(決定)を押す
		- 4. ◆▼で「はじめての設定」を選んで、 (決定)を押す
- 設定終了後にメニューを消す操作の説明を省略しています。 設定が終わったら、たつを押してメニューを消します。

#### **「はじめての設定」の流れ**

● 本機を使用できるようにするための基本的な設定をします。

#### 地上デジタルチャンネル設定

お住まいの地域情報を設定することで、地上デジタル放送 の受信チャンネルが自動設定されます。

#### 郵便番号設定

郵便番号を設定することで、お住まいの地域に密着したデー タ放送(たとえば、地域の天気予報など)や緊急警報放送を 視聴できるようになります。

#### 映像メニュー設定

いくつか用意されている映像メニューの中から選んで、お好 みのメニューに設定します。

#### 室内環境設定

映像メニューの「おまかせ」をより効果的に働かせるために、 室内の照明環境を設定します。

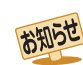

#### ■「地上デジタルチャンネル設定」について

**● 次ページの手順7 (または 34子)の「初期スキャン」をす** ることで、地上デジタル放送の受信可能なチャンネルを 本機が探し、リモコンの11~12に自動設定します。 (「初期スキャン」をしないと、地上デジタル放送は受信 できません)

#### ■ 地方と地域の設定について

- チャンネルの自動設定は、「はじめての設定」の手順4~ *6* で設定された地方、地域に基づいて行われます。
- チャンネル設定の地域は必ずしもお住まいの地域とは 限らないため、地域に密着したデータ放送を視聴するた めに手順*9* で郵便番号を設定します。

#### **「はじめての設定」を開始する**

- ※ miniB-CASカードが挿入されていないと「はじめての設定」 ができません。あらかじめご確認ください。 **19**
- ※ はじめて電源を入れたときは、手順*1* の操作は不要です。

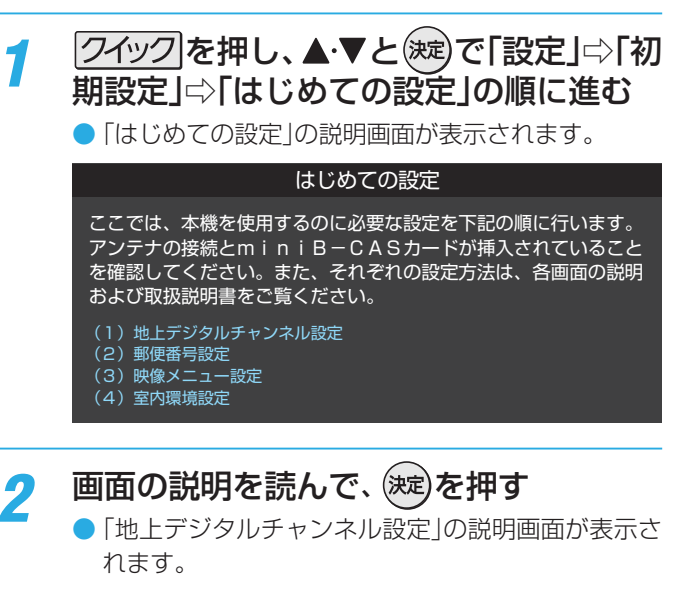

#### **地上デジタルチャンネル設定**

● 地上デジタル放送のチャンネルを設定します。同時にデー タ放送の地域も設定されます。

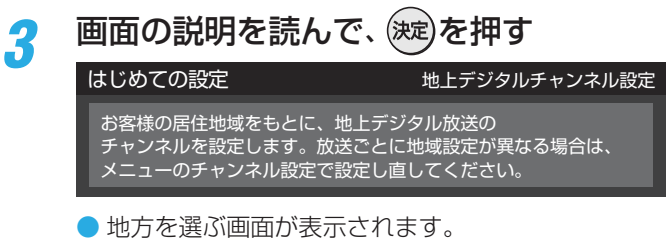

お住まいの地方を▲·▼·< • ▶ で選び、(決定) を押す

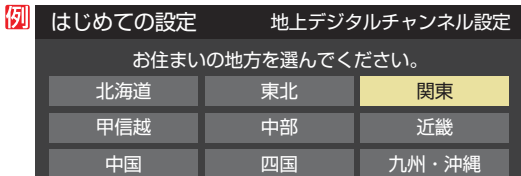

#### <del>5</del> お住まいの都道府県を▲·▼·<→ で選び、 (決定)を押す

#### 例 はじめての設定 地上デジタルチャンネル設定お住まいの都道府県を選んでください。 茨城県 栃木県 群馬県 埼玉県 千葉県 東京都 神奈川県

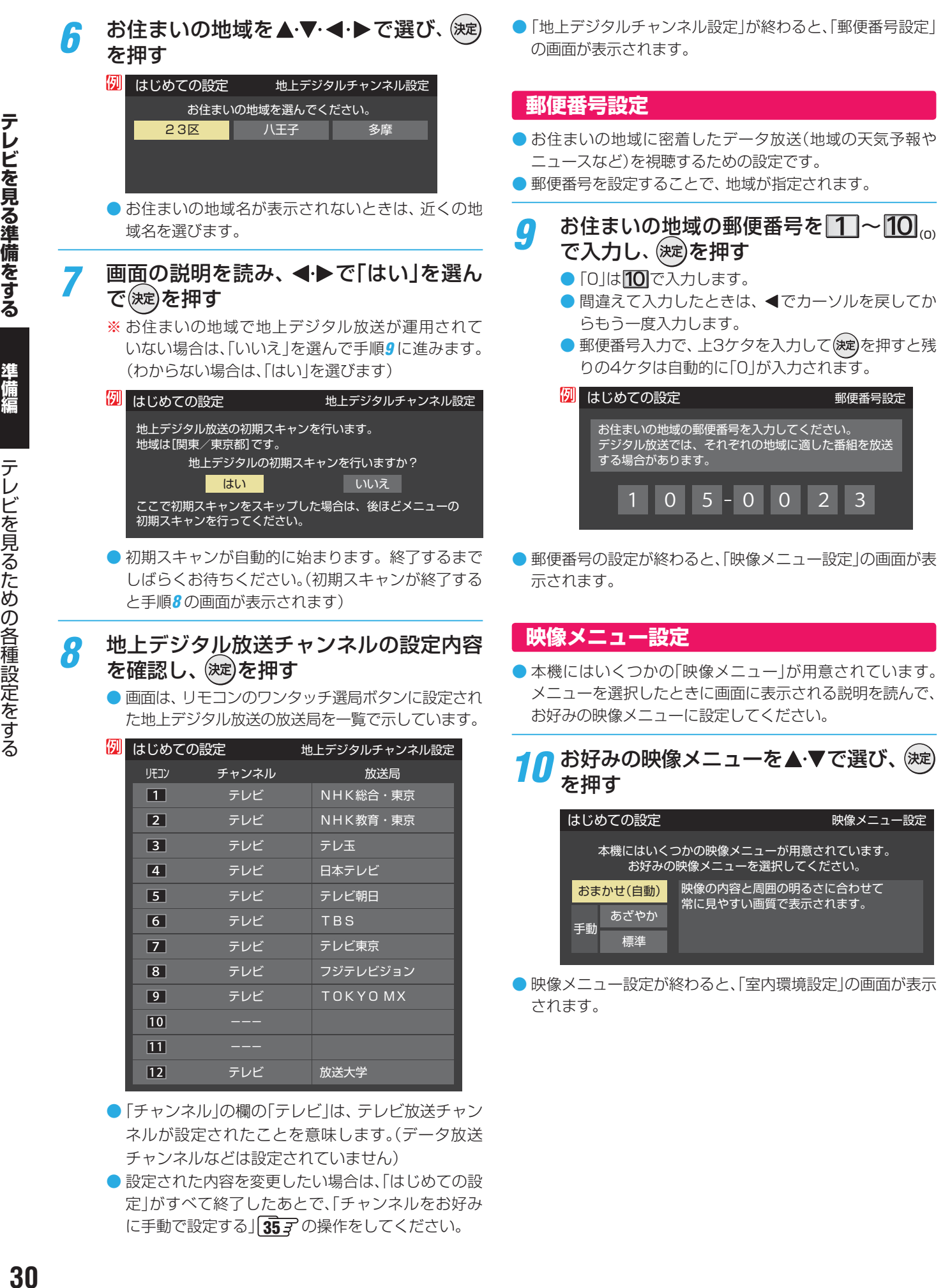

●映像メニュー設定が終わると、「室内環境設定|の画面が表示 されます。

テレビ

TOKYO MX

放送大学

●「チャンネル」の欄の「テレビ」は、テレビ放送チャン ネルが設定されたことを意味します。(データ放送

● 設定された内容を変更したい場合は、「はじめての設 定」がすべて終了したあとで、「チャンネルをお好み に手動で設定する」**35** の操作をしてください。

テレビ

チャンネルなどは設定されていません)

# 準備編

#### **室内環境設定**

●「映像メニュー」の「おまかせ」をより効果的に働かせるため の設定をします。(手順*10* で「おまかせ」以外を選択した場合 も、あとで「おまかせ」にする場合にそなえて設定しておく ことをおすすめします)

#### 設定する場合は < ▶ で「はい」を選び、(決定) を押す

●「室内環境設定」をしない場合は、「いいえ」を選んで 手順*13* に進みます。(必要になったときに「室内の照 明環境を設定する」「48 <sub>3</sub> の操作をしてください)

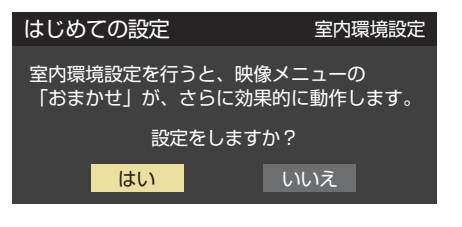

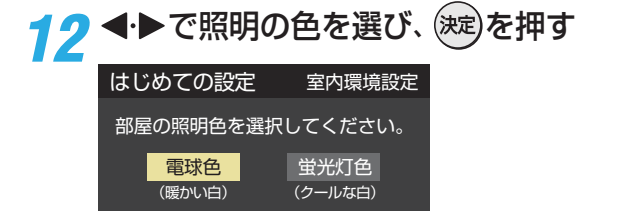

- 電球色 ········室内の照明が、電球など、暖か味のある 色の場合に選びます。
- 蛍光灯色…·室内の照明が、クールな白色の場合に選 びます。
- ●照明のタイプがわからない場合は、「雷球色」を選び ます。
- 手順11 で「いいえ」を選んだ場合は、「電球色」(お買 い上げ時の設定)になります。

#### *13* 設定完了の画面が表示されたら、内容を 確認して、(決定)を押す

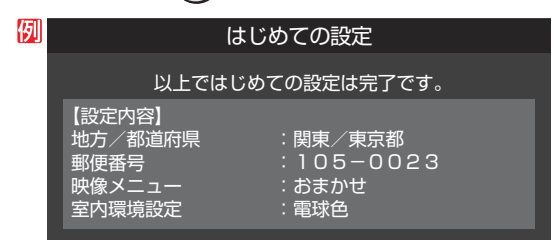

● これで「はじめての設定 は終了です。

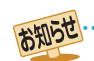

●「はじめての設定」のやり直しなどで、データ放送を視聴し ている状態で設定を変更した場合、放送によっては設定終 了後そのままの状態では設定内容は反映されません。設定 終了後に再度データ放送を選局し直してください。

#### **「はじめての設定」をやり直すとき**

- ●「はじめての設定」をしてもアンテナ接続の不具合などで地 上デジタル放送が映らなかった場合は、不具合の対処をし たあとで 293 アの手順1 からやり直すことができます。
- ワンタッチ選局ボタンのチャンネル設定を手動でお好みに 設定したあとで「はじめての設定」をやり直すと、手動で設 定した内容が消去されます。その場合は、もう一度手動設 定をしてください。
- 県外への転居などで「はじめての設定」をやり直した場合は、 データ放送用メモリーの割当画面が表示されることがあり ます。その場合は、「データ放送用メモリーの割当画面が表 示されたら」**38** を参照して設定してください。

#### **テレビが正しく映らないとき**

- **●** 以下は代表的な事例です。別冊「操作編」の「困ったと きは」もご覧ください。
- 正しく受信できないデジタル放送のチャンネルで以下の操 作をして、アンテナレベルの数値を確認してください。
- ※「はじめての設定」の手順*8* の画面で、ワンタッチ選局ボタン にチャンネルが全く設定されなかった場合は、地上デジタル 放送で以下の操作はできません。その場合は、「電波の強さ (受信強度)を確認する」 33 了 の手順で確認してください。
- **❶ クイック を押し、▲▼と (決定) で 「その他の操作」⇒「ア** ンテナレベル表示」の順に進む

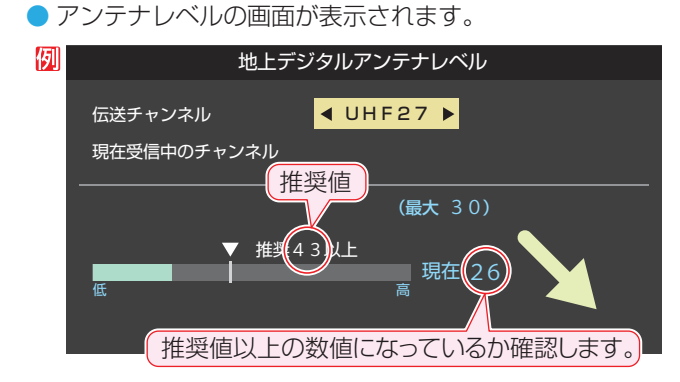

■ アンテナレベルを確認したら、 2 を押す

#### **❸** 以下の確認や処置をする

- アンテナレベルが低い場合は、アンテナが正しく接続さ れているか確認します。
- ●症状が改善されない場合は、アンテナの交換や方向調整 が必要になることがあります。お買い上げの販売店にご 相談の上、「アンテナを調整する」**33** を参照して、アン テナレベルを確認しながらアンテナの方向を調整してく ださい。
- 地上デジタル放送を視聴するために、ケーブルテレビ放 送(CATV)やマンションなどの共聴システムをご利用の 場合は、パススルー方式での地上デジタル放送受信に対 応しているか、ご契約のケーブルテレビ会社や共聴シス テムの管理者にそれぞれお問い合わせください。
- **❹** 地上デジタル放送の場合は、「初期スキャン」**34** の 操作をする(または「はじめての設定」をやり直す)

## **テレビを見る準備をする 地デジ難視対策衛星放送を受信する場合**

#### **地デジ難視対策衛星放送について**

- 地デジ難視対策衛星放送とは、地上デジタル放送が送り届 けられない地区にお住まいの方に、テレビ放送を視聴いた だけるように、暫定的に衛星放送を利用して地上デジタル 放送の番組をご覧いただくものです。この放送は総務省の 補助と放送事業者の負担によって、社団法人デジタル放送 推進協会(Dpa)が実施しています。
	- 視聴制御(スクランブル)をかけて対象地区を限定\*した 放送です。
	- 実施期間が2015年3月末までに限定された放送です。
	- 視聴できるのはNHKおよび地域民放と同系列の東京の 放送局の番組です。
	- 地上デジタル放送と画質や利用できるサービスに違いが あります。(ハイビジョン画質ではなく標準画質となりま す。データ放送および双方向サービスは利用できません)
	- \* この放送を利用できる対象地区は、総務省ホームページ に公表されています。

http://www.soumu.go.jp/main\_sosiki/joho\_tsusin/ dtv/index.html

● ご利用やお申込みについてご不明な点は、以下の窓口にお 問い合わせください。

#### **地デジ難視対策衛星放送についてのお問い合わせ先**

地デジ難視対策衛星放送受付センター 【電 話】(通話料がかかります) **24.** 0570-08-2200 (045-345-0522)

【受付時間】 9:00 ~ 18:00

※本機の取扱いについてご不明な点は、裏表紙記載の「東芝 テレビご相談センター」にお問い合わせください。

#### **本機の設定をする**

- お買い上げ時、本機は地デジ難視対策衛星放送の視聴や番 組表表示ができないようになっています。利用できるよう にするには、以下の設定が必要です。
- ●「地デジ難視対策衛星放送受付センター|への利用申込手続 が完了した時点で視聴などができるようになります。 (手続完了前は設定をしても視聴などはできません)
- *1* を押し、 <sup>と</sup> で「設定」⇨「初 期設定」⇨「チャンネル設定」⇨「地デジ難 視対策衛星放送」の順に進む

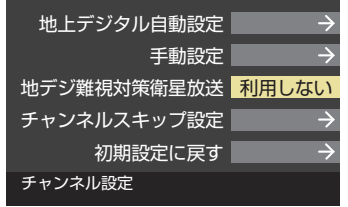

- 2 ▲▼で「利用する」を選び、 <sup>(決定)</sup>を押す
	- 地デジ難視対策衛星放送番組の視聴や番組表表示が できるようになります。

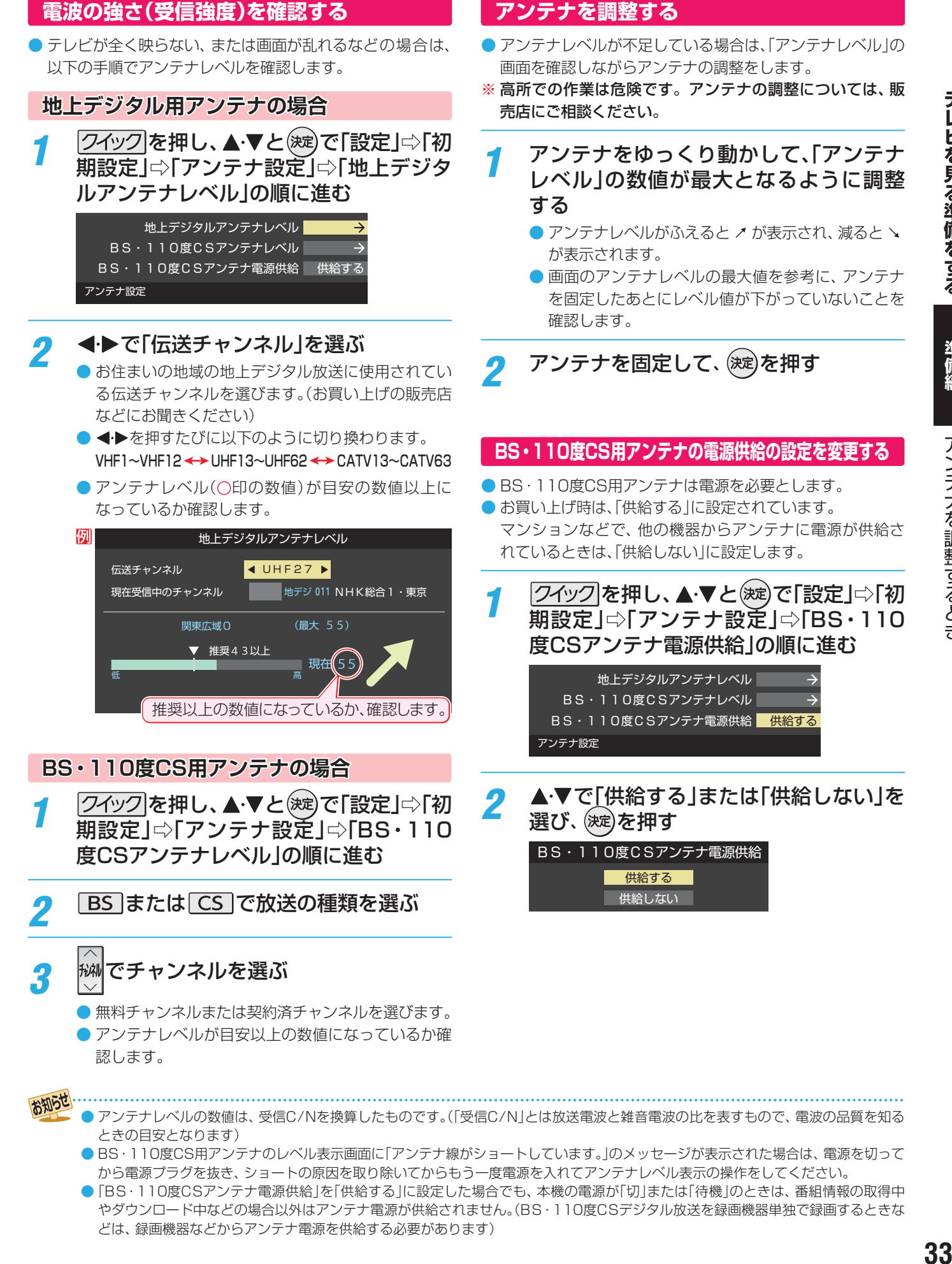

準備編

#### **チャンネルを自動で設定する**

● 地上デジタル放送には以下の3種類のチャンネル自動設定機能があります。

- ・ 初期スキャン ···· 「はじめての設定」の手順*7* で行われる「初期スキャン」だけをやり直すことができます。
- 再スキャン ……… 放送局がふえたなど、放送チャンネルに変更があったときに、ワンタッチ選局ボタンに設定できます。
- 自動スキャン…·本機の電源が「切」や「待機」のときに自動的に探し、変更されたチャンネルがあればワンタッチ選局ボタン に自動で設定されます。

※初期スキャンをしていないと、再スキャンや自動スキャンはできません。

#### **初期スキャンをするとき**

- 受信可能なチャンネルを本機が探し、ワンタッチ選局ボタ ン(11~12)に放送の運用規定に基づいて設定します。
- 自動設定される内容は「地上デジタル放送の放送局一覧表」 ( **51** ~ **52** )が目安となります。

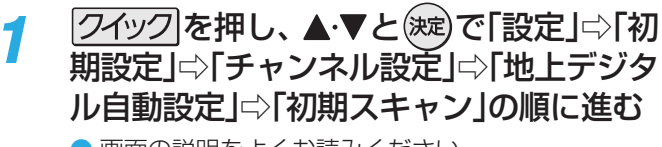

● 画面の説明をよくお読みください。

#### 地上デジタル自動設定

#### 初期スキャン 再スキャン 自動スキャン 本機設置後、地上デジタル放送を視聴 するために初めて行う設定です。他の 地域へ引越した場合にも設定が必要と なります。なお、本スキャンを行うと 地上デジタル放送に関するチャンネル 設定がすべて消去されますのでご ください。

2 お住まいの地方を▲·▼·<! ▶で選び、(決定) を押す

#### *3* お住まいの都道府県または地域を ▲▼ →→で選び、 お定体す

● 下図の画面が表示された場合は、「データ放送用メモ リーの割当画面が表示されたら」**38** を参照して 設定してください。

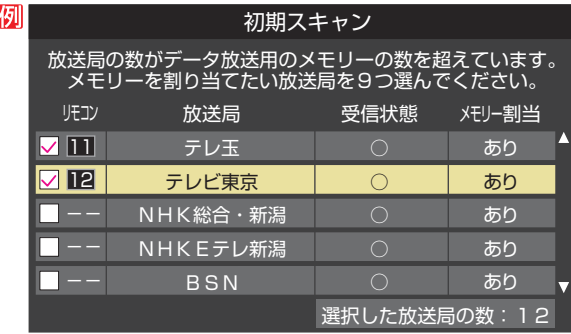

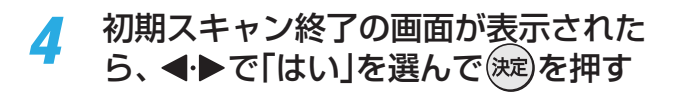

設定内容を確認したら、 (決定)を押す

#### **再スキャンをするとき**

- 新たに放送局が開局してチャンネルがふえた場合など、放 送に変更があった場合は、「再スキャン」をすればチャンネル を追加設定することができます。
- <mark>1</mark> 24ックを押し、▲▼と(<sub>波</sub>)で「設定」⇨「初 期設定 |⇨「チャンネル設定」⇨「地上デジ タル自動設定」⇨「再スキャン」の順に進む
	- データ放送用のメモリー割当画面(左記手順3参照) が表示された場合は、「データ放送用メモリーの割当 画面が表示されたら」**38** を参照して設定してく ださい。
- 2 下図の画面が表示されたら、▲·▼でどち らかを選び、(決定)を押す
	- 画面の説明を読んで、 11~12ヘの設定方法を選 びます。

すべて設定し直す 現在の設定に追加する 現在の設定を変更することなく、新たな放送局を追加します。 ただし、放送の運用規定によっては設定が変更される場合が あります。 放送局をワンタッチ選局用ボタン(1~12)に設定します。 設定方法を選んでください。 再スキャン

- *3* 再スキャン終了の画面が表示されたら、 ◆▶で「はい」を選んで (決定)を押す
- 設定内容を確認したら、 (決定)を押す

#### **自動スキャンの設定を変えるとき**

- お買い上げ時は「自動スキャンする」に設定されています。 チャンネル設定の内容が自動変更されないようにする場合 は、「自動スキャンしない」に設定してください。
	- 74ツクを押し、▲▼と(※定)で「設定」⇨「初 期設定」⇨「チャンネル設定」⇨「地上デジタ ル自動設定」⇨「自動スキャン」の順に進む
- 2 ▲▼で「自動スキャンする」または「自動 スキャンしない」を選び、 (決定)を押す

# 準備編

#### **チャンネルをお好みに手動で設定する**

- $\bullet$  お好みで、リモコンのワンタッチ選局ボタン( $\overline{\textbf{11}}\sim$   $\overline{\textbf{12}}$ )で選局するチャンネルを変更したり、空いているワンタッチ選局ボタ ンに設定を追加したりすることができます。
- はじめて地上デジタル放送のチャンネル設定をする場合は、前ページの「初期スキャン」をしてください。「初期スキャン」をして いない状態では「手動設定」はできません。

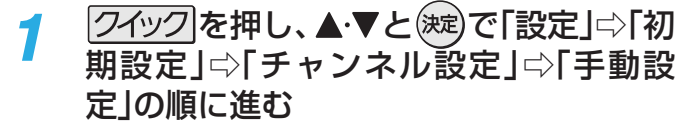

● 放送の種類を選択する画面が表示されます。

- 2 設定するデジタル放送の種類を▲·▼で選 び、(決定)を押す
- 設定するボタン( 11~12)の番号を▲▼ で選び、(決定)を押す
	- 図は手順2 で「地上デジタル<sup>」</sup>を選んだ場合の例です。

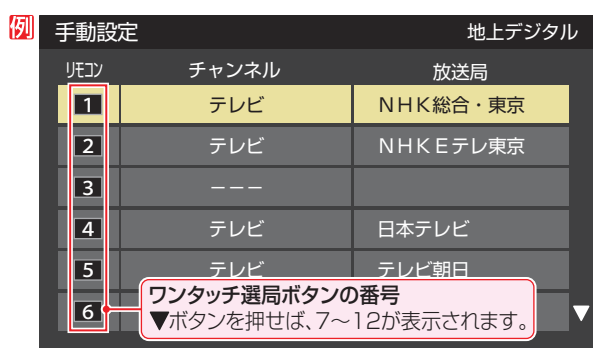

#### ▲·▼で「チャンネル」を選び、 <▶で受信 チャンネルなどを選ぶ

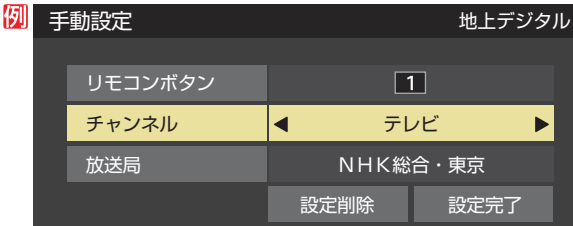

- ◆ を押すと次のように切り換わります。
	- →「テレビ」<del><</del>→「データ」<mark><</mark> →地デジのチャンネルを順に選択 ← •「地上デジタル」の場合
	- **►| テレビ」←►| ラジオ」<** BSデジタルのチャンネルを順に選択 •「BS」の場合 ▶│データ」・
	- ・「110度CS」の場合は放送メディア(テレビ/ラジ オ/データ)の指定はできません。
	- < > を押し続ければ、チャンネルを速く切り換え ることができます。

#### **放送メディアを選んだ場合**

- 放送メディア(テレビまたはデータまたはラジオ)を 選んだ場合は、同じ放送局の複数のテレビ放送チャ ンネルまたは複数のデータ放送チャンネルまたは複 数のラジオ放送チャンネルがまとめて設定されます。 ● 以下の操作で放送局名を設定します。
- ●▲▼で「放送局」を選ぶ
- <sup>2</sup> 設定したい放送局名を◀▶で選ぶ
- 例 手順*2* で「地上デジタル」を選び、 手順*3* で「6」を選び、ここで「テレビ」を選んで「放送 局」を「TBS」に設定すると、地上デジタル放送視聴時 の操作で 6 を押すたびに、「TBS|の「テレビ|チャ ンネルが順次選局できます。

#### **チャンネルを選んだ場合**

- 手順3 で選んだ番号のボタンに、ここで選んだチャン ネルだけが設定されます。
- ※「放送局」の欄には選んだチャンネルの放送局名が表 示されます(放送局名を変えることはできません)。

例 手順*2* で「地上デジタル」を選び、 手順*3* で「6」を選び、ここで「地デジ061」を選ぶと、 地上デジタル放送視聴時の操作で6 を押したとき に061チャンネルだけが選局できます。

#### **地デジ難視対策衛星放送を登録する場合**

- 手順2 で「BS<sup>1</sup>を選び、手順3 で選んだ番号のボタン に、地デジ難視対策衛星放送のチャンネルを設定し ます。
- 例 手順*3* で「4」を選び、ここで「BS294」を選ぶと、地 デジ難視対策衛星放送視聴時の操作で4 を押した ときに「日本テレビ」が選局できます。
- ※ お買い上げ時に設定されていた「BS日テレ」のワン タッチ選局はできなくなります。
- 設定が終わったら▲▼·◀·▶で「設定完 了」を選び、 (決定)を押す
	- ※「設定削除」を選ぶと、そのボタンの設定を削除する ことができます。(「チャンネル」の欄が「---」の表 示になります)
	- 他のボタンの設定も変更する場合は、手順3~5を 繰り返します。

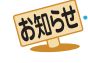

● 手動設定をしたあとで、「初期スキャン」**34** や「はじめての設定」**29** をすると、手動設定をした内容が消えますので再度設定をし てください。

# **チャンネルを追加したり設定を変更したりするとき つづき**

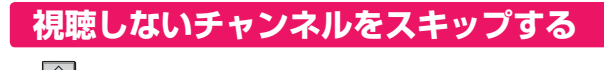

- 秘に選局するときに、視聴しないチャンネルを飛ばすこと ができます。
- ●「スキップ」に設定したチャンネルは番組表(操作編 14 子) に表示されません。また、番組検索(操作編18子)の対象 になりません。
- 1 24ック を押し、▲マと(波)で「設定」⇒「初 期設定」⇨「チャンネル設定」⇨「チャンネ ルスキップ設定」の順に進む

● 放送の種類を選択する画面が表示されます。

<mark>2</mark> 設定する放送の種類を▲·▼で選び、 <sup>(決定)</sup>を 押す

#### *3* スキップ設定を変更したいチャンネルを ▲▼で選び、 (決定)を押す

#### 15 キャンカルフォップシャー しょうしょう あいごぶんし

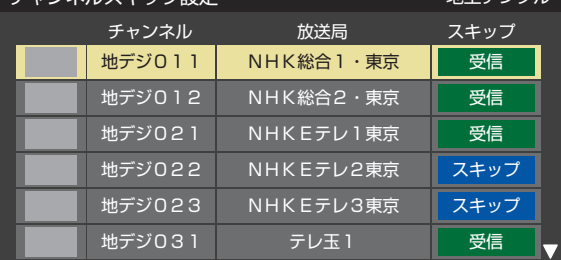

手順*2* で「地上デジタル」を選んだ場合

- (決定)を押すたびに「受信」⇔「スキップ」と交互に切り 換わります。
- 放送メディア(テレビ/ラジオ/データ)を変えると きは- で押します。
- 他のチャンネルの設定をする場合は、手順3の操作 を繰り返します。(違う放送のチャンネルを設定する 場合は、 へのを押し、手順2の操作を繰り返します)

#### **受信・スキップの設定ができるチャンネル**

#### ● デジタル放送全般

受信可能なチャンネルで設定できます。

#### **自動設定をしたあとのチャンネルスキップ設定**

- 地上デジタル放送 スキップ設定はありません。
- BS·110度CSデジタル放送
- 自動設定前と同じです。

## お知らせ

#### ■ チャンネルスキップ設定について

- 「手動設定」をしたチャンネルは、自動的に「受信」に設定されます。
- 放送局の代表チャンネルを「スキップ」に設定すると、その放送局の代表チャンネル以外のチャンネルもスキップされます。代表チャ ンネル以外のチャンネルを「スキップ」に設定した場合は、代表チャンネルは選局できます。

#### **チャンネル設定を最初の状態に戻すには**

- すべてのチャンネル設定をお買い上げ時の状態に戻すこと ができます。
- チャンネル設定をお買い上げ時の状態に戻すと、地上デジ タル放送は受信できなくなります。受信するには、「初期ス キャン」**34** をしてください。
- この操作をしても、「データ放送用メモリーの割当て」 | 38*3* や、双方向サービスの利用で本機に記憶された住所・氏名、 ポイント数などの利用者個人の情報はそのままです。
- <mark>1 24ック</mark>を押し、▲▼と(<sub>这</sub>)で「設定」⇨「初 期設定」⇨「チャンネル設定」⇨「初期設定 に戻す」の順に進む
	- 確認画面が表示されます。

2 <▶で「はい」を選び、 <sub>(決定</sub>)を押す

## **テレビを見る準備をする データ放送の設定をする**

#### **郵便番号と地域を設定する 災害発生時に文字情報を表示させる** ● お住まいの地域に応じたデータ放送、緊急警報放送などを ● デジタル放送には文字スーパー表示機能があり、災害時の 視聴するための設定です。 速報などに使用されます。複数言語の文字スーパーに対応 ●「はじめての設定」で設定した状態から変更したいときに以 した番組の場合には、表示する言語を選択することができ 下の操作をします。 ます。 ● お買い上げ時は、文字スーパーが日本語優先で表示される 7イック を押し、▲▼と(決定)で「設定」⇨「初 ように設定されています。 期設定」⇨「データ放送設定」⇨「郵便番号 7イック を押し、▲▼と(決定)で「設定」⇨「初 と地域の設定」の順に進む 期設定」⇨「データ放送設定」⇨「文字スー ● 郵便番号の入力画面が表示されます。 パー表示設定」の順に進む 2 お住まいの地域の郵便番号を 1 ~ 10 0 ● 「文字スーパー表示設定 |の画面が表示されます。 で入力し、(決定)を押す <mark>ク ▲ ▼</mark>で「表示する」を選び、 しゃす ● 上3ケタを入力して(決定)を押すと、残り4ケタは自動 ●「表示しない」を選んだ場合、操作はこれで終わりで 的に「0」が入力されます。 す。災害時などの速報は表示されません。 例 郵便番号と地域の設定 お住まいの地域の郵便番号を入力してください。 優先する言語を▲·▼·◀·▶で選び、 (※定)を 0 5 - 0 0 2 3 押す 文字スーパー表示設定 優先して表示する言語を選んでください。 **該当する地方を▲▼·◀·▶で選び、 ※ 定)を** 日本語 ドイツ語 英語 押す フランス語 イタリア語 ロシア語 例 郵便番号と地域の設定 中国語 韓国語 スペイン語 お住まいの地方を選んでください。 北海道 東北 関東 近畿 甲信越 中部 **ルート証明書の番号を確認する** 中国 四国 九州・沖縄 ● 地上デジタル放送の双方向サービスで、本機と接続するサー 設定しない バーの認証をする際に使用されるルート証明書の番号を確認 することができます。 ●「設定しない」を選んだ場合は、これで終わりです。 ● ルート証明書は放送局から地上デジタル放送で送られます。 **該当する地域を▲▼・◀・▶で選び、 (決定)を 7イックを押し、▲▼と ※ 定 で「設定」⇒「初** 押す 期設定」⇨「データ放送設定」⇨「ルート証 例 郵便番号と地域の設定 明書番号」の順に進む お住まいの地域を選んでください。 ● ルート証明書番号のリストが表示されます。 茨城県 栃木県 群馬県 埼玉県 千葉県 東京都 ルート証明書番号を確認し、 <sup>(決定)</sup>を押す 神奈川県 東京都島部 ● 伊豆、小笠原諸島地域の方は「東京都島部」を選んで ください。 ● 南西諸島の鹿児島県地域の方は「鹿児島県島部」を選 んでください。 開語 ■ ルート証明書 サーバーを認証する第三者機関(認証局)を証明するものです。この証明書をもとにして、「サーバ証明書」のデジタル 署名を検証し、「サーバ証明書」が信頼できることを確認します。 ■ 郵便番号と地域の設定について ● データ放送を視聴している状態で設定を変更した場合、放送によっては、設定終了後そのままの状態では設定内容は反映されませ

- 文字スーパー表示の設定について
	- ●設定した言語の文字スーパーがあるときは、その言語で表示されます。設定した言語が視聴している放送にない場合は、その放送 に従って表示されます。

# 37

データ放送の設定をする

データ放送の設定をする

## **テレビを見る準備をする データ放送用メモリーの割当画面が表示されたら**

テレビを見る準備をする

●「はじめての設定」**29** の手順*7*( **30** )や、「初期スキャ ン」**34** の手順*3* 「再スキャン」 、 **34** の手順*1* でデータ 放送用メモリーの割当画面が表示された場合は、以下の手 順で設定します。

#### ■ 個人の情報とデータ放送用メモリーの割当てについて

- 地上デジタル放送では、放送局ごとに視聴者個人の情報 (たとえば、視聴ポイント数など)を利用したサービスが 行われる場合があり、本機はその情報を放送局ごとに本 機内のデータ放送用メモリーに記憶しています。
	- 通常、メモリーは足りていますが、たとえば、引越しをし た場合で、以前受信していた放送局の設定が残っていた ときなどには、放送局の数が本機のメモリーの数を超え てしまうことがあります。
	- その場合には、初期スキャン時などに、データ放送用メ モリーの割当画面(下の手順*1* の画面)が表示されますの で、以下の操作でメモリーを割り当てる放送局を設定し てください。
- メモリーを割り当てなかった放送局については、個人の 情報がすべて消去されますのでご注意ください。

#### 1 メモリーを割り当てる放送局を▲·▼で選 び、(決定)を押す

- 選んだ放送局にチェックマーク√がつきます。 もう一度(決定)を押すと、指定が取り消されます。
- $\bigcirc$ ワンタッチ選局ボタン(1 ~12)に設定されてい る放送局については、メモリーが割り当てられるよ うに自動的に設定されています。設定を取り消すこ とはできません。
- このあと、 手順2~4の操作をすると、 メモリー割当 ての指定をしなかった放送局の個人の情報はすべて 消去されます。

消去された情報は元に戻すことはできませんのでご 注意ください。

設定の場面によって名称が変わります。

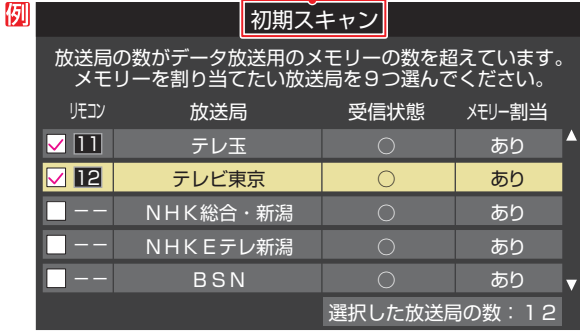

#### *2* 手順*<sup>1</sup>* を繰り返し、九つの指定をする ● 1 ~ 12 については自動的に設定されます。それ らを除いた九つを指定します。

#### **▶を押す**

- 手順4の画面になります。(確認メッセージが表示さ れます)
- 九つよりも多い場合や少ない場合には、その旨の メッセージが表示されます。 を押したあと、手順*1* ~*2* の操作で九つの指定を してください。

## <mark>4</mark> → >で「はい」を選び、 (<sub>述</sub>)を押す

● 指定した放送局についてデータ放送用メモリーが割 り当てられ、このページの設定をする前の場面に自 動的に戻ります。

指定以外の放送局の個人の情報はすべて消去されま す。

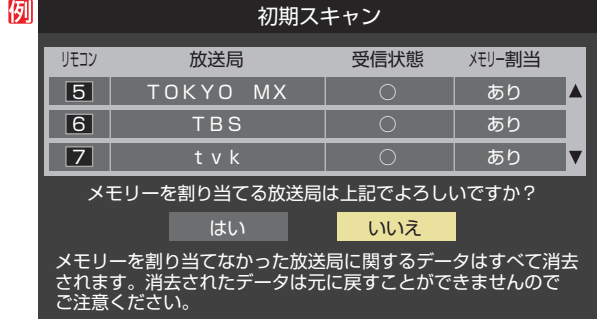

## *5* このページの設定をする前の操作を続ける

- 「はじめての設定」の中の「初期スキャン」の場合 **30** 了の手順8へ
	- 「初期スキャン」の場合 「初期スキャン」**34** の手順*4* へ
	- 「再スキャン」の場合 「再スキャン」「34了の手順2へ

## **外部機器を接続する 接続ケーブルと画質・音質の関係について**

- 本機に接続できる接続ケーブル(接続コード)の種類と本機で対応している信号の種類および、これらの中で比較した画質・音 質の関係を下表に示します。
- 接続ケーブルの端子形状などは一例です。設置場所や機器の仕様などに合わせて、適切な市販品をご使用ください。

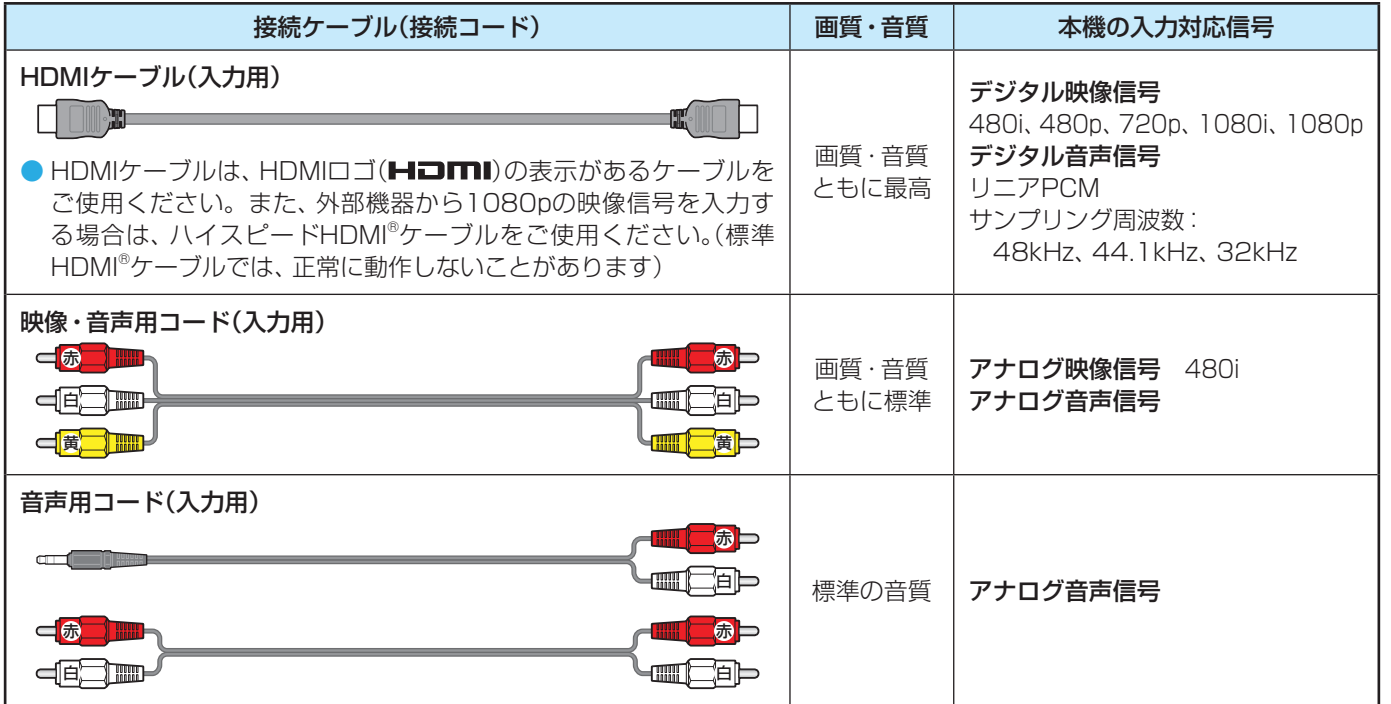

● 機器から出力される信号の種類については、機器の取扱説明書でご確認ください。(ビデオデッキ/ DVDプレーヤーなどから出 力される映像信号は一般的に480iです)

● 接続機器の音声出力がモノラルのときは、市販のステレオ/モノラル変換コードをご使用ください。

● 接続する機器の取扱説明書もよくお読みください。 ● 他の機器を接続するときは、必ず本機および接続する機器の電源を切り、電源プラグをコンセントから抜いてください。

## **外部機器を接続する 映像機器を接続する**

- ビデオやレコーダーの場合、アンテナの接続については、 247 をご覧ください。
- HDMI連動機器(レグザリンク対応機器)では、本機との連動機能によって、ワンタッチプレイやシステムスタンバイの機能を 使ったり、本機のリモコンで機器の基本操作をしたりすることができます。詳しくは、「接続機器の映像・音声を楽しむ(レグザ リンク)(操作編 」 **34** )の章をご覧ください。HDMI連動の機能を使う場合は、本機と機器をHDMIケーブルで接続し、必要に 応じて「レグザリンク設定」**42** をしてください。
- ※ 本機の「レゾリューションプラス」と同様の高画質機能を備えた機器を接続した場合、本機の機能との相互作用で画面のノイズ が目立つことがあります。その場合には、接続機器の高画質機能または本機の「レゾリューションプラス」(操作編 **39** )をオ フにしてください。
- ※ 本機はアナログ音声出力端子やデジタル音声出力端子を備えていないため、ホームシアター、AVシステム機器、オーディオ機 器などとの接続はできません。

#### **機器接続例**

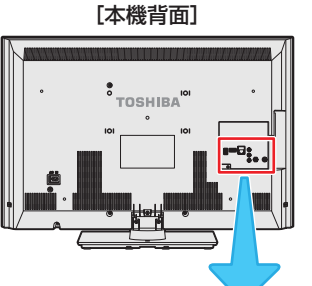

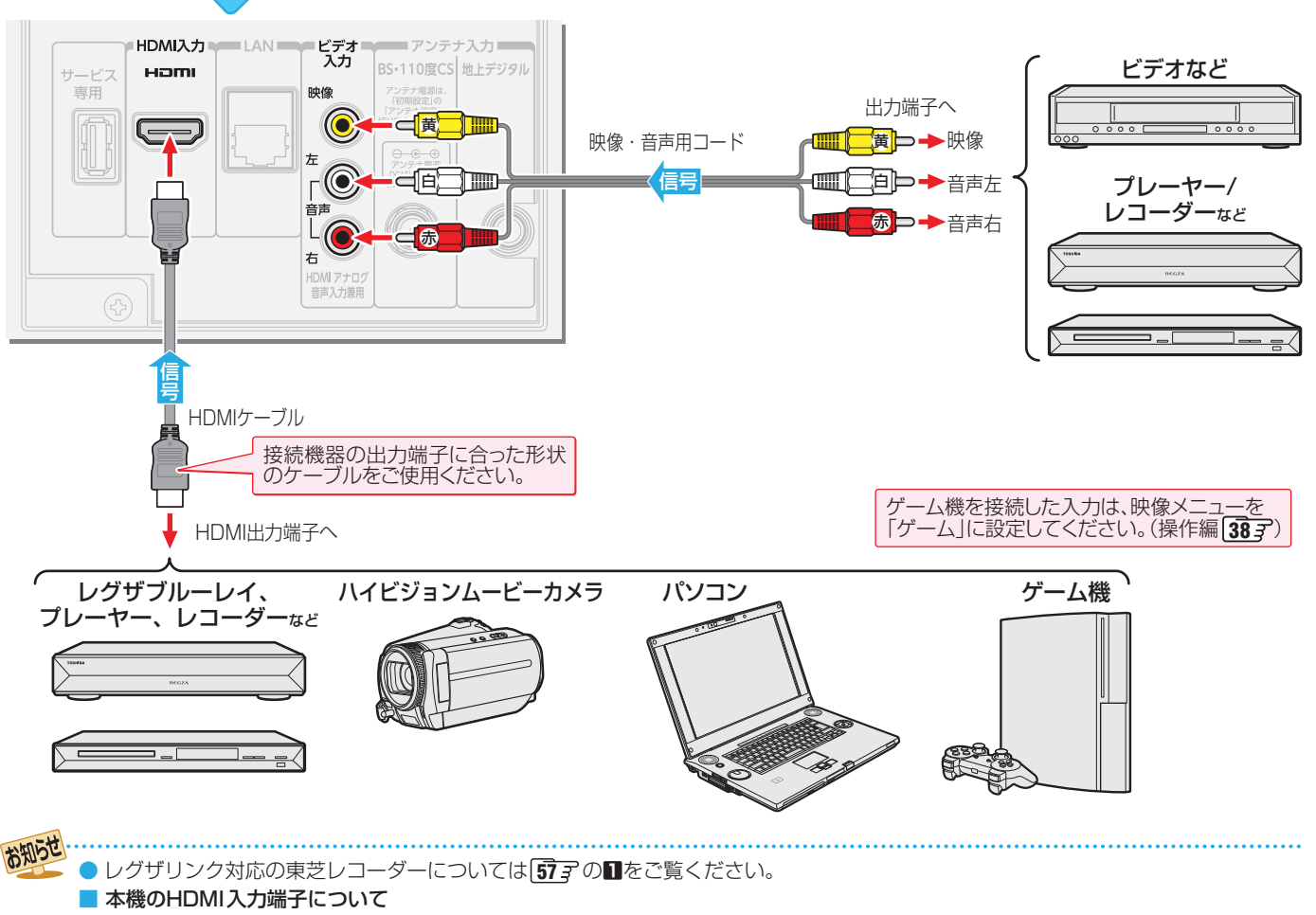

- 本機のHDMI入力端子が対応している入力信号およびHDMIケーブルについては前ページをご覧ください。
- 本機にはHDMIおよびDVI機器を接続できますが、接続する機器によっては映像や音声が出ないなど正常に動作しない場合があります。 ● DVDなどの再生時に、音声の出始めが少し途切れることがありますが、これはデジタル信号の判定のためで故障ではありません。

#### ■ パソコンについて

- 外部モニターで表示できるように設定し、本機が対応しているフォーマットの信号(操作編 547)を入力してください。(本機が対 応している信号を入力しても、パソコンによっては本機が認識できないことがあります)
- パソコンのDVD再生ソフトなどで再生した映像は、本機の画面で正しく表示されなかったり、映像の動きが不自然になったりする 場合があります。
- レグザリンク対応の東芝パソコンについては 677 の2をご覧ください。

#### **HDMIケーブルだけで音声が出ない機器の場合**

- HDMIケーブルだけで音声が出ない機器の場合やHDMI-DVI 変換ケーブルを使う機器の場合、本機から音声を出すには 本機のビデオ入力の音声入力端子と機器の音声出力端子を 音声用コードで接続します。
- 右記の「ビデオ音声入力端子の機能を設定する」の操作で 「HDMIアナログ音声」に設定します。(ビデオ入力端子に映 像機器を接続して使用することはできなくなります)

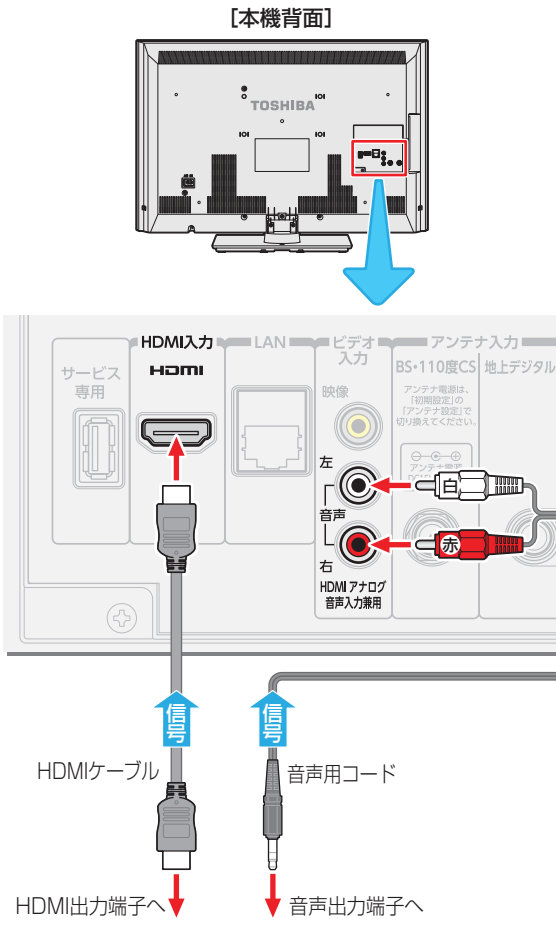

パソコンなど

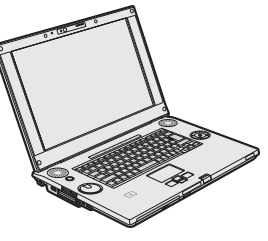

#### **HDMI入力のRGBレンジを設定する**

- HDMI入力端子に接続された機器からの映像に関する設定 です。通常は「オート」の設定のままでご使用ください。
- 本機がRGBレンジを識別できない機器を接続している場合 に、機器の仕様に合わせて設定します。
- 7イック を押し、▲▼と(決定)で「設定」⇒「機 能設定」⇨「HDMI RGBレンジ設定」の順 に進む

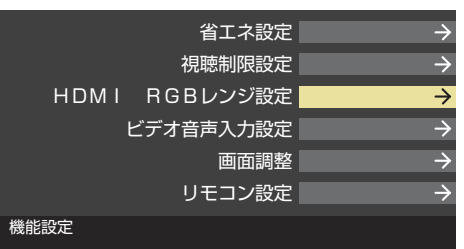

#### <mark>2</mark> ▲▼で以下の設定から選び、 ※ を押す

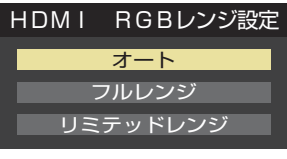

- オート ·····················自動切換になります。
- フルレンジ ········RGBレンジが0~255の機器の場合 に選びます。
- リミテッドレンジ…RGBレンジが16~235の機器の場 合に選びます。

#### **ビデオ音声入力端子の機能を設定する**

- 左記の「HDMIケーブルだけで音声が出ない機器の場合」の 接続をするときは、以下の設定で「HDMIアナログ音声」に設 定します。
- |クイック|を押し、▲▼と(※定)で「設定」⇨「機 能設定」⇨「ビデオ音声入力設定」の順に 進む

<mark>2</mark> ▲▼で以下の設定から選び、 きじを押す ビデオ音声入力設定

ビデオ音声 HDMIアナログ音声

- ビデオ音声 ············ ビデオ入力の音声入力端子とし て使用します。(お買い上げ時の 設定)
- HDMIアナログ音声 ···HDMI入力のアナログ音声入力端 子として使用します。

## **外部機器を接続する 本機のリモコンでHDMI連動機器を操作するための設定をする**

- 本機のリモコンでレグザリンク対応機器(HDMI連動機能対応機器)の基本操作をしたり、本機の操作で東芝レコーダーに録画· 予約をしたり、その他各種の連動動作をさせたりするための設定をします。
- お買い上げ時、本機はHDMI連動機能を使用するように設定されています。接続機器側の設定も必要です。ご確認ください。

7イック を押し、▲▼と(決定)で「設定」⇒「レ グザリンク設定」の順に進む

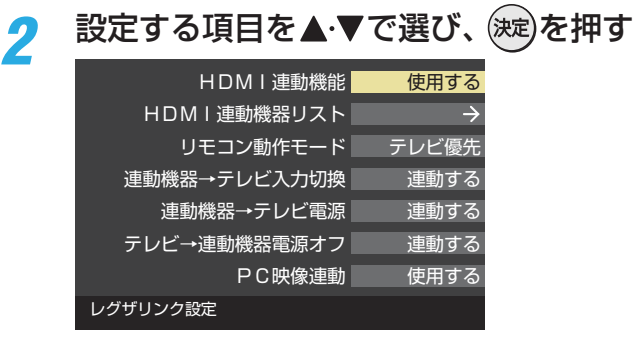

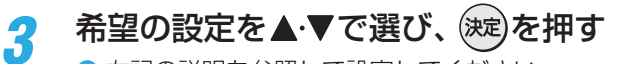

● 右記の説明を参照して設定してください。

#### **HDMI連動機能**

● 本機のリモコンでのHDMI連動機器操作、東芝レコーダー の録画・予約、および以下の各種連動機能を使用するかどう かを設定します。

#### **HDMI連動機器リスト**

● 本機に接続されているHDMI連動機器を確認することがで きます。(確認のみで、設定はありません)

#### **リモコン動作モード**

● リモコン動作モードに対応した東芝レコーダーを接続して いる場合、「連動機器優先」に設定すると、本機のリモコンで レコーダーを操作できる機能がふえます。

#### **連動機器→テレビ入力切換**

● 連動機器の再生操作をしたときに、本機が自動的に入力切 換をして、その機器を選択する機能です。本機の電源が「入」 の場合に動作します。

#### **連動機器→テレビ電源**

- 連動機器の再生操作をしたときに本機の電源が「入」になり、 連動機器の電源を「待機」にしたときに本機の電源も「待機」 になる機能です。
- ※ この機能と、「連動機器→テレビ入力切換 | を「連動する | に設 定しておくと、本機の電源が「入」になったあとに自動的に 入力が切り換わります。

#### **テレビ→連動機器電源オフ**

- 本機の電源を「待機」にしたときに、連動機器の電源も「待機」 になる機能です。(録画中の機器など、動作状態によっては 「待機」にならない場合があります)
- ※本機の「省エネ設定」「48 了や「オフタイマー」(操作編<sup>[26</sup>了) で電源が「待機」になる場合にも連動します。

#### **PC映像連動**

● 本機に接続したレグザリンク対応の東芝パソコンからの映 像を見る場合に、パソコンの画面の形式や映像に応じて、本 機が自動的に画面サイズや映像メニューの設定を切り換え る機能です。

# **インターネットを利用するための接続をする**

#### **本機をインターネットに接続したときにできること**

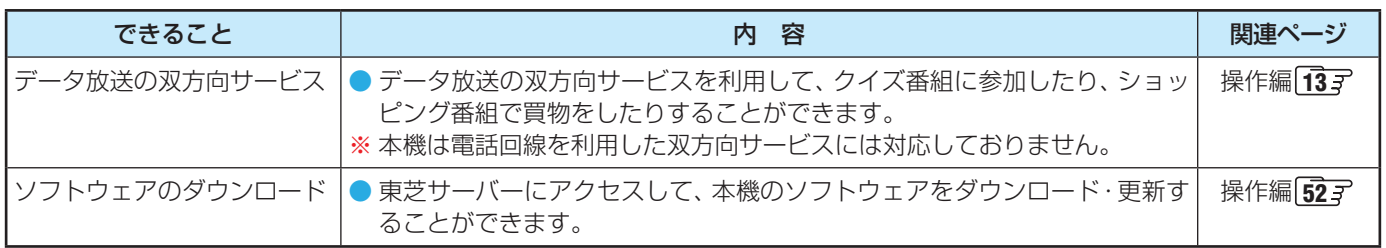

#### **接続のしかた**

- すでにパソコンでインターネットを利用している場合は、本機のLAN端子とルーターのLAN端子を市販のLANケーブルで接 続するだけです。
- はじめてインターネットを利用する場合は、通信事業者やプロバイダー(インターネット接続業者)との契約が必要です。通信 事業者または取扱いの電気店などにご相談ください。
- 接続方法でご不明な点は、裏表紙に記載の「東芝テレビご相談センター」にお問い合わせください。
- 接続が終わったら、必要に応じて次ページの「通信設定」をしてください。

● LANケーブルを抜き差しするときは、本機および接続機器などの電源を切り、電源プラグをコンセントから抜いてく ださい。

● モデムとルーターが一体化されている場合もあります。それぞれの取扱説明書もよくお読みください。

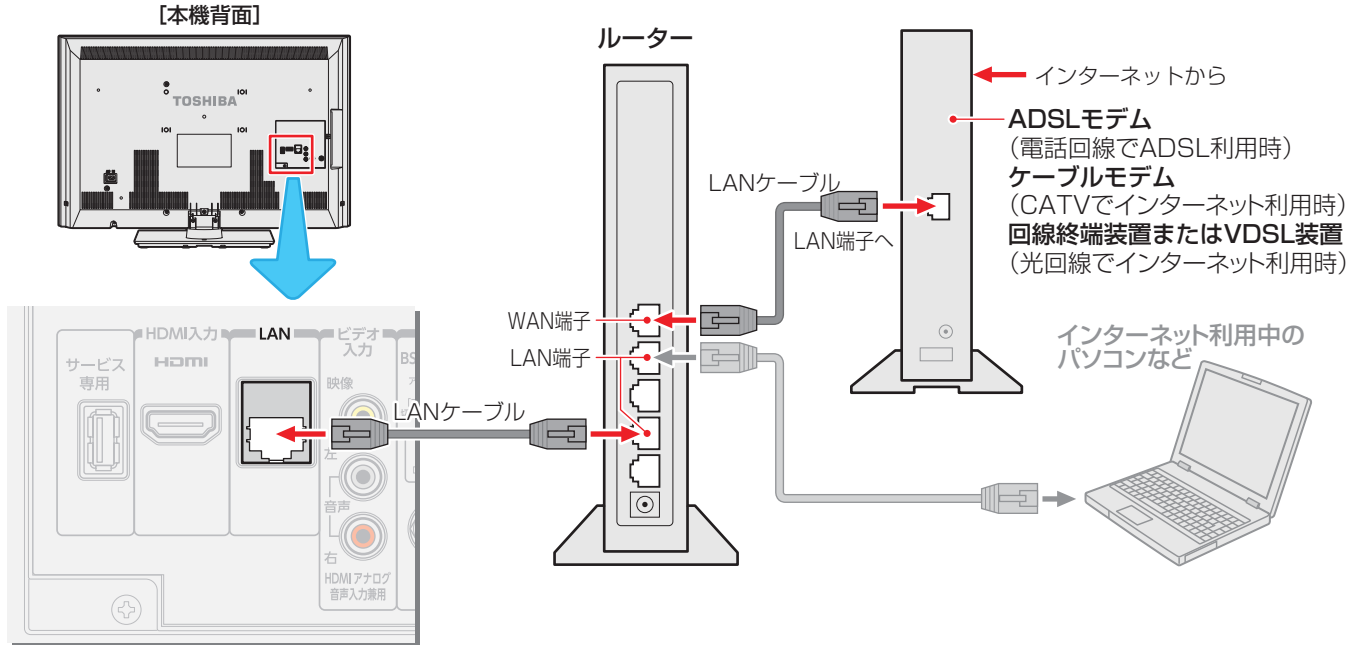

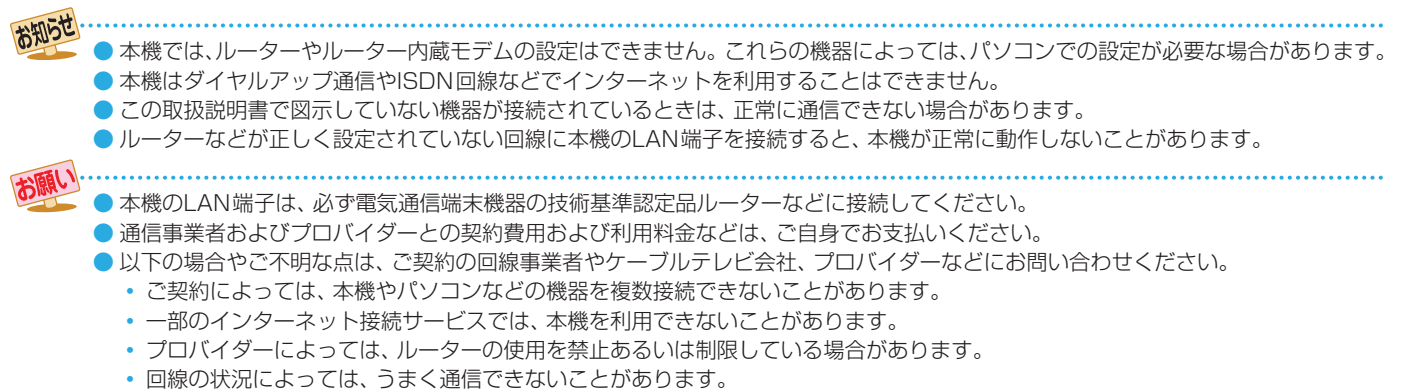

• モデムについてご不明な点など。

## **インターネットに接続する インターネットを利用するための設定をする**

- お買い上げ時の設定のままでインターネットが利用できな い場合などに、必要に応じて設定してください。
- **7イックを押し、▲▼と ※ 定 で「設定」⇒「初** 期設定 | ⇨「通信設定 | の順に進む

#### 2 設定する項目を▲·▼で選んで(※定)を押し、 以下の手順で設定する

● 次ページの「お知らせ」もご覧ください。

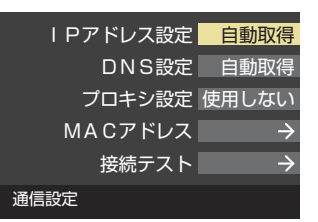

#### **IPアドレス設定**

- インターネットに接続するために、本機に割り当てられる 固有の番号を設定します。
- ※「IPアドレス自動取得」を「しない」に設定した場合は、「DNS 設定」の「DNSアドレス自動取得」は、自動的に「しない」に設 定されます。その場合は、DNSアドレスを手動で設定して ください。

#### **●IPアドレスを自動取得できる場合は、<→ で「する」** を選ぶ

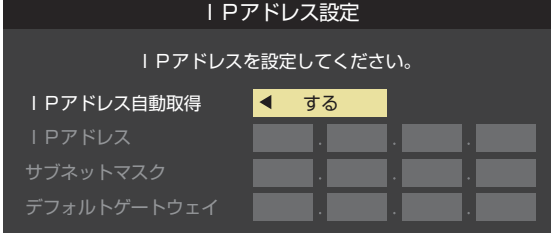

#### **自動取得できないネットワーク環境の場合**

- **① < ▶ で「しない」を選ぶ**
- **②** で「IPアドレス」を選び、 ~ (0)で入力す る
- **③ ▲▼で「サブネットマスク」を選び、 1 ~ 10 。で** 入力する
- **4 ▲▼で「デフォルトゲートウェイ」を選び、1 ~** |10 ∞で入力する
- **②**~**④**では0~255の範囲の数字(左端の欄は0以外)を 4箇所の欄に入力します。
- 欄を移動するには、▶を押します。

#### 2 (決定)を押す

#### **DNS設定**

- ドメイン名をIPアドレスに置き換える機能を持ち、IPアド レスで特定されているDNSサーバーを設定します。
- ※「IPアドレス自動取得」を「しない」に設定した場合は、「DNS アドレス自動取得|は自動的に「しない|に設定され、「する| にはできません。DNSアドレスを手動で設定してください。
- **●DNSアドレスを自動取得できる場合は、<→**で「す る」を選ぶ

#### **自動取得できないネットワーク環境の場合**

- **① <▶で「しない」を選ぶ**
- **② ▲▼で「DNSアドレス(プライマリ)」を選び、 1~** 10 ⋒で入力する
- **③ ▲·▼で「DNSアドレス(セカンダリ)」を選び、1つ~** 10 ので入力する
- **②**と**③**では0~255の範囲の数字(左端の欄は0以外)を 4箇所の欄に入力します。
- 欄を移動するには、▶を押します。

#### **2** (決定)を押す

#### **プロキシ設定**

- インターネットとの接続時にプロキシ(代理)サーバーを経 由する場合に設定します。
- ご契約のプロバイダーから指定がある場合にだけ設定して ください。
- ここでのプロキシ設定はHTTPに関するものです。
- **14·▼で「使用する」を選び、 (決定)を押す**
- **2▲▼で「サーバー名」を選び、 (決定)を押す**
- **❸** サーバー名を入力する
	- 文字入力のしかたは、操作編の **20** をご覧ください。
	- 入力できる文字は半角英字/半角数字で、記号は半角 の!"#% &()\*+,-.:;<=>@[ ¥]^{}̃?\_/です。
- **❹▲▼で「ポート番号」を選び、 11~10**⋒でポート番 号を入力する
- 6 ▲ ▼で「設定完了」を選び、 (決定) を押す

#### **MACアドレス**

- ネットワーク上に接続されている機器を識別するために本 機に割り当てられている番号です。
- MACアドレスの確認が終わったら、 べを押してメニュー を消します。

#### **接続テスト**

- | 通信設定」が正しいか<u>テ</u>ストします。
- テストが終わったら、 (^)を押してメニューを消します。
- 正しく接続できなかった場合は、次ページの「通信設定の接 続テスト結果について」をご覧ください。

インターネットを利用するための設定をするための設定をするための設定をするための設定をするための設定をするための設定をするための設定をするための設定をするための設定をするための設定をするための設定をする

インターネットを利用するための設定をする

## 用語

#### . . . . . . . . . . . . . . . . . . ■ IPアドレス

インターネットに接続する場合に、端末に割り当てられる 固有の番号です。形式は、最大3ケタの数字4組を点で区 切った形になっています。(例:111.112.xxx.xxx)

#### ■ DNSサーバー

ドメイン名(xxx.co.jpなど)をIPアドレスに置き換える機 能を持つサーバーで、本機では自動的に取得されます。自 動で取得できない場合は、手動で、プロバイダーからの資 料で指定されたDNSアドレスを「プライマリ」に入力しま す。二つある場合は、もう一方を「セカンダリ」に入力しま す(例:111.112.xxx.xxx)。ご契約のプロバイダーによっ ては、「ネームサーバー」、「DNS1/DNS2サーバー」、「ドメ インサーバー」などと呼ばれることがあります。

#### ■ サブネットマスク

ネットワークを区切るために、端末に割り当てられるIPア ドレスの範囲を限定するためのものです。(例:255.255. xxx.xxx)

#### ■ デフォルトゲートウェイ

ネットワーク外のサーバーにアクセスする際に、使用する ルーターなどの機器を指定するためのものです。IPアドレ スで特定されています。(例:111.112.xxx.xxx)

#### ■ プロキシ

ご契約のプロバイダーから指定があるときだけ設定してく ださい。(例:proxy.xxx.xxx.xxx)

この設定をすると、HTTPプロキシサーバーからファイア ウォール(外部からの不正侵入防護壁)を越えて通信先のブ ラウザにデータを高速で送ることができます。

#### ■ MACアドレス

イーサネット回線上に接続されている機器の識別のため に、各機器ごとに割り当てられる固有の番号です。

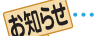

#### ■ IPアドレス設定について

● 本機に接続されたルーターのDHCP機能(IPアドレスを 自動的に割り当てる機能)がONのときは、「自動取得」を 「する」「しない」のどちらでも設定できます。 (通常は、「する」に設定してください。「しない」に設定し た場合は手動での設定が必要です)

- ●ルーターのDHCP機能がOFFのときは、「自動取得」を 「しない」にして、手動で設定してください。
- 手動で設定する際は、他の接続機器とIPアドレスが重複 しないように設定してください。また、設定する固定IP アドレスはプライベートアドレスでなければなりませ  $h_{\nu}$
- ●設定終了後、本機に設定されたIPアドレスとルーター のローカル側に設定されたIPアドレスのネットワーク ID部分がそれぞれ同じであることを確認してください。 (詳しくは、ルーターの取扱説明書をご覧ください)

#### ■ DNS設定について

- 本機に接続されたルーターのDHCP機能がONのとき は、DNSアドレスの「自動取得」を「する」「しない」のど ちらでも設定できます。(通常は、「する」に設定してくだ さい。「しない」に設定した場合は手動での設定が必要で す)
- 本機に接続されたルーターのDHCP機能がOFFのとき は、DNSアドレスの「自動取得」を「しない」にして、プ ロバイダーから指定されたものを手動で設定してくだ さい。(プロバイダーによって設定方法が異なります。 プロバイダーとの契約内容に沿った設定をしてくださ い)

#### ■ 通信設定の接続テスト結果について

- 接続テストの結果、正しく通信できなかった場合は、以 下を確認してください。
	- ⑴ LAN端子の接続状態と「通信設定」を確認する
		- 正しく接続・設定されているかご確認ください。 設定内容については、ルーターの設定内容に関係 することがありますのでご注意ください。(ルー ターの設定については、ルーターの取扱説明書を ご覧ください)
	- ⑵ ネットワーク環境の接続確認
		- 以下の手順で本機と同一ネットワーク上に接続 されたパソコンからインターネットに接続でき るか確認します。
		- ❶ パソコンのインターネット・ブラウザ(Internet Explorerなど)を起動する
		- **@URL欄に「www.toshiba.co.ip/1を入力し、ペー** ジが表示されることを確認する
			- ページが正しく表示されない場合は、接続され ているパソコンやルーターの設定が正しいか 確認してください(詳しくは、パソコン、ルー ターの取扱説明書をご覧ください)。この場合、 本機の問題ではない可能性があります。

#### ■ PPPoE設定について

● 本機ではPPPoEの設定はできません。PPPoEはルー ター側に設定してください。(設定にはパソコンが必要 です)

準備編

## **各種機能を設定する 視聴できる番組を制限する**

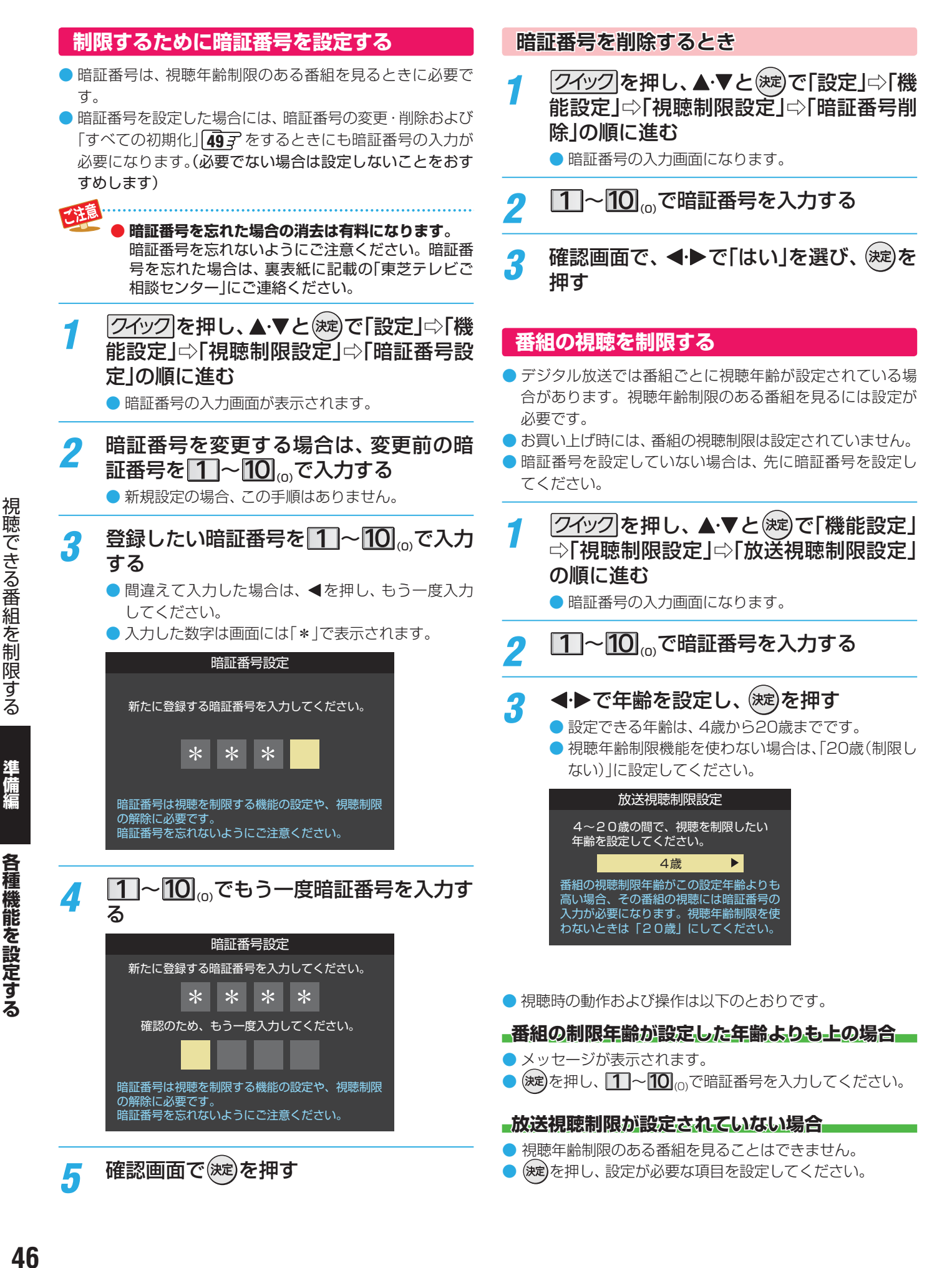

視聴できる番組を制限する

## **各種機能を設定する リモコンの設定を変更する**

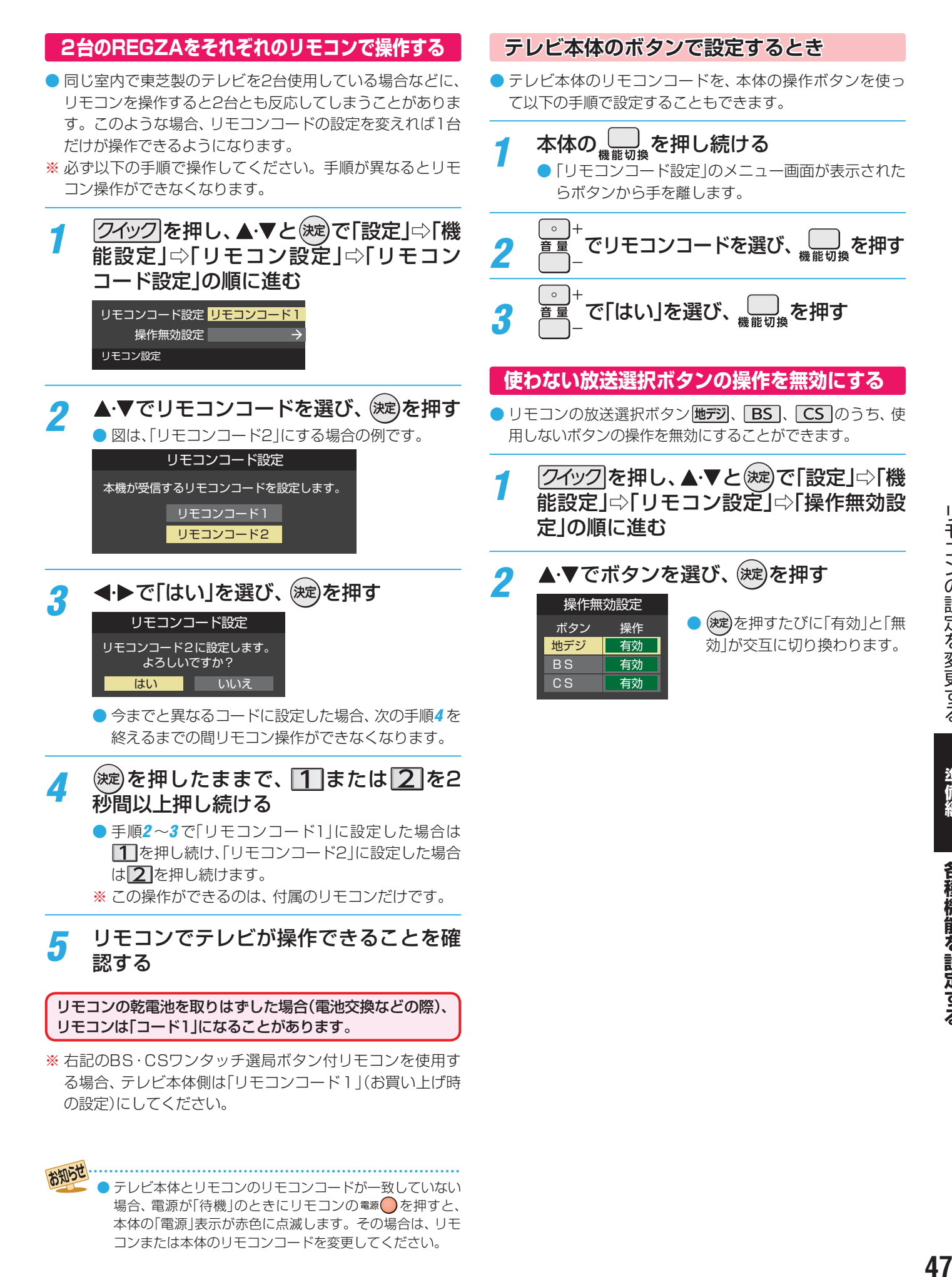

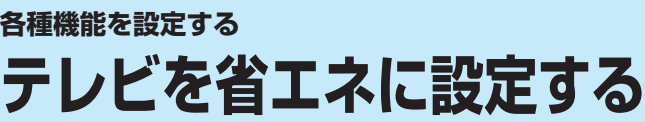

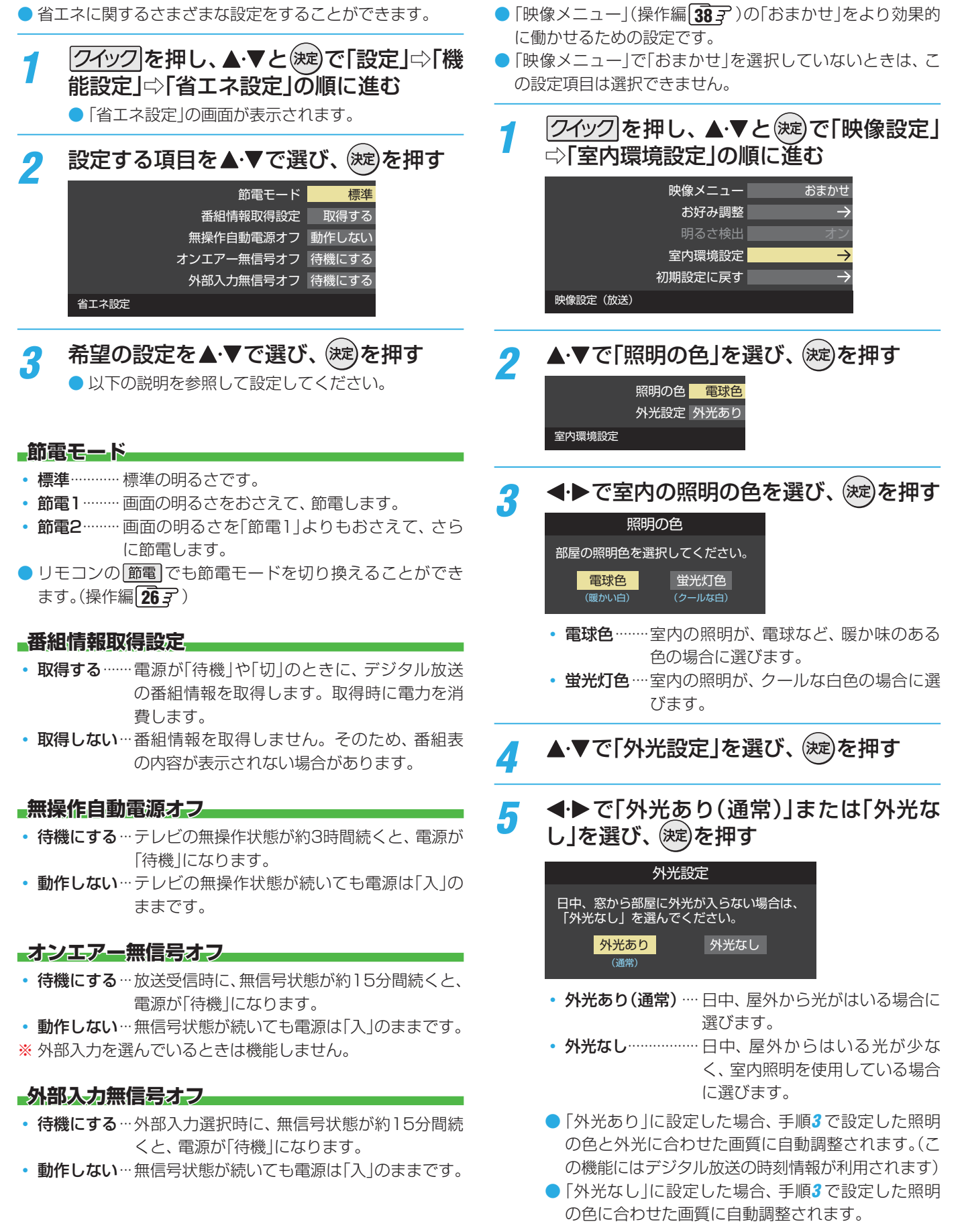

**テレビを省エネに設定する 室内の照明環境を設定する**

準備編

各種機能を設定する

# **48各種機能を設定する準備編** 48

## **各種機能を設定する お買い上げ時の設定に戻すには (設定内容を初期化するには)**

● お買い上げ時の設定に戻す方法は3種類あります。目的に合わせて操作してください。

※ 初期化をすると初期化前の状態に戻すことはできませんのでご注意ください。

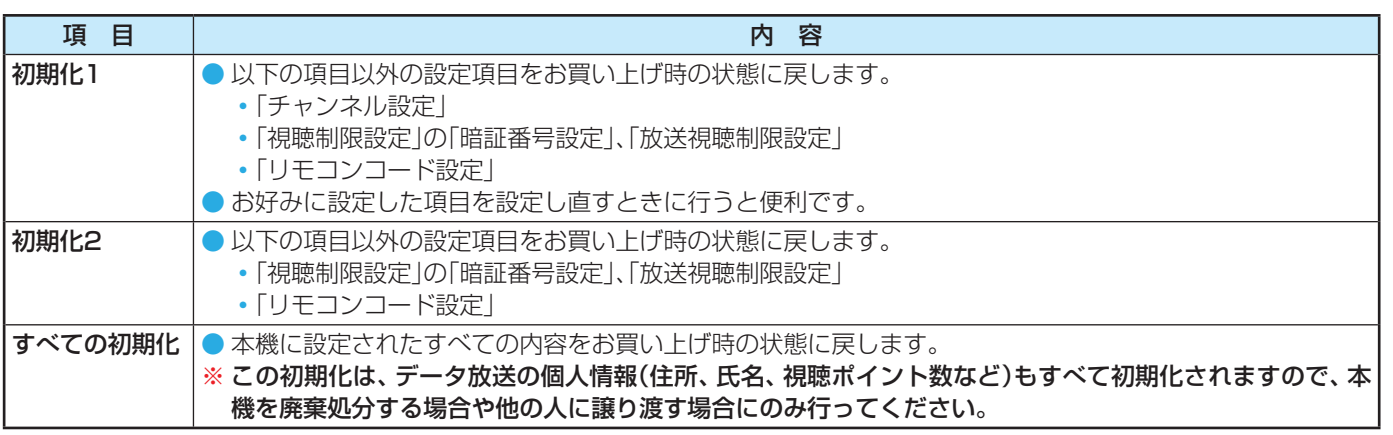

#### 7イック を押し、▲▼と(決定)で「設定」⇒「初 期設定 | ⇨ 「設定の初期化」の順に進む

#### 2 ▲▼で「初期化1」、「初期化2」、または「す べての初期化」を選び、(決定)を押す

● 初期化される項目の内容は、上の表をご覧ください。

初期化1 初期化2 すべての初期化 設定項目を初期化します。 ただし、チャンネル設定、暗証番号入力が必 要な設定は初期化されません。 設定の初期化

#### **すべての初期化をする場合**

● 暗証番号を設定している場合は暗証番号入力画面が 表示されます。暗証番号を入力してください。

<mark>2</mark> 初期化する場合は<トで「はい」を選び、 (決定)を押す

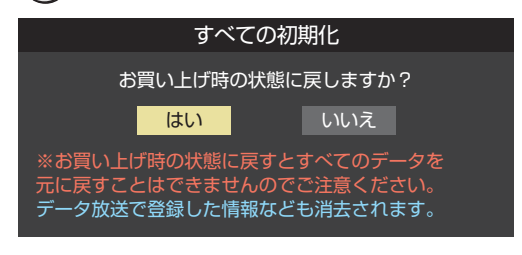

*4* 初期化終了の画面が表示されたら、以下 の操作をする

- 「初期化1」、「初期化2」の場合は(決定)を押します。
- 「すべての初期化」の場合は電源を切ります。

### **お買い上げ時のおもな設定**

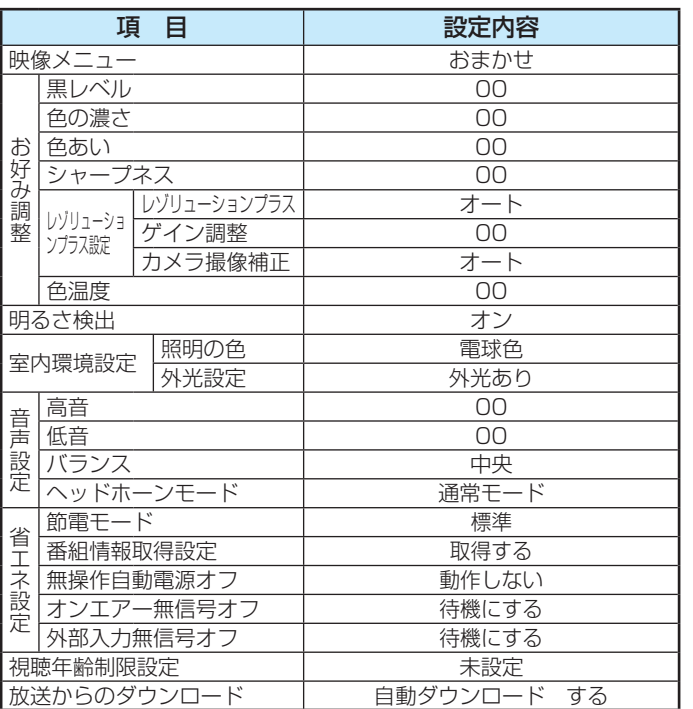

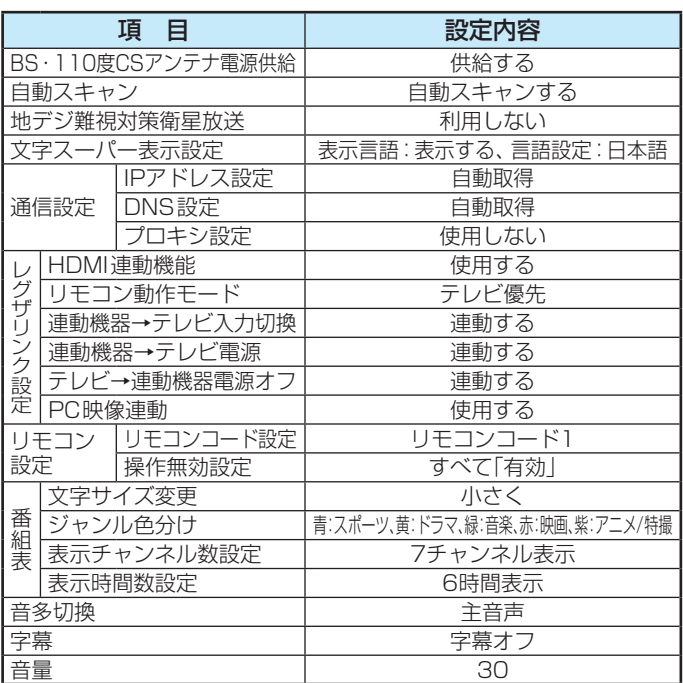

## **各種機能を設定する メニュー 一覧**

- メニュー 一覧を下図に示します。(薄く記載している部分は、別冊「操作編」で説明しています)
- メニューに表示される項目や項目名、選択できる項目などは、設定状態や接続機器の有無などによって変わり、選択できない項 目はメニュー画面で薄くなって表示されます。
- ●「映像設定」のメニューは、「映像メニュー」で「おまかせ」を選んでいる場合の内容です。

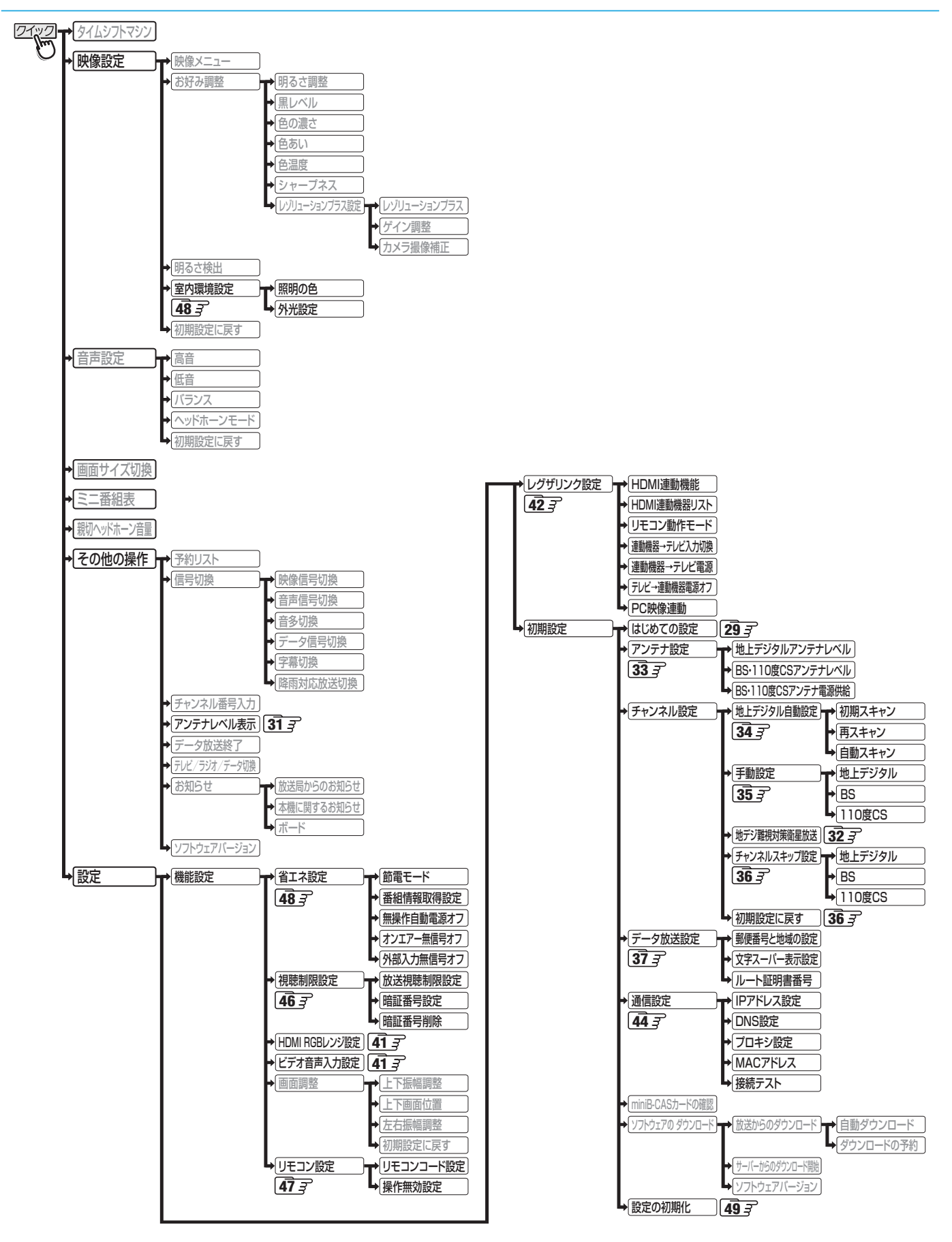

## **資料 地上デジタル放送の放送局一覧表**

- この表は、地上デジタル放送の放送局を一覧で表したものです。
	- 同時に、以下についても記載しています。
	- (1) 域内(お住まいの地域)の放送がリモコンボタン(ワンタッチ選局ボタン)に自動設定される目安
		- •「はじめての設定」**29** や「地上デジタル自動設定」**34** をすると、地上デジタル放送の受信可能なチャンネルを探し てリモコンの12~12に放送の運用規定に基づいて自動設定されます。

この表では、その際に域内のどの放送局がリモコンのどのボタンに自動設定されるのか、その目安を記載しています。

- (2) 番組表に表示される域内の放送局の順番(目安)
- この表をご覧の際には、次ページの「お知らせ」もよくお読みください。
- 放送局の開局の状況などによっては、この表のとおり(上記のとおり)にならない場合があります。

2012年1月現在

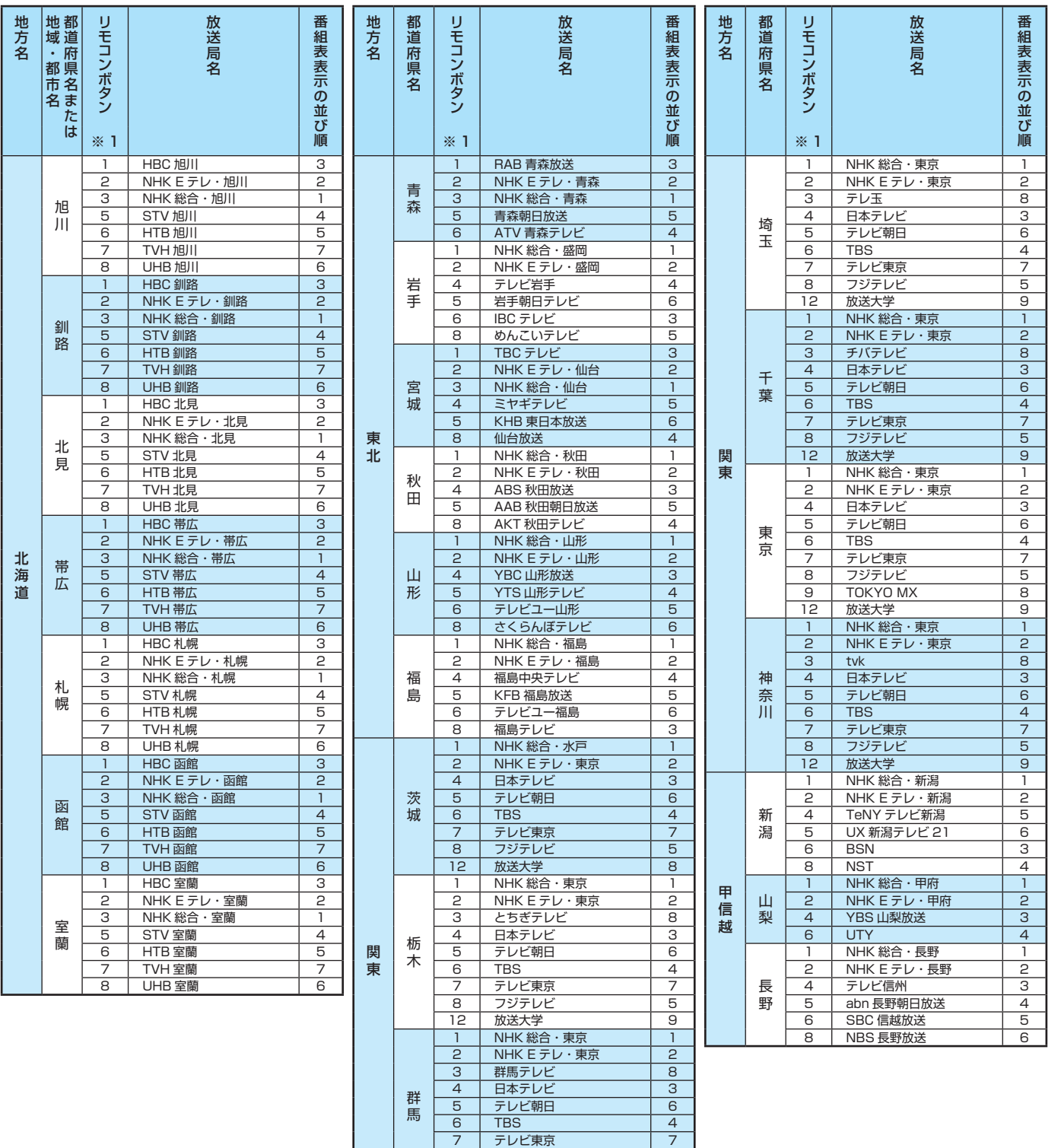

 $\begin{array}{|c|c|c|}\n\hline\n6 & TBS \\
\hline\n7 & \bar{\tau} & \bar{\tau}\n\end{array}$ 

馬

<u>- 2 2 2 2</u><br>放送大学

<u>7 テレビ東京 7</u><br>8 フジテレビ 5 8 フジテレビ 5 資料

準備編

## **資料 地上デジタル放送の放送局一覧表 つづき**

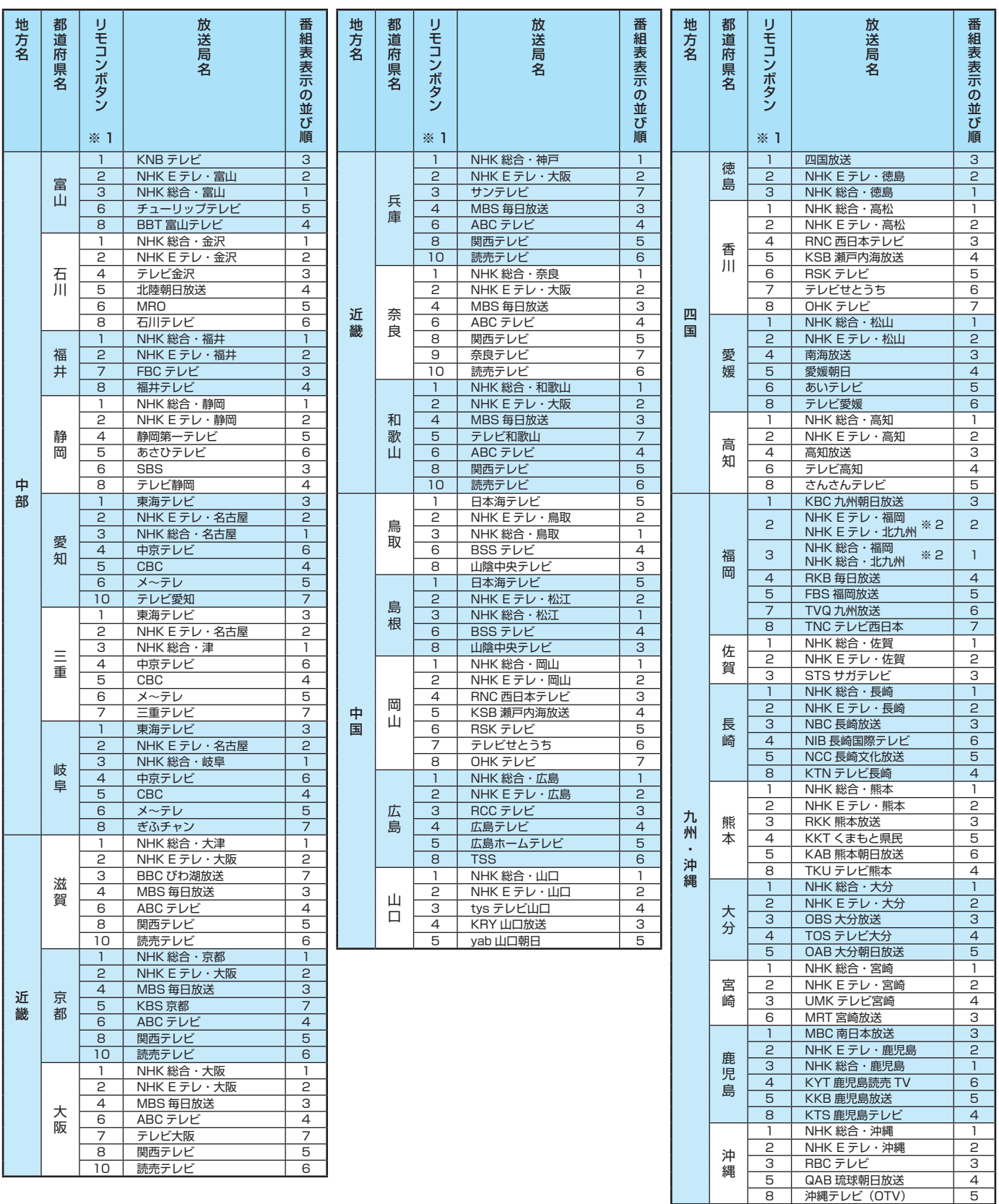

●「初期スキャン」や「再スキャン」をしたときに、その放送局がどのリモコンボタン(ワンタッチ選局ボタン)に設定されるかを表します。 ■ 表中の「※2」が記載されている放送局の放送について

●「初期スキャン」や「再スキャン」の際に、入力レベルの高いほうの放送がリモコンボタンに設定されます。(これは、放送の運用規定 によるものです)

資料

52

## **東芝デジタルテレビ32AC4で使われるソフトウェアのライセンス情報**

東芝デジタルテレビ32AC4に組み込まれたソフトウェア は、複数の独立したソフトウェアコンポーネントで構成され、 個々のソフトウェアコンポーネントは、それぞれに東芝または 第三者の著作権が存在します。

東芝デジタルテレビ32AC4は、第三者が規定したエンド ユーザーライセンスアグリーメントあるいは著作権通知(以 下、「EULA」といいます)に基づきフリーソフトウェアとして 配布されるソフトウェアコンポーネントを使用しております。

「EULA」の中には、実行形式のソフトウェアコンポーネン トを配布する条件として、当該コンポーネントのソースコー ドの入手を可能にするよう求めているものがあります。当該 「EULA」の対象となるソフトウェアコンポーネントに関して は、以下のホームページをご覧いただくようお願いいたしま す。

ホームページアドレス

www.toshiba.co.jp/regza/LZ1/eula/

また、東芝デジタルテレビ32AC4のソフトウェアコンポー ネントには、東芝自身が開発もしくは作成したソフトウェアも 含まれており、これらソフトウェア及びそれに付帯したドキュ メント類には、東芝の所有権が存在し、著作権法、国際条約条 項及び他の準拠法によって保護されています。「EULA」の適用 を受けない東芝自身が開発もしくは作成したソフトウェアコ ンポーネンツは、ソースコード提供の対象とはなりませんので ご了承ください。

ご購入いただいた東芝デジタルテレビ32AC4は、製品とし て、弊社所定の保証をいたします。

ただし、「EULA」に基づいて配布されるソフトウェアコン ポーネントには、著作権者または弊社を含む第三者の保証がな いことを前提に、お客様がご自身でご利用になられることが認 められるものがあります。この場合、当該ソフトウェアコン ポーネントは無償でお客様に使用許諾されますので、適用法 令の範囲内で、当該ソフトウェアコンポーネントの保証は一 切ありません。著作権やその他の第三者の権利等については、 一切の保証がなく、"as is"(現状)の状態で、かつ、明示か黙示 であるかを問わず一切の保証をつけないで、当該ソフトウェア コンポーネントが提供されます。ここでいう保証とは、市場性 や特定目的適合性についての黙示の保証も含まれますが、それ に限定されるものではありません。当該ソフトウェアコンポー ネントの品質や性能に関するすべてのリスクはお客様が負う ものとします。また、当該ソフトウェアコンポーネントに欠陥 があるとわかった場合、それに伴う一切の派生費用や修理・訂 正に要する費用は、東芝は一切の責任を負いません。適用法令 の定め、又は書面による合意がある場合を除き、著作権者や上 記許諾を受けて当該ソフトウェアコンポーネントの変更・再配 布を為し得る者は、当該ソフトウェアコンポーネントを使用し たこと、又は使用できないことに起因する一切の損害について なんらの責任も負いません。著作権者や第三者が、そのような 損害の発生する可能性について知らされていた場合でも同様 です。なお、ここでいう損害には、通常損害、特別損害、偶発 損害、間接損害が含まれます(データの消失、又はその正確さ の喪失、お客様や第三者が被った損失、他のソフトウェアとの インタフェースの不適合化等も含まれますが、これに限定され るものではありません)。当該ソフトウェアコンポーネンツの 使用条件や遵守いただかなければならない事項等の詳細は、各 「EULA」をお読みください。

東芝デジタルテレビ32AC4に組み込まれた「EULA |の対象となるソフトウェアコンポーネントは、以下のとおりです。これら ソフトウェアコンポーネントをお客様自身でご利用いただく場合は、対応する「EULA」をよく読んでから、ご利用くださるよう お願いいたします。なお、各「EULA」は東芝以外の第三者による規定であるため、原文(英文)を記載します。

東芝デジタルテレビ32AC4で使われるフリーソフトウェアコンポーネントに関するエンドユーザーライセンスアグリーメント原文(英文)

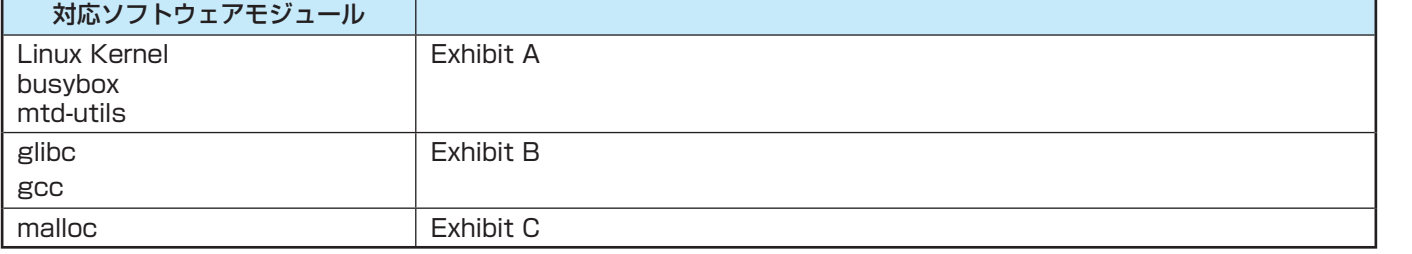

**資料**

#### **資料 東芝デジタルテレビ32AC4で使われるフリーソフトウェアコンポーネントに 関するエンドユーザーライセンスアグリーメント原文(英文)**

#### **Exhibit A**

#### **GNU GENERAL PUBLIC LICENSE Version 2, June 1991**

Copyright © 1989, 1991 Free Software Foundation,Inc. 59 Temple Place, Suite 330, Boston, MA 02111-1307 USA Everyone is permitted to copy and distribute verbatim copies of this license document, but changing it is not allowed.

#### **Preamble**

The licenses for most software are designed to take away your freedom to share and change it. By contrast, the GNU General Public License is intended to guarantee your freedom to share and change free software – to make sure the software is free for all its users. This General Public License applies to most of the Free Software Foundation's software and to any other program whose authors commit to using it. (Some other Free Software Foundation software is covered by the GNU Library General Public License instead.) You can apply it to your programs, too.

When we speak of free software, we are referring to freedom, not price. Our General Public<br>Licenses are designed to make sure that you have the freedom to distribute copies of free<br>software (and charge for this service if want it, that you can change the software or use pieces of it in new free programs; and that you know you can do these things.

To protect your rights, we need to make restrictions that forbid anyone to deny you these rights or to ask you to surrender the rights. These restrictions translate to certain responsibilities for you if you distribute copies of the software, or if you modify it.

For example, if you distribute copies of such a program, whether gratis or for a fee, you must give the recipients all the rights that you have. You must make sure that they, too, receive or can get the source code. And you must show them these terms so they know their rights.

We protect your rights with two steps: (1) copyright the software, and (2) offer you this license<br>which gives you legal permission to copy, distribute and/or modify the software.<br>Also, for each author's protection and ours

understands that there is no warranty for this free software. If the software is modified by someone else and passed on, we want its recipients to know that what they have is not the original, so that any problems introduced by others will not reflect on the original authors' reputations.

Finally, any free program is threatened constantly by software patents. We wish to avoid the danger that redistributors of a free program will individually obtain patent licenses, in effect making the program proprietary.

The precise terms and conditions for copying, distribution and modification follow.

#### **GNU GENERAL PUBLIC LICENSE TERMS AND CONDITIONS FOR COPYING, DISTRIBUTION AND MODIFICATION**

0. This License applies to any program or other work which contains a notice placed by the<br>copyright holder saying it may be distributed under the terms of this General Public License. The<br>"Program", below, refers to any s either the Program or any derivative work under copyright law: that is to say, a work containing the Program or a portion of it, either verbatim or with modifications and/ or translated into another language. (Hereinafter, translation is included without limitation in the term "modification".) Each licensee is addressed as "you".

Activities other than copying, distribution and modification are not covered by this License;they are outside its scope. The act of running the Program is not restricted, and the output from the<br>Program is covered only if its contents constitute a work based on the Program (independent of<br>having been made by running th does.

1. You may copy and distribute verbatim copies of the Program's source code as you receive it, in any medium, provided that you conspicuously and appropriately publish on each copy an appropriate copyright notice and disclaimer of warranty; keep intact all the notices that refer to this License and to the absence of any warranty; and give any other recipients of the Program a copy of this License along with the Program.

You may charge a fee for the physical act of transferring a copy, and you may at your option offer warranty protection in exchange for a fee.

2. You may modify your copy or copies of the Program or any portion of it, thus forming a work based on the Program, and copy and distribute such modifications or work under the terms of<br>Section 1 above, provided that you also meet all of these conditions:

- a) You must cause the modified files to carry prominent notices stating that you changed
	- the files and the date of any change.<br>b) You must cause any work that you distribute or publish, that in whole or in part contains or is derived from the Program or any part there of, to be licensed as a whole
	- at no charge to all third parties under the terms of this License.<br>C) If the modified program normally reads commands interactively when run, you must<br>cause it, when started running for such interactive use in the most ord required to print an announcement.)

These requirements apply to the modified work as a whole. If identifiable sections of that work are not derived from the Program, and can be reasonably considered independent and separate works in themselves, then this License, and its terms, do not apply to those sections when you distribute them as separate works. But when you distribute the same sections as part of a whole which is a work based on the Program, the distribution of the whole must be on the terms of this License, whose permissions for other licensees extend to the entire whole, and thus to each and every part regardless of who wrote it.

Thus, it is not the intent of this section to claim rights or contest your rights to work written entirely by you; rather, the intent is to exercise the right to control the distribution of derivative or collective works based on the Program.

In addition, mere aggregation of another work not based on the Program with the Program (or with a work based on the Program) on a volume of a storage or distribution medium does not bring the other work under the scope of this License.

3. You may copy and distribute the Program (or a work based on it, under Section 2) in object code or executable form under the terms of Sections 1 and 2 above provided that you also do one of the following:

- a) Accompany it with the complete corresponding machine-readable source code, which must be distributed under the terms of Sections 1 and 2 above on a medium
- customarily used for software interchange; or,<br>b) Accompany it with a written offer, valid for at least three years, to give any thirdparty,<br>for a charge no more than your cost of physically performing source distribution, complete machine-readable copy of the corresponding source code, to be distributed under the terms of Sections 1 and 2 above on a medium customarily used for software interchange; or

c) Accompany it with the information you received as to the offer to distribute corresponding source code. (This alternative is allowed only for noncommercial distribution and only if you received the program in object code or executable form with such an offer, in accord with Subsection b above.)

The source code for a work means the preferred form of the work for making modifications to it. For an executable work, complete source code means all the source code for all modules it contains, plus any associated interface definition files, plus the scripts used to control compilation<br>and installation of the executable. However, as a special exception, the source code distributed need not include anything that is normally distributed (in either source or binary form) with the major components (compiler, kernel, and so on) of the operating system on which the executable

runs, unless that component itself accompanies the executable.<br>If distribution of executable or object code is made by offering access to copy from a<br>designated place, then offering equivalent access to copy the source cod the source along with the object code.

4. You may not copy, modify, sublicense, or distribute the Program except as expressly provided<br>under this License. Any attempt otherwise to copy, modify, sublicense or distribute the Program is<br>void, and will automaticall long as such parties remain in full compliance.

5. You are not required to accept this License, since you have not signed it. However, nothing else grants you permission to modify or distribute the Program or its derivative works. These<br>actions are prohibited by law if you do not accept this License. Therefore, by modifying or<br>distributing the Program (or any wor this License to do so, and all its terms and conditions for copying, distributing or modifying the Program or works based on it.

6. Each time you redistribute the Program (or any work based on the Program), the recipient automatically receives a license from the original licensor to copy, distribute or modify the Program subject to these terms and c compliance by third parties to this License.

7. If as a consequence of a court judgment or allegation of patent infringement or for any other reason (not limited to patent issues), conditions are imposed on you (whether by court order, agreement or otherwise) that contradict the conditions of this License, they do not excuse you from the conditions of this License. If you cannot distribute so as to satisfy simultaneously your obligations under this License and any other pertinent obligations, then as a consequence you may not distribute the Program at all.

For example, if a patent license would not permit royalty-free redistribution of the Program by<br>all those who receive copies directly or indirectly through you, then the only way you could satisfy<br>both it and this License circumstances.

It is not the purpose of this section to induce you to infringe any patents or other property right.<br>Claims or to contest validity of any such claims; this section has the sole purpose of protecting<br>the integrity of the fr practices. Many people have made generous contributions to the wide range of software distributed through that system in reliance on consistent application of that system; it is up to the author/donor to decide if he or she is willing to distribute software through any other system and a licensee cannot impose that choice.

This section is intended to make thoroughly clear what is believed to be a consequence of the rest of this License.

8. If the distribution and/or use of the Program is restricted in certain countries either by patents or by copyrighted interfaces, the original copyright holder who places the Program under this License may add an explicit geographical distribution limitation excluding those countries, so that distribution is permitted only in or among countries not thus excluded. In such case, this License incorporates the limitation as if written in the body of this License.

9. The Free Software Foundation may publish revised and/or new versions of the General Public License from time to time. Such new versions will be similar in spirit to the present version, but may differ in detail to address new problems or concerns.

Each version is given a distinguishing version number. If the Program specifies a version<br>number of this License which applies to it and "any later version", you have the option of<br>following the terms and conditions either may choose any version ever published by the Free Software Foundation.

10. If you wish to incorporate parts of the Program into other free programs whose distribution<br>conditions are different, write to the author to ask for permission. For software which is<br>copyrighted by the Free Software Fo sometimes make exceptions for this. Our decision will be guided by the two goals of preserving the free status of all derivatives of our free software and of promoting the sharing and reuse of software generally

#### **NO WARRANTY**

11. BECAUSE THE PROGRAM IS LICENSED FREE OF CHARGE, THERE IS NO WARRANTY<br>FOR THE PROGRAM, TO THE EXTENT PERMITTED BY APPLICABLE LAW. EXCEPT<br>WHEN OTHERWISE STATED IN WRITING THE COPYRIGHT HOLDERS AND/OR OTHER<br>PARTIES PROVID EXPRESSED OR IMPLIED, INCLUDING, BUT NOT LIMITED TO, THE IMPLIED WARRANTIES<br>OF MERCHANTABILITY AND FITNESS FOR A PARTICULAR PURPOSE. THE ENTIRE RISK<br>AS TO THE QUALITY AND PERFORMANCE OF THE PROGRAM IS WITH YOU. SHOULD THE<br> REPAIR OR CORRECTION.

12. IN NO EVENT UNLESS REQUIRED BY APPLICABLE LAW OR AGREED TO IN WRITING<br>WILL ANY COPYRIGHT HOLDER, OR ANY OTHER PARTY WHO MAY MODIFY AND/ OR<br>REDISTRIBUTE THE PROGRAM AS PERMITTED ABOVE, BE LIABLE TO YOU FOR DAMAGES,<br>INCL YOU OR THIRD PARTIES OR A FAILURE OF THE PROGRAM TO OPERATE WITH ANY OTHER PROGRAMS), EVEN IF SUCH HOLDER OR OTHER PARTY HAS BEEN ADVISED OF THE POSSIBILITY OF SUCH DAMAGES.

#### **END OF TERMS AND CONDITIONS**

--<br>How to Apply These Terms to Your New Programs

If you develop a new program, and you want it to be of the greatest possible use to the public, the best way to achieve this is to make it free software which everyone can redistribute and change under these terms.

To do so, attach the following notices to the program. It is safest to attach them to the start of each source file to most effectively convey the exclusion of warranty; and each file should have at least the "copyright" line and a pointer to where the full notice is found.

<One line to give the program's name and a brief idea of what it does.>

 This program is free software; you can redistribute it and/ or modify it under the terms of the GNU General Public License as published by the Free Software Foundation;

either version 2 of the License, or (at your option) any later version. This program is distributed in the hope that it will be useful, but WITHOUT ANY WARRANTY; without even the implied warranty of MERCHANTABILITY or FITNESS FOR A PARTICULAR PURPOSE. See the GNU General Public License for more details

 You should have received a copy of the GNU General Public License along with this program; if not, write to the Free Software Foundation,Inc., 59 Temple Place, Suite 330,<br>Boston, MA 02111-1307 USA

Also add information on how to contact you by electronic and paper mail.

If the program is interactive, make it output a short notice like this when it starts in an interactive mode:

 Gnomovision version 69, Copyright © 19yy name of author Gnomovision comes with ABSOLUTELY NO WARRANTY; for details type `show w'. This is free software, and you are welcome to redistribute it under certain conditions; type `show c' for details.

The hypothetical commands `show w' and `show c' should show the appropriate parts of the General Public License. Of course, the commands you use may be called something other than `show w' and `show c'; they could even be mouse-clicks or menu items – whatever suits your program.

You should also get your employer (if you work as a programmer) or your school, if any, to sign<br>a "copyright disclaimer" for the program; if necessary. Here is a sample; alter the names:<br>Yoyodyne, Inc., hereby disclaims al

(which makes passes at compilers) written by James Hacker.

<signature of Ty Coon>,1 April 1989 Ty Coon, President of Vice

This General Public License does not permit incorporating your program into proprietary programs. If your program is a subroutine library, you may consider it more useful to permit linking proprietary applications with the library. If this is what you want to do, use the GNU Library al Public License instead of this License.

#### **Exhibit B**

#### **GNU LESSER GENERAL PUBLIC LICENSE Version 2.1, February 1999**

Copyright © 1991, 1999 Free Software Foundation, Inc. 59 Temple Place, Suite 330, Boston, MA 02111-1307 USA

Everyone is permitted to copy and distribute verbatim copies of this license document, but changing it is not allowed.

[This is the fi rst released version of the Lesser GPL. It also counts as the successor of the GNU Library Public License, version 2, hence the version number 2.1.]

#### **Preamble**

The licenses for most software are designed to take away your freedom to share and change it. By contrast, the GNU General Public Licenses are intended to guarantee your freedom to share and change free software – to make sure the software is free for all its users.

This license, the Lesser General Public License, applies to some specially designated software packages – typically libraries – of the Free Software Foundation and other authors who decide to use it. You can use it too, but we suggest you first think carefully about whether this license or<br>the ordinary General Public License is the better strategy to use in any particular case, based on the explanations below.

When we speak of free software, we are referring to freedom of use, not price. Our General Public Licenses are designed to make sure that you have the freedom to distribute copies of free software (and charge for this service if you wish); that you receive source code or can get it if you want it; that you can change the software and use pieces of it in new free programs; and that you are informed that you can do these things.

To protect your rights, we need to make restrictions that forbid distributors to deny you these rights or to ask you to surrender these rights. These restrictions translate to certain responsibilities for you if you distribute copies of the library or if you modify it.

For example, if you distribute copies of the library, whether gratis or for a fee, you must give the recipients all the rights that we gave you. You must make sure that they, too, receive or can<br>get the source code. If you link other code with the library, you must provide complete object files to the recipients, so that they can relink them with the library after making changes to the library and recompiling it. And you must show them these terms so they know their rights.

We protect your rights with a two-step method: (1) we copyright the library, and (2) we offer you this license, which gives you legal permission to copy, distribute and/or modify the library. To protect each distributor, we want to make it very clear that there is no warranty for the free

library. Also, if the library is modified by someone else and passed on, the recipients should know<br>that what they have is not the original version, so that the original author's reputation will not be affected by problems that might be introduced by others.

Finally, software patents pose a constant threat to the existence of any free program. We wish to make sure that a company cannot effectively restrict the users of a free program by obtaining a restrictive license from a patent holder. Therefore, we insist that any patent license obtained for a version of the library must be consistent with the full freedom of use specifi ed in this license.

Most GNU software, including some libraries, is covered by the ordinary GNU General PublicLicense. This license, the GNU Lesser General Public License, applies to certain designated libraries, and is quite different from the ordinary General Public License. We use this license for certain libraries in order to permit linking those libraries into non-free programs.

When a program is linked with a library, whether statically or using a shared library, the combination of the two is legally speaking a combined work, a derivative of the original library.<br>The ordinary General Public License therefore permits such linking only if the entire combination<br>fits its criteria of freed other code with the library.

We call this license the "Lesser" General Public License because it does Less to protect the user's freedom than the ordinary General Public License. It also provides other free software developers Less of an advantage over competing non-free programs. These disadvantages are the reason we use the ordinary General Public License for many libraries. However, the Lesser license provides advantages in certain special circumstances.

For example, on rare occasions, there may be a special need to encourage the widest possible use of a certain library, so that it becomes a de-facto standard. To achieve this, non-free programs must be allowed to use the library. A more frequent case is that a free library does the same job as widely used non-free libraries. In this case, there is little to gain by limiting the free library to free software only, so we use the Lesser General Public License.

In other cases, permission to use a particular library in nonfree programs enables a greater number of people to use a large body of free software. For example, permission to use the GNU C Library in non-free programs enables many more people to use the whole GNU operating system, as well as its variant, the GNU/Linux operating system.

Although the Lesser General Public License is Less protective of the users' freedom, it

does ensure that the user of a program that is linked with the Library has the freedom and the wherewithal to run that program using a modified version of the Library.

The precise terms and conditions for copying, distribution and modification follow. Pay close attention to the difference between a "work based on the library" and a "work that uses the library". The former contains code derived from the library, whereas the latter must be combined with the library in order to run.

#### **GNU LESSER GENERAL PUBLIC LICENSE TERMS AND CONDITIONS FOR COPYING, DISTRIBUTION AND MODIFICATION**

0. This License Agreement applies to any software library or other program which contains a notice placed by the copyright holder or other authorized party saying it may be distributed under the terms of this Lesser General Public License (also called "this License"). Each licensee is addressed as "you".

A "library" means a collection of software functions and/or data prepared so as to be conveniently linked with application programs (which use some of those functions and data) to form executables

The "Library", below, refers to any such software library or work which has been distributed<br>under these terms. A "work based on the Library" means either the Library or any derivative work<br>under copyright law: that is to translation is included without limitation in the term "modification".)<br>"Source code" for a work means the preferred form of the work for making modifications to

it. For a library, complete source code means all the source code for all modules it contains, plus any associated interface definition files, plus the scripts used to control compilation and installation of the library.

Activities other than copying, distribution and modification are not covered by this License; they are outside its scope. The act of running a program using the Library is not restricted, and output from such a program is covered only if its contents constitute a work based on the Library (independent of the use of the Library in a tool for writing it). Whether that is true depends on what the Library does and what the program that uses the Library does.

1. You may copy and distribute verbatim copies of the Library's complete source code as you<br>receive it, in any medium, provided that you conspicuously and appropriately publish on each<br>copy an appropriate copyright notice refer to this License and to the absence of any warranty; and distribute a copy of this License along with the Library.

You may charge a fee for the physical act of transferring a copy, and you may at your option offer warranty protection in exchange for a fee.

2. You may modify your copy or copies of the Library or any portion of it, thus forming a work based on the Library, and copy and distribute such modifications or work under the terms of Section 1 above, provided that you also meet all of these conditions:<br>a) The modified work must itself be a software library.

- 
- b) You must cause the files modified to carry prominent notices stating that you changed the files and the date of any change.
- c) You must cause the whole of the work to be licensed at no charge to all third parties under the terms of this License.
- $d)$  If a facility in the modified Library refers to a function or a table of data to be supplied by an application program that uses the facility, other than as an argument passed when the facility is invoked, then you must make a good faith effort to ensure that,<br>in the event an application does not supply such function or table, the facility still<br>operates, and performs whatever part of its purpos

 (For example, a function in a library to compute square roots has a purpose that is entirely well-defined independent of the application. Therefore, Subsection 2d requires that any application-supplied function or table used by this function must be optional: if the application does not supply it, the square root function must still compute square roots.)

These requirements apply to the modified work as a whole. If identifiable sections of that work are not derived from the Library, and can be reasonably considered independent and separate<br>works in themselves, then this License, and its terms, do not apply to those sections when you<br>distribute them as separate works. which is a work based on the Library, the distribution of the whole must be on the terms of this License, whose permissions for other licensees extend to the entire whole, and thus to each and every part regardless of who wrote it.

Thus, it is not the intent of this section to claim rights or contest your rights to work written entirely by you; rather, the intent is to exercise the right to control the distribution of derivative or

collective works based on the Library. In addition, mere aggregation of another work not based on the Library with the Library (or with a work based on the Library) on a volume of a storage or distribution medium does not bring the other work under the scope of this License.

3. You may opt to apply the terms of the ordinary GNU General Public License instead of this License to a given copy of the Library. To do this, you must alter all the notices that refer to this License, so that they refer to the ordinary GNU General Public License, version 2, instead of to this License. (If a newer version than version 2 of the ordinary GNU General Public License has appeared, then you can specify that version instead if you wish.) Do not make any other change in these notices.

Once this change is made in a given copy, it is irreversible for that copy, so the ordinary GNU General Public License applies to all subsequent copies and derivative works made from that copy.

This option is useful when you wish to copy part of the code of the Library into a program that is not a library.

4. You may copy and distribute the Library (or a portion or derivative of it, under Section 2) in object code or executable form under the terms of Sections 1 and 2 above provided that you accompany it with the complete corresponding machinereadable source code, which must be distributed under the terms of Sections 1 and 2 above on a medium customarily used for software interchange.

If distribution of object code is made by offering access to copy from a designated place, then offering equivalent access to copy the source code from the same place satisfies the requirement<br>to distribute the source code, even though third parties are not compelled to copy the source along with the object code.

5. A program that contains no derivative of any portion of the Library, but is designed to work with the Library by being compiled or linked with it, is called a "work that uses the Library". Such a work, in isolation, is not a derivative work of the Library, and therefore falls outside the scope of this License.

However, linking a "work that uses the Library" with the Library creates an executable that is a derivative of the Library (because it contains portions of the Library), rather than a "work that uses the library". The executable is therefore covered by this License. Section 6 states terms for distribution of such executables..

When a "work that uses the Library" uses material from a header file that is part of the Library, the object code for the work may be a derivative work of the Library.<br>the object code is not. Whether this is true is especi Library, or if the work is itself a library. The threshold for this to be true is not precisely defined by law.

**資料**

#### **資料 東芝デジタルテレビ32AC4で使われるフリーソフトウェアコンポーネントに 関するエンドユーザーライセンスアグリーメント原文(英文) つづき**

If such an object file uses only numerical parameters, data structure layouts and accessors,<br>and small macros and small inline functions (ten lines or less in length), then the use of the object file is unrestricted, regardless of whether it is legally a derivative work. (Executables containing this object code plus portions of the Library will still fall under Section 6.)

Otherwise, if the work is a derivative of the Library, you may distribute the object code for the work under the terms of Section 6. Any executables containing that work also fall under Section 6, whether or not they are linked directly with the Library itself.

6. As an exception to the Sections above, you may also combine or link a "work that uses the<br>Library" with the Library to produce a work containing portions of the Library, and distribute that<br>work under terms of your choi customer's own use and reverse engineering for debugging such modifications.

You must give prominent notice with each copy of the work that the Library is used in it and that the Library and its use are covered by this License. You must supply a copy of this License. If the work during execution displays copyright notices, you must include the copyright notice for the Library among them, as well as a reference directing the user to the copy of this License.

- Also, you must do one of these things: a) Accompany the work with the complete corresponding machine-readable source code for the Library including whatever changes were used in the work (which must be distributed under Sections 1 and 2 above); and, if the work is an executable linked with the Library, with the complete machine-readable "work that uses the Library", as object code and/or source code, so that the user can modify the Library and then relink to produce a modified executable containing the modified Library.<br>(It is understood that the user who changes the contents of definitions files in the Library will not necessarily be able to recompile the application to use the modified definitions.)
	- b) Use a suitable shared library mechanism for linking with the Library. A suitable mechanism is one that (1) uses at run time a copy of the library already present on the user's computer system, rather than copying library functions into the executable, and<br>(2) will operate properly with a modified version of the library, if the user installs one,<br>as long as the modified version is interfac was made with.
	- c) Accompany the work with a written offer, valid for at least three years, to give the same user the materials specified in Subsection 6a, above, for a charge no more than
	- the cost of performing this distribution.<br>d) If distribution of the work is made by offering access to copy from a designated place,<br>offer equivalent access to copy the above specified materials from the same place.
	- e) Verify that the user has already received a copy of these materials or that you have already sent this user a copy.

For an executable, the required form of the "work that uses the Library" must include any data and utility programs needed for reproducing the executable from it. However, as a special exception, the materials to be distributed need not include anything that is normally distributed (in either source or binary form) with the major components (compiler, kernel, and so on) of the operating system on which the executable runs, unless that component itself accompanies the executable

It may happen that this requirement contradicts the license restrictions of other proprietary libraries that do not normally accompany the operating system. Such a contradiction means you cannot use both them and the Library together in an executable that you distribute.

7. You may place library facilities that are a work based on the Library side-by-side in a single library together with other library facilities not covered by this License, and distribute such a library facilities not covered by this License, and distribute such combined library, provided that the separate distribution of the work based on the Library and of the other library facilities is otherwise permitted, and provided that you do these two things:

- a) Accompany the combined library with a copy of the same work based on the Library, uncombined with any other library facilities. This must be distributed under the terms of the Sections above.
- b) Give prominent notice with the combined library of the fact that part of it is a work based on the Library, and explaining where to find the accompanying uncombined<br>form of the same work.

8. You may not copy, modify, sublicense, link with, or distribute the Library except as expressly provided under this License. Any attempt otherwise to copy, modify, sublicense, link with, or distribute the Library is void, and will automatically terminate your rights under this License. However, parties who have received copies, or rights, from you under this License will not have their licenses terminated so long as such parties remain in full compliance.

9. You are not required to accept this License, since you have not signed it. However, nothing else grants you permission to modify or distribute the Library or its derivative works. These actions are prohibited by law if this License to do so, and all its terms and conditions for copying, distributing or modifying the Library or works based on it.

10. Each time you redistribute the Library (or any work based on the Library", the recipient automatically receives a license from the original licensor to copy, distribute, link with or modify the Library subject to these compliance by third parties with this License.

11. If, as a consequence of a court judgment or allegation of patent infringement or for any other reason (not limited to patent issues), conditions are imposed on you (whether by court order, agreement or otherwise) that contradict the conditions of this License, they do not excuse you from the conditions of this License. If you cannot distribute so as to satisfy simultaneously your obligations under this License and any other pertinent obligations, then as a consequence you may not distribute the Library at all. For example, if a patent license would not permit royaltyfree redistribution of the Library by all those who receive copies directly or indirectly through you, then the only way you could satisfy both it and this License would be to refrain entirely from

distribution of the Library. If any portion of this section is held invalid or unenforceable under any particular circumstance, the balance of the section is intended to apply, and the section as a whole is intended to apply in other circumstances.

It is not the purpose of this section to induce you to infringe any patents or other property right claims or to contest validity of any such claims; this section has the sole purpose of protecting the integrity of the free software distribution system which is implemented by public license practices. Many people have made generous contributions to the wide range of software distributed through that system in reliance on consistent application of that system; it is up to the author/donor to decide if he or she is willing to distribute software through any other system and a licensee cannot impose that choice.

This section is intended to make thoroughly clear what is believed to be a consequence of the rest of this License.

12. If the distribution and/or use of the Library is restricted in certain countries either by patents or by copyrighted interfaces, the original copyright holder who places the Library under this License may add an explicit geographical distribution limitation excluding those countries, so that distribution is permitted only in or among countries not thus excluded. In such case, this License incorporates the limitation as if written in the body of this License.

13. The Free Software Foundation may publish revised and/ or new versions of the Lesser General Public License from time to time. Such new versions will be similar in spirit to the present version, but may differ in detail to address new problems or concerns. Each version is given a

distinguishing version number. If the Library specifies a version number of this License which applies to it and "any later version", you have the option of following the terms and conditions either of that version or of any later version published by the Free Software Foundation. If the Library does not specify a license version number, you may choose any version ever published by the Free Software Foundation.

14. If you wish to incorporate parts of the Library into other free programs whose distribution conditions are incompatible with these, write to the author to ask for permission. For software which is copyrighted by the Free Software Foundation, write to the Free Software Foundation; we sometimes make exceptions for this. Our decision will be guided by the two goals of preserving the free status of all derivatives of our free software and of promoting the sharing and reuse of software generally.

#### **NO WARRANTY**

15. BECAUSE THE LIBRARY IS LICENSED FREE OF CHARGE, THERE IS NO WARRANTY<br>FOR THE LIBRARY, TO THE EXTENT PERMITTED BY APPLICABLE LAW. EXCEPT WHEN<br>OTHERWISE STATED IN WRITING THE COPYRIGHT HOLDERS AND/ OR OTHER PARTIES PROVIDE THE LIBRARY "AS IS" WITHOUT WARRANTY OF ANY KIND, EITHER EXPRESSED<br>OR IMPLIED, INCLUDING, BUT NOT LIMITED TO, THE IMPLIED WARRANTIES OF<br>MERCHANTABILITY AND FITNESS FOR A PARTICULAR PURPOSE. THE ENTIRE RISK AS TO THE QUALITY AND PERFORMANCE OF THE LIBRARY IS WITH YOU. SHOULD THE LIBRARY PROVE DEFECTIVE, YOU ASSUME THE COST OF ALL NECESSARY SERVICING, REPAIR OR **CORRECTION** 

16. IN NO EVENT UNLESS REQUIRED BY APPLICABLE LAW OR AGREED TO IN WRITING<br>WILL ANY COPYRIGHT HOLDER, OR ANY OTHER PARTY WHO MAY MODIFY AND/ OR<br>REDISTRIBUTE THE LIBRARY AS PERMITTED ABOVE, BE LIABLE TO YOU FOR DAMAGES,<br>INCL LIMITED TO LOSS OF DATA OR DATA BEING RENDERED INACCURATE OR LOSSES SUSTAINED BY YOU OR THIRD PARTIES OR A FAILURE OF THE LIBRARY TO OPERATE WITH ANY OTHER SOFTWARE), EVEN IF SUCH HOLDER OR OTHER PARTY HAS BEEN ADVISED OF THE POSSIBILITY OF SUCH DAMAGES.

#### **END OF TERMS AND CONDITIONS**

How to Apply These Terms to Your New Libraries

If you develop a new library, and you want it to be of the greatest possible use to the public, we recommend making it free software that everyone can redistribute and change. You can do so by permitting redistribution under these terms (or, alternatively, under the terms of the ordinary General Public License).

To apply these terms, attach the following notices to the library. It is safest to attach them to the start of each source file to most effectively convey the exclusion of warranty; and each file should have at least the "copyright" line and a pointer to where the full notice is found.

s are line to give the library's name and a brief idea of what it does.

Copyright © <year> <name of author><br>This library is free software; you can redistribute it and/or modify it under the terms

of the GNU Lesser General Public License as published by the Free Software<br>Foundation; either version 2 of the License, or (at your option) any later version.<br>This library is distributed in the hope that it will be useful, FOR A PARTICULAR PURPOSE. See the GNU Lesser General Public License for more details.

You should have received a copy of the GNU Lesser General Public License along with this library; if not, write to the Free Software Foundation,Inc., 59 Temple Place, Suite 330, Boston, MA 02111-1307 USA

Also add information on how to contact you by electronic and paper mail.

You should also get your employer (if you work as a programmer) or your school, if any, to sign<br>a "copyright disclaimer" for the library, if necessary. Here is a sample; alter the names: Yoyodyne,<br>Inc., hereby disclaims al

<signature of Ty Coon>,1 April 1990

Ty Coon,President of Vice

That's all there is to it!

#### **Exhibit C**

This is a version (aka dlmalloc) of malloc/free/realloc written by Doug Lea and released to the public domain. Use, modify, and redistribute this code without permission or acknowledgement in any way you wish. Send questions, comments, complaints, performance data, etc to dl@ cs.oswego.edu

VERSION 2.7.2 Sat Aug 17 09:07:30 2002 Doug Lea (dl at gee)

Note: There may be an updated version of this malloc obtainable at

 ftp://gee.cs.oswego.edu/pub/misc/malloc.c Check before installing!

**資料**

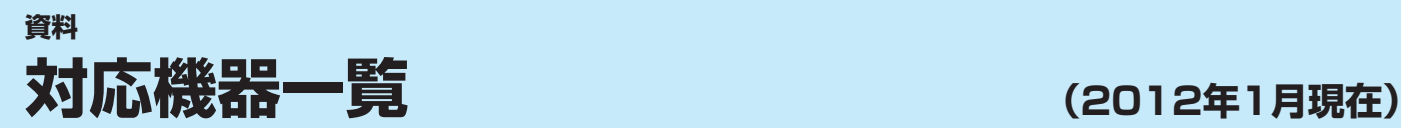

● 接続できる機器については、ホームページで順次公開する予定です。(www.toshiba.co.jp/regza/)

#### **1** レグザリンク対応東芝レコーダー

D-B1005K、D-B305K、D-BW1005K、D-BR1、D-BZ500、D-BZ510、D-H320、D-W250K、D-W255K、 DBR-Z150、DBR-Z160、DBR-M190、DBR-M180、RD-A300、RD-A301、RD-A600、RD-BR600、RD-BR610、 RD-BZ700、RD-BZ710、RD-BZ800、RD-BZ810、RD-E1004K、RD-E1005K、RD-E301、RD-E302、 RD-E3022K、RD-E303、RD-E304K、RD-E305K、RD-G503、RD-R100、RD-R200、RD-S1004K、RD-S301、 RD-S302、RD-S303、RD-S304K、RD-S502、RD-S503、RD-S601、RD-X7、RD-X8、RD-X9、RD-X10、RD-Z300

形 名

#### **2** レグザリンク対応東芝パソコン

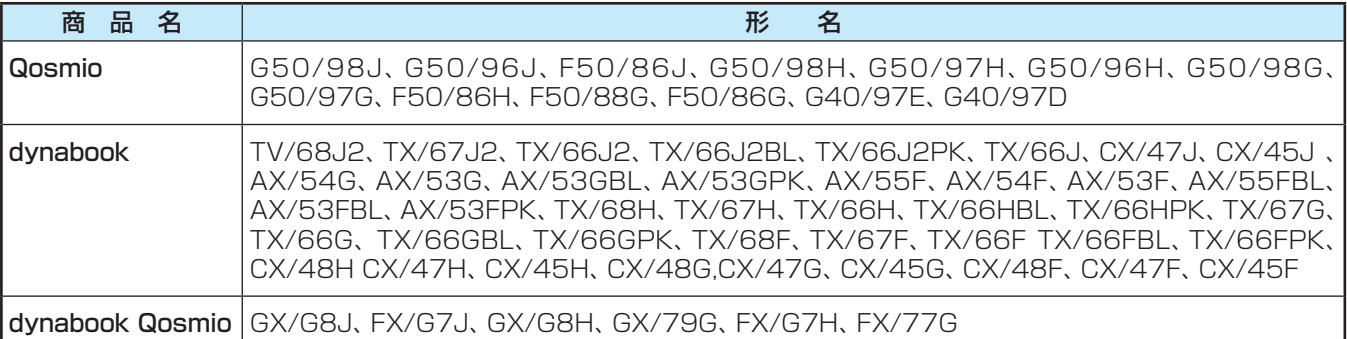

資料 **資料**

# さくいん

## $\begin{array}{c}\n\mathbf{D}\n\end{array}$

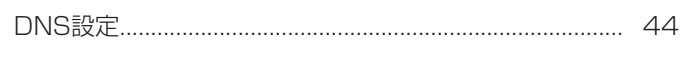

## $\overline{H}$

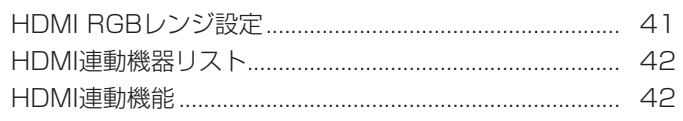

## $\bar{\bar{\bar{L}}}$

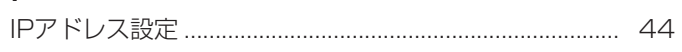

## $\overline{\mathsf{M}}$

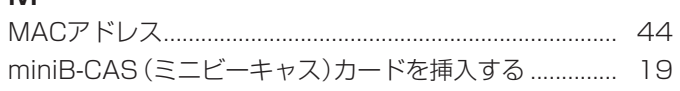

## $\overline{P}$

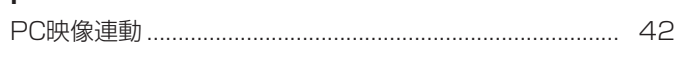

### あ

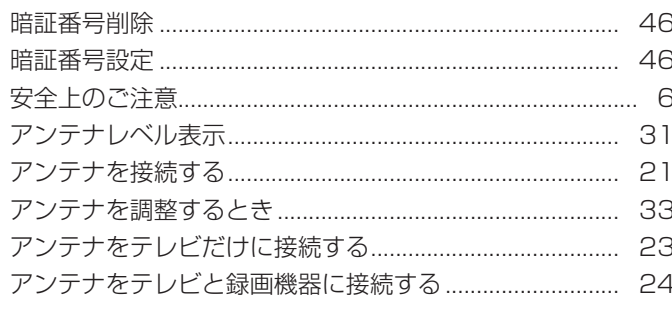

## $\mathsf{U}$

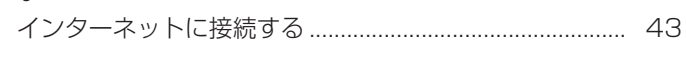

## $\bar{z}$

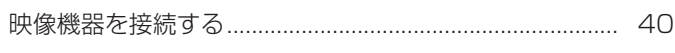

## $\ddot{\delta}$

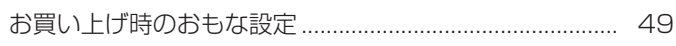

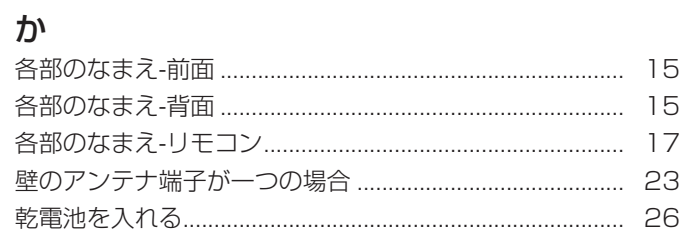

## $\vert \}$

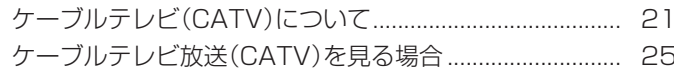

## さ

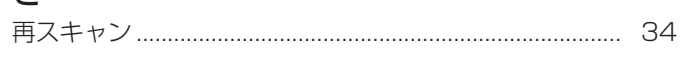

## $\overline{L}$

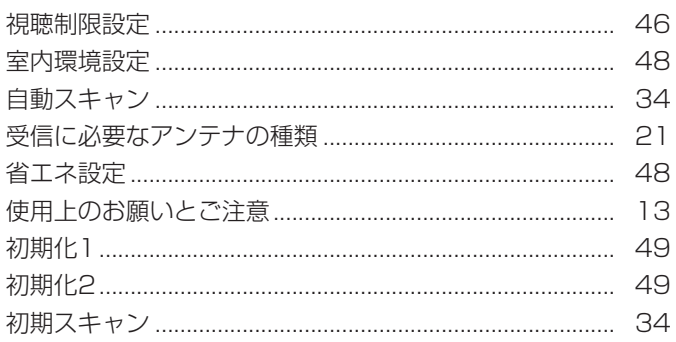

## ਰ<br><sub>ਹੋ</sub>

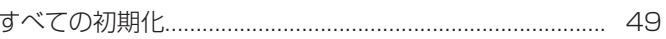

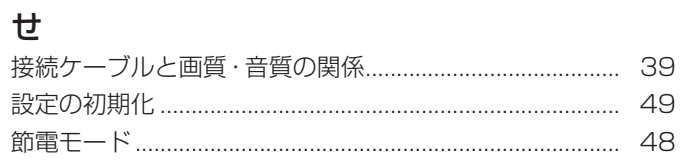

## そ

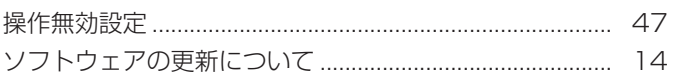

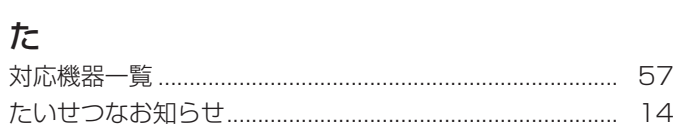

## $\frac{1}{2}$

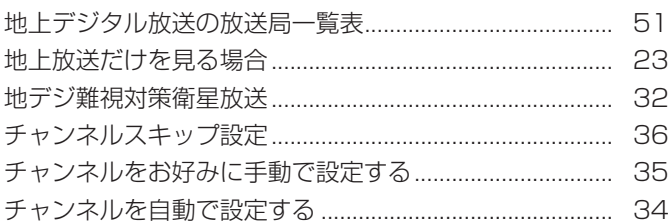

## つ通信

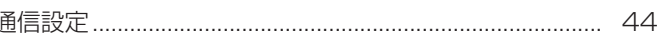

## $\overline{\mathsf{C}}$

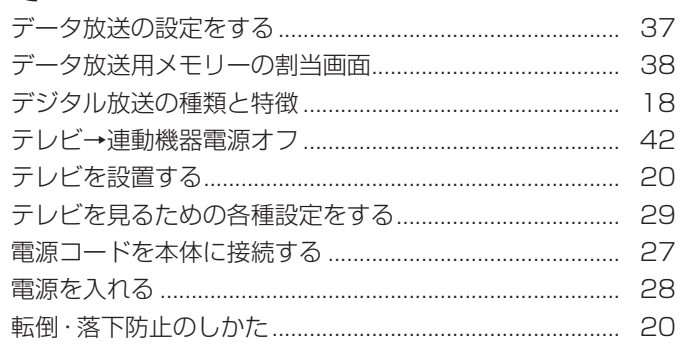

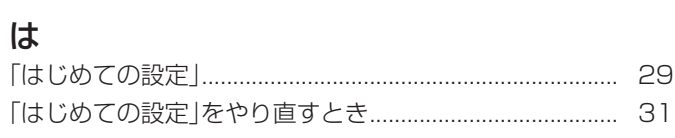

## $\mathbf{Q}$

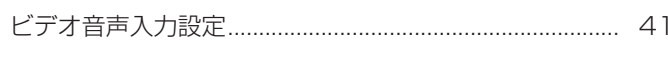

## آگر

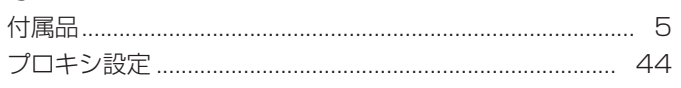

## $\overline{5}$

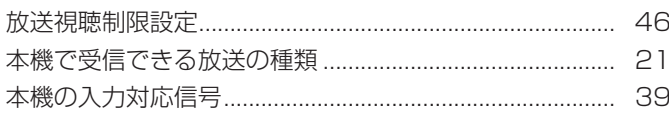

## め

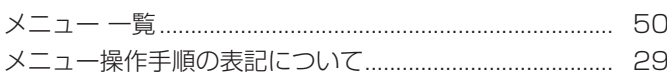

## $\overline{t}$

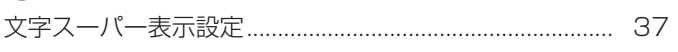

## $\phi$

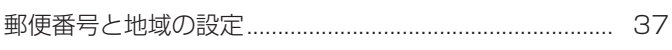

## $\overline{D}$

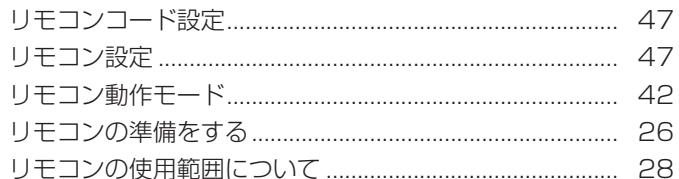

## $\delta$

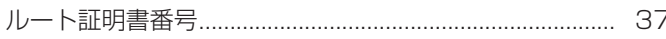

## $\eta$

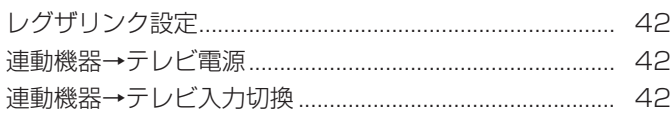

# **保証とアフターサービス**

### 必ずお読みください

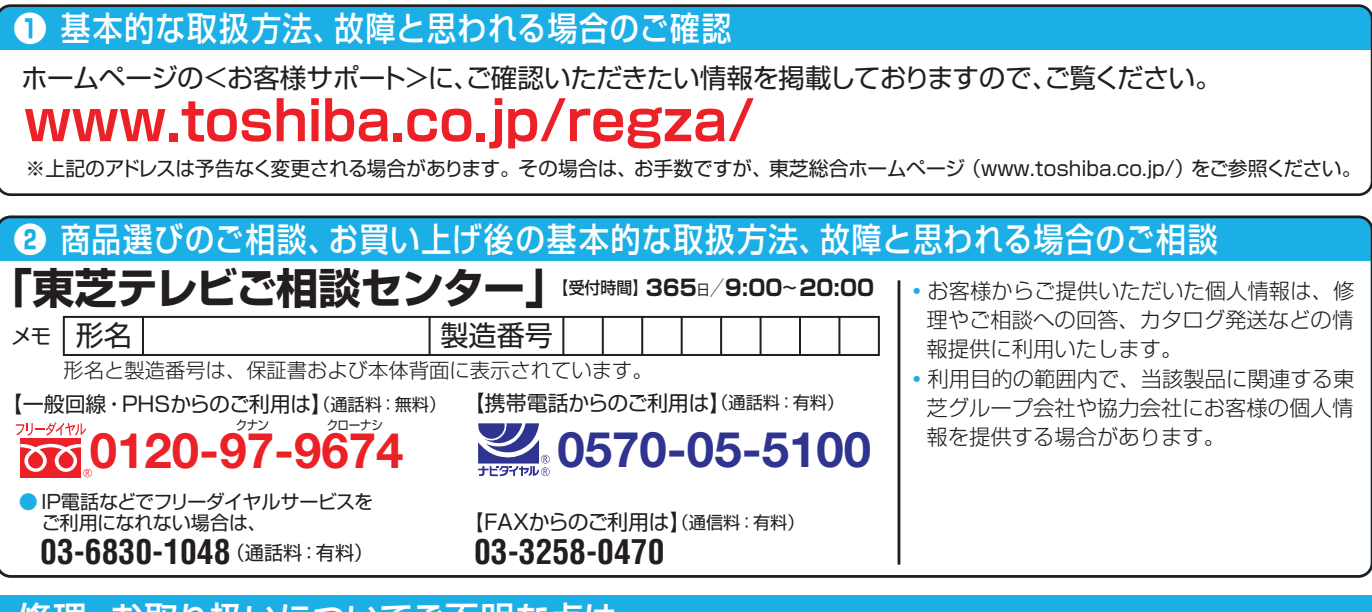

#### 修理・お取り扱いについてご不明な点は

### **お買い上げの販売店にご相談ください。**

販売店にご相談ができない場合は、上記の「東芝テレビご相談センター」にご相談ください。

● 保証書は、必ず |お買い上げ日 ・販売店名」等の記入をお確 かめのうえ、 販売店から受け取っていただき内容をよくお読み のあと、 たいせつに保管してください。

#### 保証書(別添) | | | | | | | 補修用性能部品の保有期間

- 液晶テレビの補修用性能部品の保有期間は製造打ち切り後8年です。
- ●補修用性能部品とは、その製品の機能を維持するために必要な部品です。

#### 部品について

- ●修理のために取りはずした部品は、特段のお申し出がない場合は当社で 引き取らせていただきます。
- 修理の際、 当社の品質基準に適合した再利用部品を使用することがあります。

#### 修理を依頼されるときは~出張修理

保証期間……お買い上げの日から1年間です。 miniB-CASカードは、 保証の対象から除きます。

● | 操作編」の| 困ったときは」に従って調べていただき、 なお異常があるときは本体の電源を切り、必ず電源プラクを抜いてから、お買い上げの販売店 にご連絡ください。

修理に関しては保証書をご覧ください。 保証書の規定に従って販 売店が修理させていただきます。

#### ■保証期間が過ぎているとき ..............................

修理すれば使用できる場合には、 ご希望によって有料で修理させ ていただきます。

#### ■修理料金の仕組み ………………………………

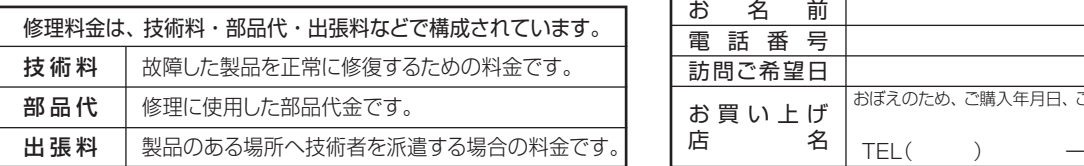

#### ■保証期間中は ■ご連絡いただきたい内容

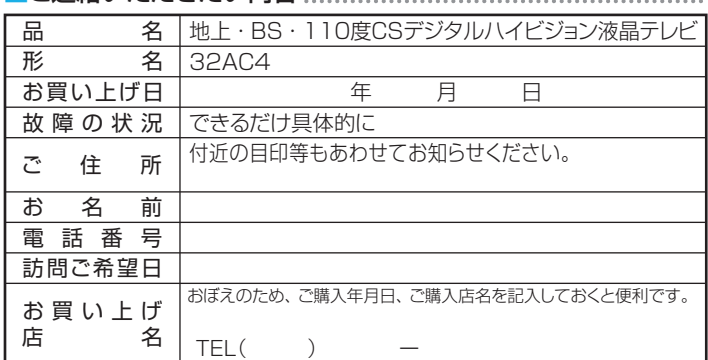

#### 廃棄時にご注意願います

●家電リサイクル法では、ご使用済の液晶テレビを廃棄する場合は、収集・運搬料金、再商品化等料金(リサイクル料金)をお支払いの上、対象 品を販売店や市町村に適正に引き渡すことが求められています。

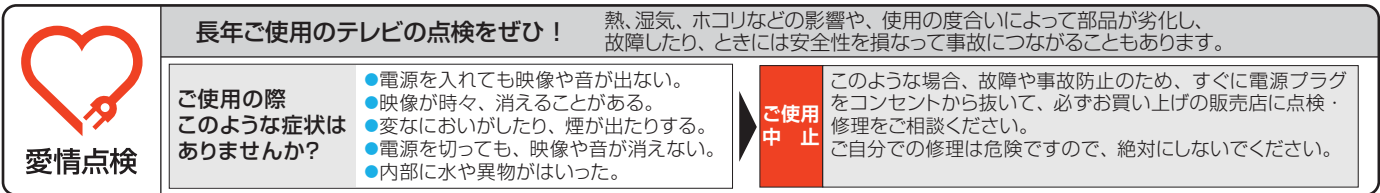

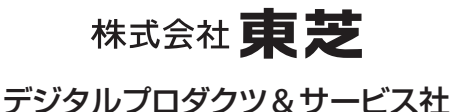

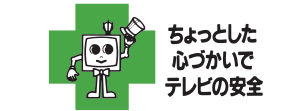

●製品に付属されている取扱説明書の 本文および裏表紙はモノクロ印刷です。

〒105-8001 東京都港区芝浦1-1-1 ※所在地は変更になることがありますのでご了承ください。 C TOSHIBA CORPORATION 2012 TD/D VX1A00234100